Trabajo Fin de Máster Máster en Ingeniería Industrial

## Caracterización simplificada de barreras como elementos de confinamiento y pre-enfriamiento de aire en espacio abiertos

Autor: David Plata Martín Tutor: Servando Álvarez Domínguez Co-tutora: María del Carmen Guerrero Delgado

> **Dpto. Ingeniería Energética Escuela Técnica Superior de Ingeniería Universidad de Sevilla**

> > Sevilla, 2020

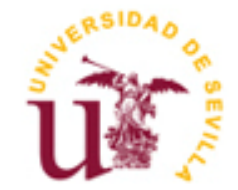

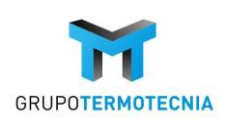

Trabajo Fin de Máster Máster en Ingeniería Industrial

## **Caracterización simplificada de barreras como elementos de confinamiento y pre-enfriamiento de aire en espacios abiertos**

Autor: David Plata Martín

Director: Servando Álvarez Domínguez Catedrático de Universidad

Co-Directora: MCarmen Guerrero Delgado Investigadora

Dpto. de Ingeniería Energética Escuela Técnica Superior de Ingeniería Universidad de Sevilla Sevilla, 2020

Trabajo Fin de Máster: Caracterización simplificada de barreras como elementos de confinamiento y preenfriamiento de aire en espacio abiertos

Autor: David Plata Martín

Tutor: Servando Álvarez Domínguez

El tribunal nombrado para juzgar el Proyecto arriba indicado, compuesto por los siguientes miembros:

Presidente:

Vocales:

Secretario:

Acuerdan otorgarle la calificación de:

Sevilla, 2020

El Secretario del Tribunal

*A mi familia A mis maestros*

## **Resumen**

El objetivo principal de este proyecto es el de servir de protocolo para que otros usuarios puedan ser capaces de afrontar problemas similares a los que se plantean en este proyecto fin de master mediante el uso de herramientas CFD.

El problema planteado es la caracterización de dos tipos de celosías, las cuales permiten en mayor o menor medida la entrada de aire y luz a un determinado recinto o espacio. El primer tipo de celosía se trata de una barrera que cuenta con un determinado índice de huecos, mientras que el segundo tipo de celosía está compuesto por lamas orientables. Se realizan simulaciones de estas celosías con el fin de caracterizarlas desde el punto de vista aeráulico. También se plantea la caracterización desde el punto de vista térmico, sin embargo, los resultados obtenidos no resultan ser satisfactorios y se plantea como un posible trabajo futuro. Caracterizar estas barreras desde el punto de vista aeráulico tiene una gran importancia, ya que permite conocer cual es el tipo de celosía que se debe disponer en un determinado recinto o espacio con el objetivo de controlar el nivel de ventilación de éste.

Para la caracterización aeráulica se calcula el coeficiente de pérdida de carga para unos casos planteados en los que se modifica la geometría y orientación de las barreras y lamas mencionadas.

El proyecto se encuentra dividido en cuatro capítulos. En el primer capítulo se describe la necesidad por la cual se realiza este proyecto, así como la definición de una serie de conceptos que serán necesarios conocer con el fin de entender los resultados obtenidos en los capítulos posteriores.

En el segundo capítulo se describe la metodología seguida para obtener los resultados de interés mediante el uso de herramientas CFD. En este capítulo se afrontan problemas referidos a la toma de decisiones sobre la geometría a emplear en las simulaciones, la generación de un mallado adecuado de la geometría empleada, la forma en la que se debe realizar el mallado de la capa límite y la selección de un modelo turbulento adecuado que permita resolver el problema en cuestión.

En el tercer capítulo se muestran los resultados obtenidos en las simulaciones, referidos a la caracterización de los dos tipos de celosías mencionados, así como el análisis de los mismos.

Finalmente, en el último capítulo se resuelve un problema simplificado, nuevamente mediante el uso de herramientas CFD, donde se implementan los resultados calculados en el tercer capítulo y que permite obtener la cantidad de aire entrante en un determinado espacio en función del coeficiente de pérdida de carga de la barrera dispuesta. De esta forma, se obtiene un modelo que permite la toma de decisiones sobre el tipo de celosía que se debe disponer en una determinada zona con el fin de controlar la cantidad de aire entrante.

El análisis de este tipo de celosías tiene como fin su implantación en espacios (tanto interiores como exteriores) como posible estrategia para garantizar el comfort de los ocupantes.

# **Índice**

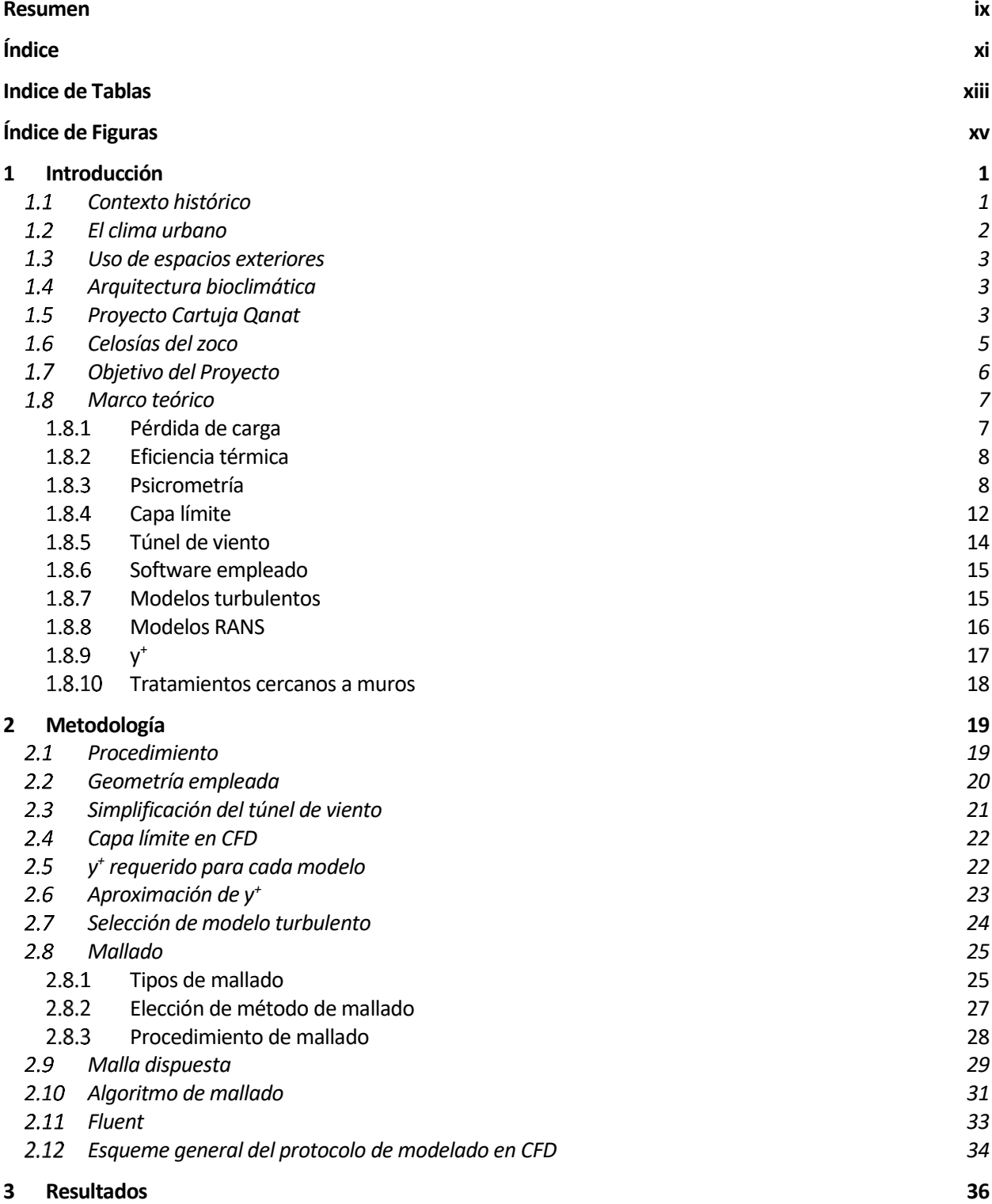

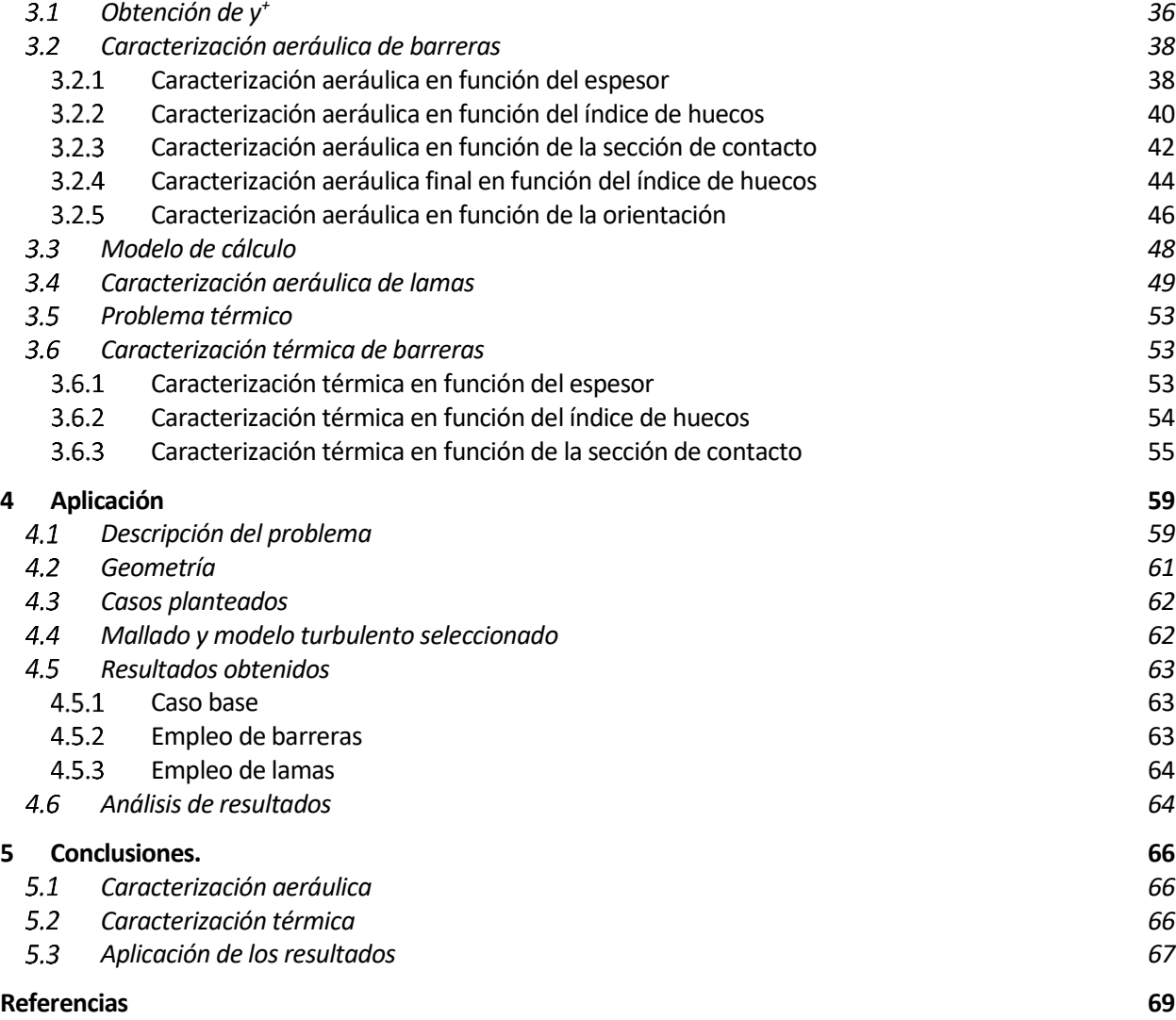

# **INDICE DE TABLAS**

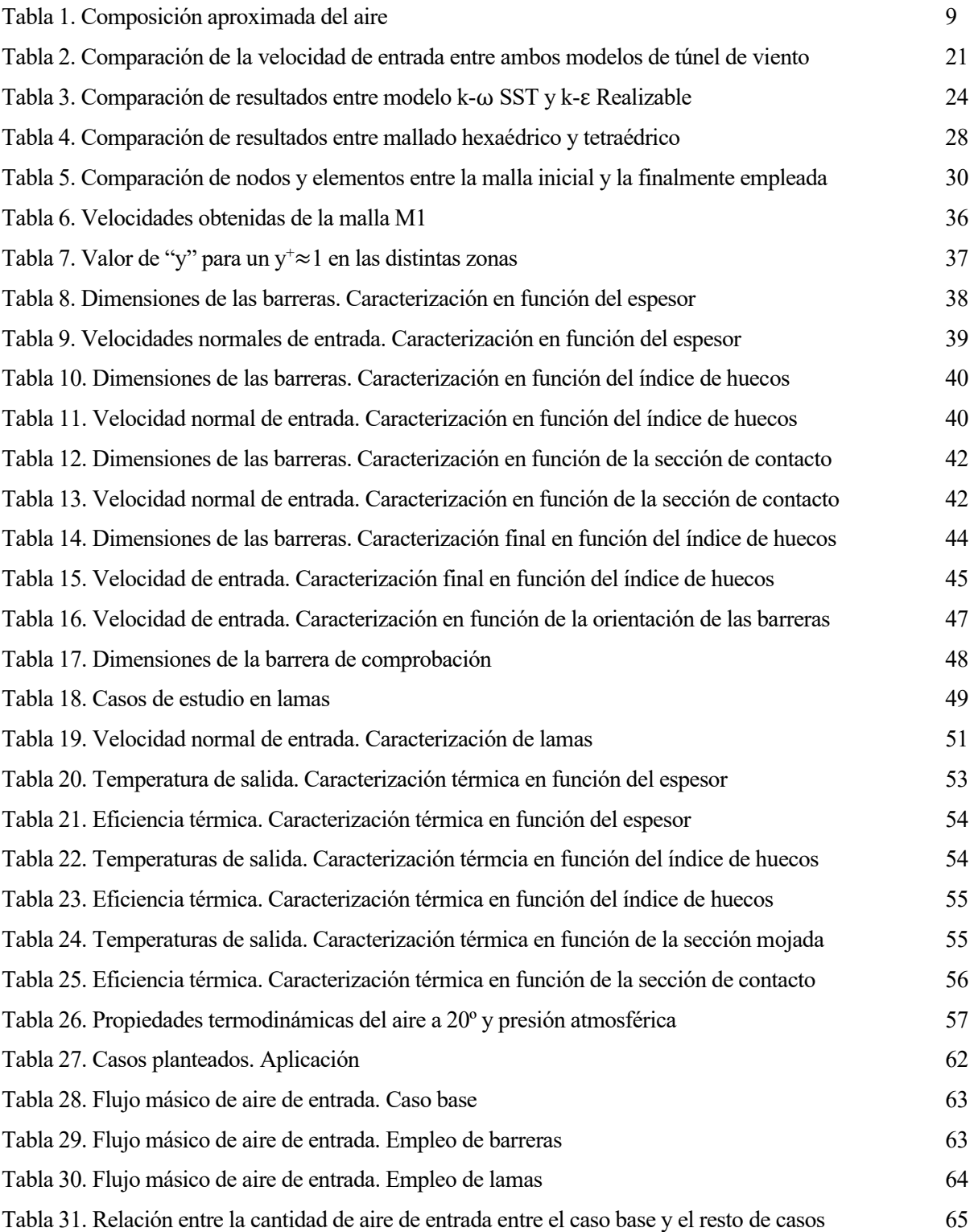

# **ÍNDICE DE FIGURAS**

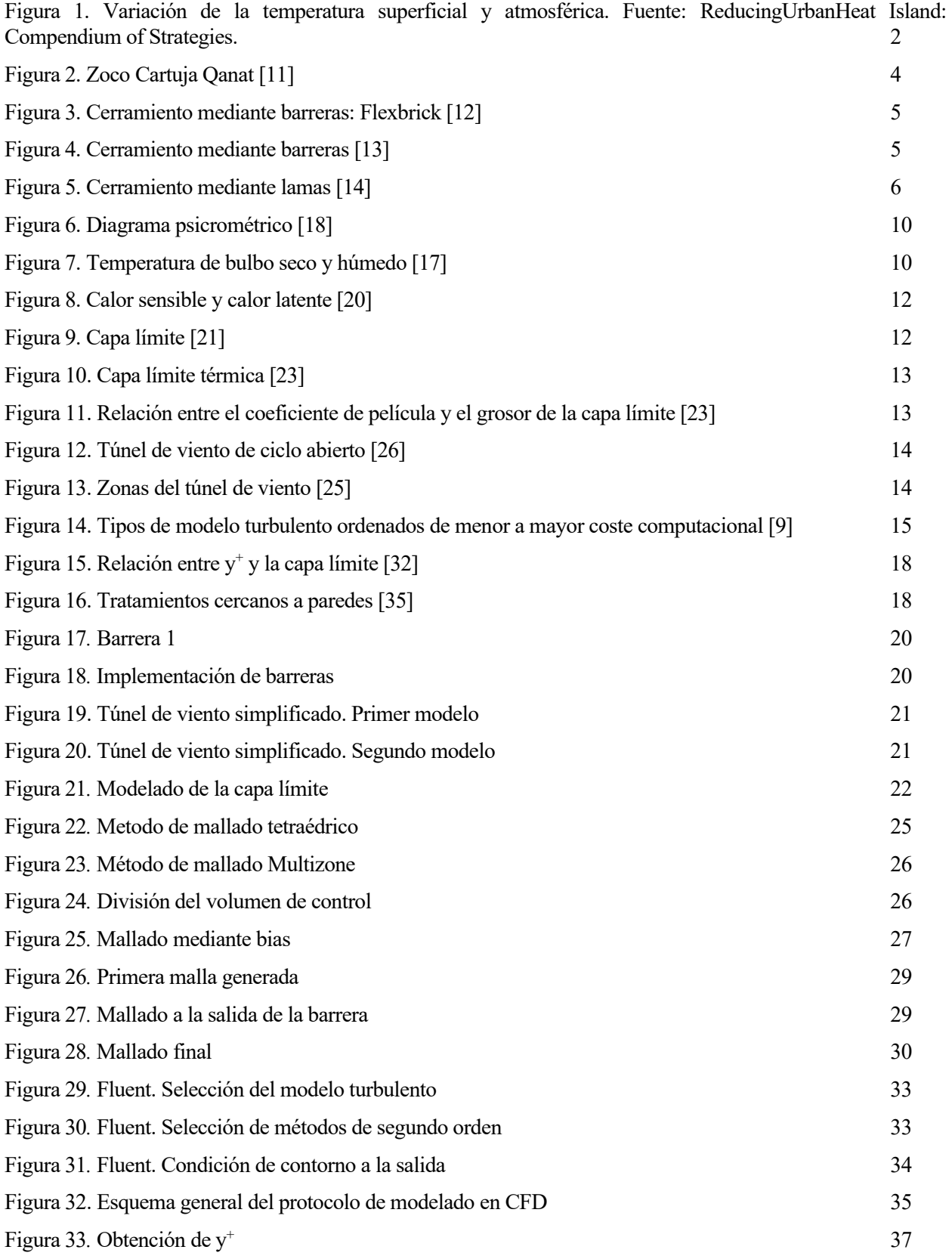

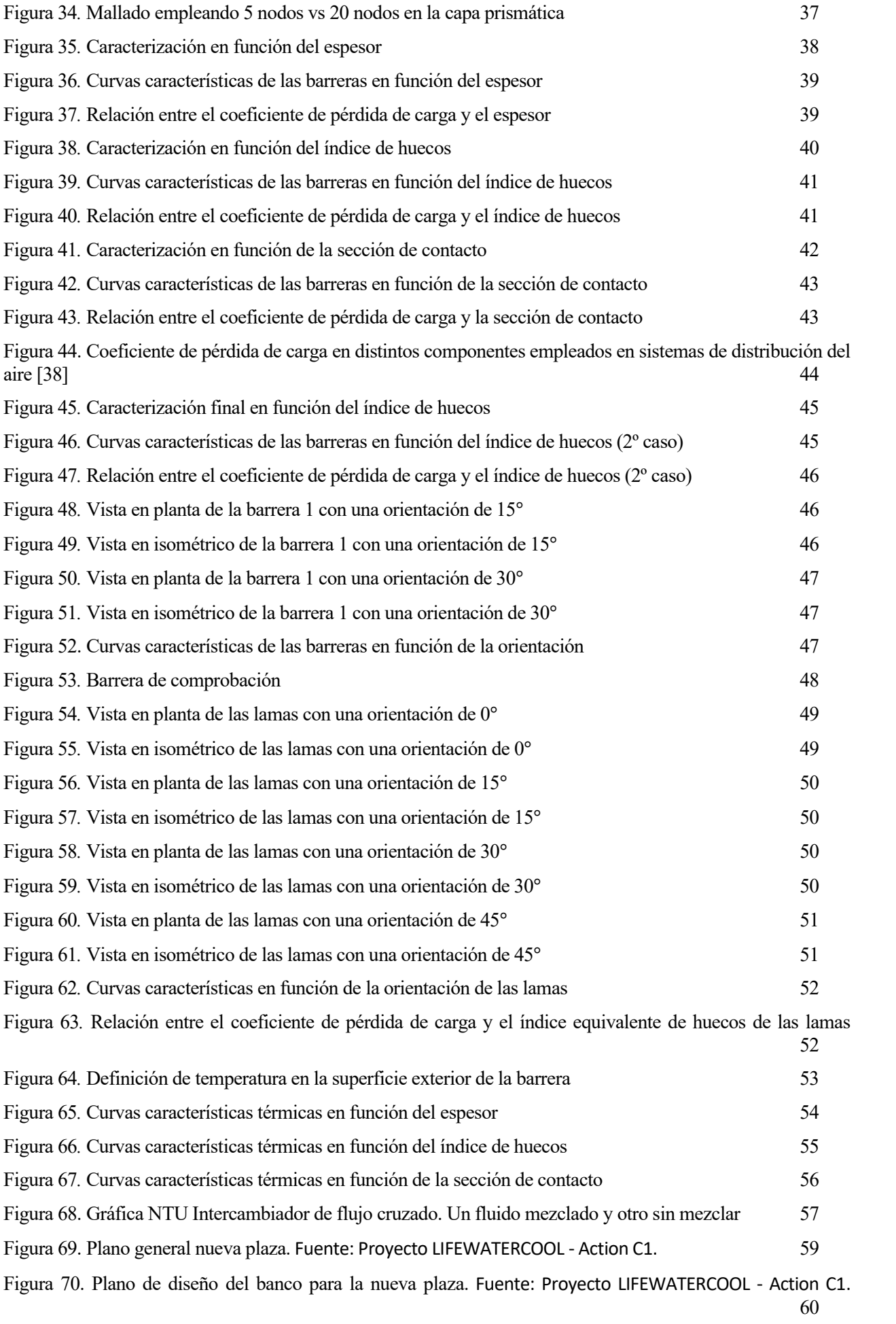

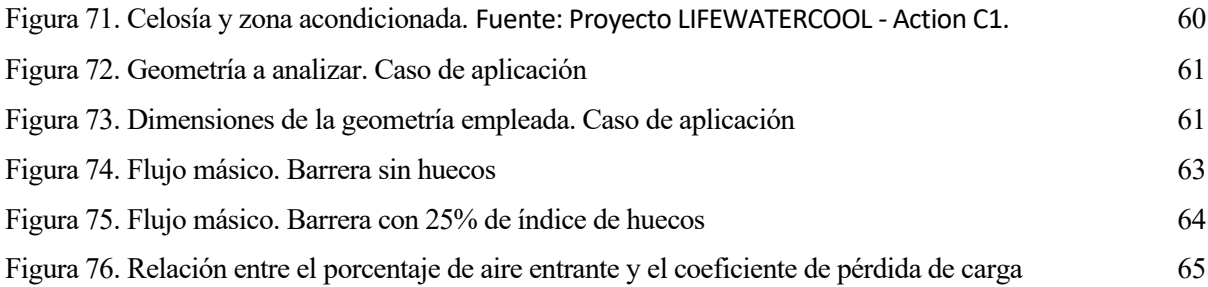

#### $1.1$ **Contexto histórico**

n la actualidad, el cambio climático se trata de un problema mundial, cuya importancia ha ido creciendo más y más desde los años 90. Se trata de un problema que no solo afecta al medio ambiente, sino también al resto de seres vivos en el planeta, siendo la acción humana la principal causante de este problema. Es esa la razón por la que cada vez es mayor la concienciación por parte del ser humano, así como el esfuerzo que se realiza científicamente para hacer frente a este problema. E

Debido a la creciente demanda de electricidad, los edificios son los mayores consumidores de energía de la UE y se encuentran entre los principales emisores de dióxido de carbono, siendo los responsables del 40% del consumo energético de la UE y del 36% de las emisiones de gases de efecto invernadero, generadas principalmente durante su construcción, utilización, renovación y demolición .[1]

Se presenta, además, el fenómeno de Isla de Calor Urbana (UHI), el cual se trata de un problema que va cobrando con el tiempo una mayor importancia [2]. Este efecto es el causante de que la superficie urbana tienda a calentarse durante los días cálidos y olas de calor, ocasionando un aumento de la temperatura del aire.

Los factores que mayor influencia tienen en este fenómeno dependen del clima, topografía, condiciones climáticas y la estructura urbana, siendo las principales causas de este fenómeno las siguientes:

- Sustitución de las superficies vegetales por edificios y superficies impermeables (calles, plazas, etc), lo que conlleva a una reducción de las superficies de evaporación.
- Empleo de materiales de acabado que presentan una respuesta inadecuada a la absorción de los rayos solares. Depende de las características de dichos materiales como pueden ser la reflectividad, absorción o inercia térmica.
- Calor generado en industrias, edificios, coches, etc.
- Contaminación atmosférica y efecto invernaderos generado por las partículas en suspensión.

Existen dos tipos de isla de calor, la superficial y la atmosférica. La primera se produce tanto por el día como por la noche, siendo más fuerte por el día cuando el Sol está en alto y el cielo es claro. En zonas urbanas, las temperaturas de la superficie suelen superar a las que presenta el aire en torno a 10-15ºC, mientras que en las zonas rurales, esta diferencia ronda los 5-10ºC. La magnitud de la UHI varía según la estación, dependiendo del cambio de intensidad de la radicación y en relación al tipo de suelo y revestimiento [3].

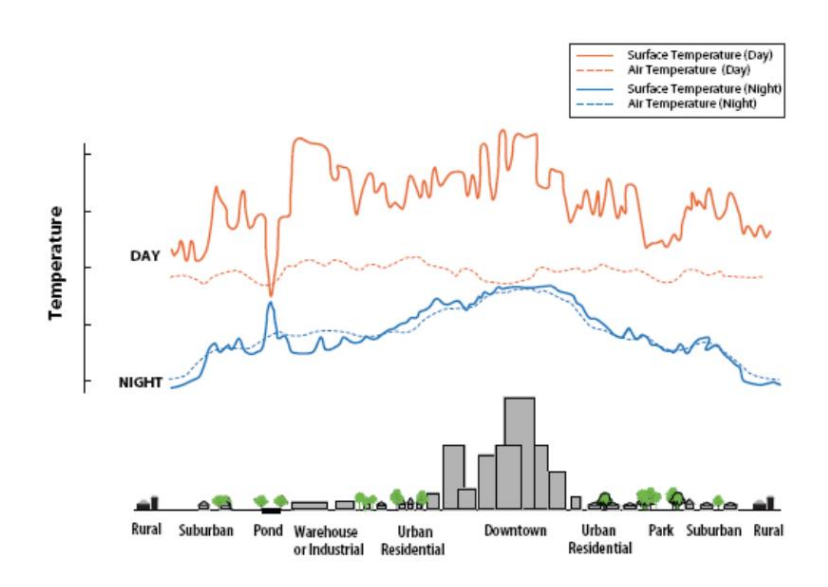

Figura 1. Variación de la temperatura superficial y atmosférica. Fuente: ReducingUrbanHeat Island: Compendium of Strategies

Este aumento de temperatura provoca que haya un aumento excesivo de la refrigeración de los edificios, generando mayores emisiones de gases de efecto invernadero [1],[4]. Estudios recientes han demostrado que, debido a este aumento de temperatura, la energía mundial dedicada a la refrigeración en los edificios aumentará hasta un 34% en 2050 y un 61% en 2100 [5].

Nace en este contexto el "Pacto Verde Europeo". Se trata de la hoja de ruta para dotar a la UE de una economía sostenible. Alcanzar este objetivo exige la transformación de retos climáticos y medioambientales en todos los ámbitos políticos. Por tanto, la mejora de la eficiencia energética de los edificios, así como la integración de energías renovables en los mismos será determinante para cumplir el objetivo de conseguir la neutralidad en emisiones de carbono establecido para 2050 en el "Pacto Verde Europeo" [6].

#### $1.2$ **El clima urbano**

El clima urbano hace referencia a la comparación que existe entre este y su entorno rural. Es a partir de las diferencias que se obtienen entre uno y otro lo que permite caracterizar el comportamiento de la ciudad. Las principales diferencias que se identifican son:

- Aumento de la temperatura, especialmente en el caso de las mínimas, reduciendo de esta forma el posible enfriamiento nocturno.
- Reducción de la oscilación térmica (diferencia entre valores máximos y mínimos de temperatura) y cambios de los horarios en los que se alcanzan las temperaturas máximas.
- Variación de distribución e intensidad de los vientos debido a la presencia de edificios y calentamiento de las superficies por radiación.
- Variación de las precipitaciones debido a los flujos ascensionales de aire y la reducción de las superficies vegetales que permiten la evapotranspiración.

Dependiendo de la zona, estos efectos pueden presentar una mayor o menor gravedad. Sin embargo, resulta necesario la investigación de medidas que permitan contrarrestar estos efectos [3].

#### $1.3$ **Uso de espacios exteriores**

El diseño de espacios exteriores que sean atractivos y confortables se trata de uno de los principales retos, cuyo objetivo es mejorar la calidad de vida y reducir los efectos negativos de la urbanización. Este aumento de temperaturas comentado produce disconfort en los usuarios tanto en los espacios interiores como exteriores.

Los espacios excesivamente calurosos provocan rechazo en los usuarios, que buscarán otro tipo de espacios, como pueden ser interiores, que estén dotados de sistemas de refrigeración y permitan así el ocio y descanso. Las calles y plazas vacías suponen un problema claro para la calidad de vida urbana y la economía de los comercios que se desarrollan en la ciudad. Por tanto, el objetivo pasa por el diseño de espacios acogedores que posean la justa proporción entre sombra y sol, ventilación adecuada y temperatura confortable y que de esta forma, pueda llamar la atención de usuarios para volver a ocupar estos espacios exteriores [3].

Además, se han realizado estudios que han permitido comprobar que una de las razones por la que las personas usan el espacio exterior es por el estímulo climático, para escapar de la sensación térmica neutral, mantenida constante en los edificios por los sistemas de climatización. La variación climática del espacio exterior ofrece al ciudadano la oportunidad de estar en contacto con la naturalidad del ambiente, del pasar de las horas y de los cambios de estación. [7].

#### $1.4$ **Arquitectura bioclimática**

En los últimos años, la investigación de medidas innovadoras para hacer frente a estos problemas se centra principalmente en el uso del agua en aplicaciones referidas a la refrigeración (debido a la abundante cantidad existente en el planeta).

En este contexto, nace el término "arquitectura bioclimática", la cual se refiere a un tipo de arquitectura basada en el aprovechamiento de los recursos energéticos naturales cuyo fin es el de generar espacios que necesiten una menor cantidad de recursos energéticos, logrando conseguir el máximo comfort térmico posible para los ocupantes.

La arquitectura bioclimática se basa en la búsqueda de soluciones de refrigeración pasiva como pueden ser las fachadas ventiladas, empleo de sistemas evaporativos, ventilación nocturna, tejados vegetales, etc. Empleando este tipo de medidas se puede lograr un ahorro de energía en los edificios de hasta el 30% [8].

En los últimos años, una de las técnicas que, también, más ha evolucionado y más se emplea en el diseño de equipos destinados a este tipo de climatización es el uso de programas de simulación numérica o CFD (Computational Fluid Dynamics). La física de los fluidos se puede expresar mediante ecuaciones diferenciales que son difíciles de resolver de forma analítica. Es por ello que se emplean programas que permiten obtener soluciones aproximadas del comportamiento que posee un fluido aplicado a un problema en concreto. La dinámica de fluidos computacional se encarga de la realización de simulaciones numéricas de flujos fluidos, transferencias de calor, reacciones químicas, combustión, etc.

Una de las principales ventajas del uso de programas CFD es el bajo coste económico y temporal que suponen. El empleo de simulaciones CFD permite dimensionar equipos de forma eficiente, permitiendo realizar cambios en la geometría o definiendo distintas condiciones de contorno, algo que supondría un coste muy elevado en el caso de hacer una simulación con un prototipo de forma real [9].

#### $1.5$ **Proyecto Cartuja Qanat**

Cartuja Qanat se trata de un proyecto innovador mediante el cual se pretende la integración de una serie de innovaciones tecnológicas, científicas, de materiales, de procesos y metodologías, cuyo fin es conseguir reducir la temperatura de los distintos recintos sin hacer uso de energía externa que empleen procesos contaminantes [10].

Este proyecto tiene como objetivo el de convertir la calle Thomas Alva Edison de Sevilla en un laboratorio urbano dedicado a la innovación basado en propuestas que permitan el desarrollo de sistemas completamente sostenibles y con ello, poder exportar posibles soluciones a nivel nacional e internacional. Se trata de un proyecto que tiene prevista su ejecución en 2021.

El proyecto está basado en la construcción de tres elementos principales: el sistema acueducto-Qanat, el zoco y el anfiteatro. En este proyecto se hará énfasis en los detalles que hacen referencia al zoco.

La ubicación del zoco está planteada con el fin de que ocupe el centro de la calle y se extenderá a ambos lados del acueducto, ocupando una superficie aproximada de 750 m<sup>2</sup>. El zoco, de los tres elementos mencionados, será al cual irán destinadas una mayor cantidad de tecnologías innovadoras, en estrecha relación con el acueducto y los qanats. Estas tecnologías, destinadas a reducir la temperatura del local, se pondrían en funcionamiento tanto en invierno como en verano a partir de una determinada temperatura exterior.

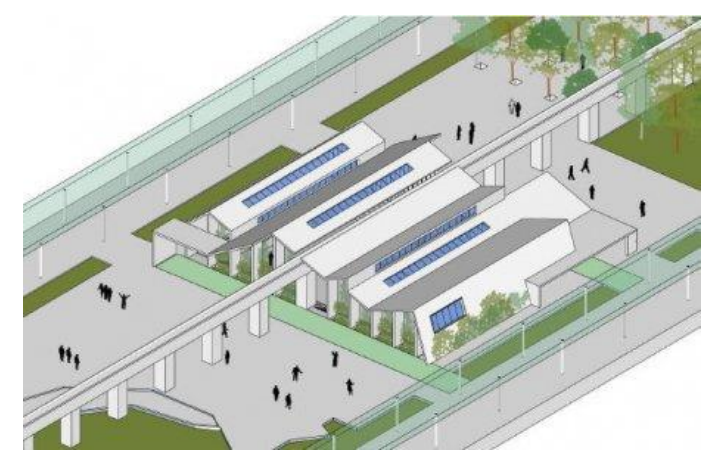

Figura 2. Zoco Cartuja Qanat [11]

El zoco se trata de un espacio semienterrado que posee una profundidad de 2 m bajo rasante, mientras que la altura sobre la rasante en el perímetro será variable. Este elemento tiene como objetivo el de aprovechar las ventajas propias de un espacio semiconfinado con el fin de conseguir un mejor efecto de acondicionamiento del aire, favoreciendo las bajas temperaturas obtenidas mediante la refrigeración procedente del qanat, con el que está conectado a través de una serie de conductos.

Al tratarse de un recinto semiconfinado en su perímetro, se pueden aprovechar ventajas como la iluminación natural. Además, dicha iluminación lateral se verá incrementada con la implantación de lucernarios en la cubierta del zoco.

La cubierta que presentará el zoco será de tipo plegado y el espacio interior será diáfano. Los pliegues de esta cubierta permiten un juego de alturas, que es compatible con el funcionamiento de la instalación, así como la apertura de huecos y ventilaciones en las orientaciones óptimas requeridas. En el interior del recinto irán dispuestas unas gradas en todos los laterales, a excepción de la fachada sur. Entre estas gradas y los qanats se dispondrá de vegetación.

El volumen total que se prevé acondicionar del zoco será de 1500 m<sup>3</sup>, es decir, los 2 primeros metros de altura, puesto que la superficie total es de  $750 \text{ m}^2[11]$ .

Como se ha comentado, el perímetro no estará dotado de un cerramiento compacto, como puede ser una pared, sino que se plantea el uso de celosías, las cuales permiten dar a los ocupantes la sensación de no estar en un recinto completamente cerrado permitiendo así, en cierta forma, controlar la luz y aire que entra al local.

Estas celosías se emplearán en las fachadas este y oeste del edificio, mientras que en las fachadas norte y sur sí que se resuelve mediante el uso de fachadas compactas. Este trabajo fin de master se centra en analizar este tipo de celosías tanto desde el punto de aeráulico como térmico.

#### $1.6$ **Celosías del zoco**

Se definen las celosías como elementos arquitectónicos cuyo uso es el de acondicionar el espacio interior o exterior, evitando el paso de aire y luz. Este tipo de elemento también se usa con fines decorativos.

El acondicionamiento del aire lo define la ASHRAE (American Society of Heating, Refrigerating and Air Conditioning Engineers) como "el proceso de tratar el aire, de tal manera, que se controle simultáneamente su temperatura, humedad, limpieza y distribución, para que cumpla con los requisitos del espacio acondicionado".

En este proyecto se presentan las dos posibles celosías que se pretenden emplear como "cerramiento" del zoco. La primera solución se basa en una celosía en la que sus huecos presentan una determinada geometría evitando así, en cierta forma, la entrada de aire y luz al interior del recinto. La segunda solución se basa en el uso de una celosía formada por lamas, las cuales se tratan de láminas delgadas formadas por un determinado material (este suele ser vidrio, metal o madera).

Estas celosías son propuestas con la intención de garantizar un nivel de ventilación adecuado del recinto y, con el fin de que las personas que se encuentren dentro de dicho recinto no tengan la sensación de estar en un lugar totalmente confinado, es por ello que estas barreras deberán contar con un índice de huecos adecuado. Esta es la razón principal por la que se plantea la posibilidad de disponer este tipo de barreras en lugar de disponer una fachada compacta.

En la siguiente imagen se puede apreciar una de las posibles soluciones para el primer tipo de celosía planteada para el proyecto. Este tipo de barreras, basado en la disposición de elementos rectangulares, se denomina flexbrick.

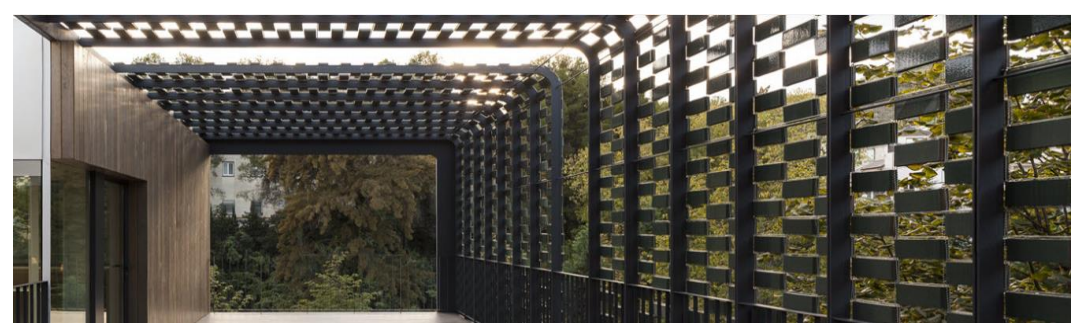

Figura 3. Cerramiento mediante barreras: Flexbrick [12]

En la siguiente imagen se muestra otra posible solución para este primer tipo de celosía.

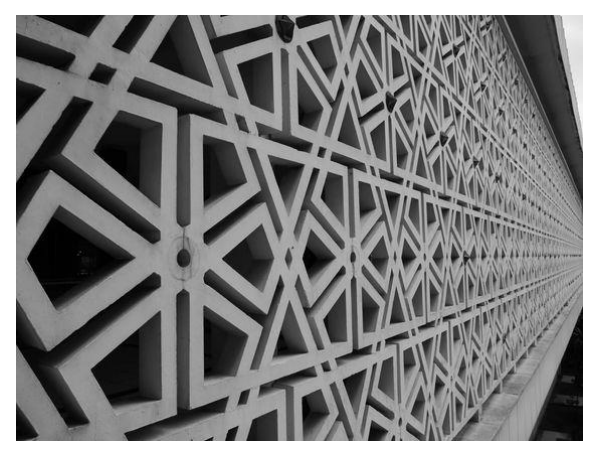

Figura 4. Cerramiento mediante barreras [13]

En general, se podría emplear cualquier tipo de geometría. El material empleado para la realización de este tipo de celosías es el hormigón, en cuyo interior circula agua con el fin de acondicionar el interior del recinto mediante su evaporación. Para ello, el hormigón debe contar con una porosidad adecuada con el fin de que se pueda producir la sudoración del mismo formándose pequeñas partículas de agua en la superficie exterior de la barrera. Estas partículas al entrar en contacto con el aire exterior se evaporan dando lugar a un mayor enfriamiento del aire que entra al recinto. De esta forma, a efectos de cálculo, este tipo de barreras deberán ser tratadas como barreras húmedas.

La segunda opción propuesta para el proyecto consiste en el uso de lamas de modo que, mediante el uso de servomotores, se puedan orientar permitiendo en mayor o menor medida el paso de aire y luz al interior. Esta es la principal razón por la que se plantea la opción de emplear este tipo de celosías, sumando a ello la disponibilidad y comodidad a la hora de realizar un pedido, además de su menor coste (muy inferior al de las barreras húmedas).

En la siguiente imagen se puede apreciar un local donde se emplean este tipo de lamas orientables.

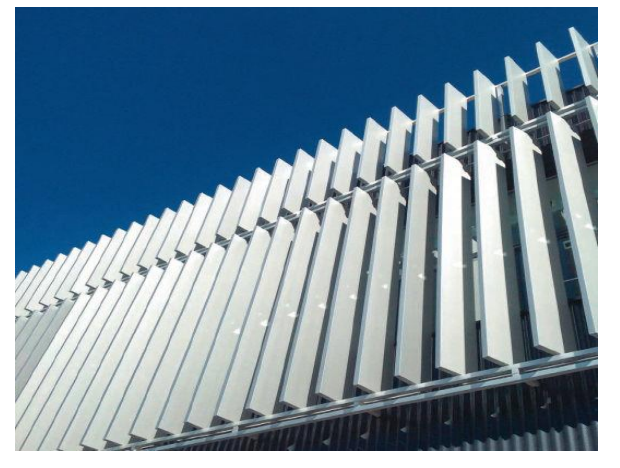

Figura 5. Cerramiento mediante lamas [14]

Mediante el empleo de estas celosías se pretende conseguir que el aire que entra al recinto sea pretratado consiguiéndose, en conjunto con el resto de medidas innovadoras, unas condiciones climatológicas interiores adecuadas para la realización de cualquier tipo de actividad laboral.

#### $1.7$ **Objetivo del Proyecto**

El objetivo principal del presente proyecto es servir de metodología o protocolo para que otros usuarios puedan ser capaces de resolver problemas del mismo tipo a los que se plantean en este proyecto, mediante el uso de herramientas CFD. Este protocolo debe servir para poder caracterizar este tipo de barreras tanto desde el punto de vista aeráulico (calculando el coeficiente asociado a la pérdida de carga), como desde el punto de vista térmico (calculando la eficiencia térmica).

Para ello, en el presente documento se toman distintas decisiones en lo referido a la simulación mediante herramientas CFD como son:

- Generación de la geometría de las barreras.
- Generación de un mallado que permita resolver correctamente el problema.
- Modelado de la capa límite mediante herramientas CFD.
- Selección del modelo turbulento.
- Introducción de la geometría mallada en el Solver.
- Definición de las condiciones de contorno.
- Obtención y análisis de resultados.

En lo que respecta a la geometría empleada en las simulaciones, se emplearán barreras que presentan geometrías simples definidas mediante el uso de cuadrados. Se realizan simulaciones con el objetivo de calcularla influencia que tienen en el coeficiente de pérdida de carga tanto el espesor, como el índice de huecos, diámetro hidráulico y la sección de contacto entre el fluido y la pared de estas barreras. En función de dicha influencia se decide emplear uno u otro parámetro en dicha caracterización.

Se realiza la simulación de una geometría que presenta una mayor complejidad con el fin de comprobar si efectivamente, los parámetros seleccionados son capaces de determinar, con un error asumible, el coeficiente de pérdida de carga correspondiente a esta barrera. De esta forma, se podría calcular, de forma aproximada, el coeficiente de pérdida de carga correspondiente a cualquier tipo de geometría empleada en la barrera sin necesidad de tener que realizar, previamente, la simulación del caso mediante herramientas CFD.

Finalmente, se trata el otro objetivo de este proyecto, que es el de la resolución de un problema simplificado en el que se emplea el coeficiente de pérdida de carga que se ha calculado previamente y que permite relacionar el mismo con el nivel de ventilación de un determinado espacio o recinto. De esta forma, en función del contenido de aire que se desea que entre en una determinada zona se puede disponer un tipo de celosía u otra.

#### $1.8$ **Marco teórico**

En este apartado se explicarán una serie de conceptos que serán necesarios conocer con el fin de poder entender las decisiones tomadas más adelante.

#### $1.8.1$ **Pérdida de carga**

Se denomina pérdida de carga en una tubería o canal a la pérdida de presión que se produce en un fluido debido a la fricción de sus partículas entre sí y contra las paredes de la tubería o el canal por el que circulan [15].

Se suele emplear lo que se denomina como coeficiente de pérdida de carga con el fin de caracterizar los obstáculos que pueda tener un fluido a su paso. Cuando el fluido circula por una tubería, estos obstáculos pueden referirse a la propia tubería, codos, válvulas, estrechamientos, etc. En el caso de este proyecto el obstáculo hace referencia a las barreras húmedas o a las lamas anteriormente descritas.

La pérdida de carga indica por tanto la diferencia de presión entre la entrada y la salida. Esta pérdida de carga se calcula a través de la siguiente expresión:

$$
\Delta p = k_L \cdot \frac{1}{2} \cdot \rho \cdot v^2
$$

Dónde:

 $\Delta_p$  es la pérdida de carga entre la entrada y salida.

 $k_l$  es el coeficiente de pérdida de presión.

 $\rho$  es la densidad del fluido.

 $\nu$  es la velocidad de incidencia del fluido.

Este coeficiente asociado a la pérdida de presión depende tanto de las pérdidas de fricción del conducto por el que circula (o pérdidas continuas) como de las pérdidas localizadas.

Las pérdidas continuas son las pérdidas de carga producidas debido al rozamiento del fluido con las tuberías y dependen de distintos parámetros como son la velocidad, longitud, rugosidad del conducto, viscosidad o densidad del fluido circulante.

Las pérdidas localizadas son causadas por cambios de movimiento que experimenta el fluido debido a cambios de dirección. No son pérdidas debidas a la fricción sino a la turbulencia desarrollada en los obstáculos anteriormente mencionados [16].

La suma de estas dos pérdidas es finalmente la pérdida de carga total:

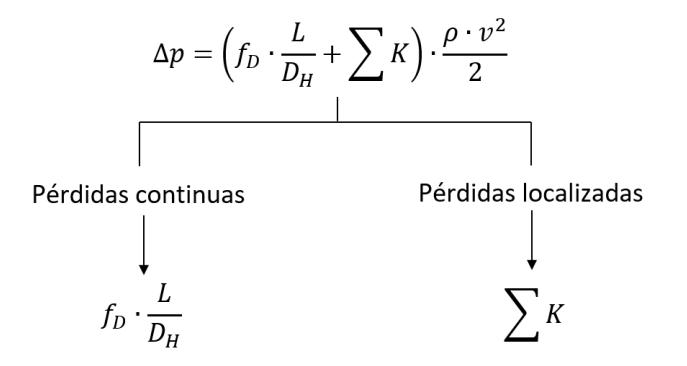

Para este proyecto, las pérdidas que se tendrán en cuenta son estas últimas ya que no existe ningún conducto a través del cual circule el aire en la aplicación del problema. Este coeficiente se calculará a partir de la velocidad normal a la entrada de la barrera, la cual será calculada tras realizarse la correspondiente simulación, siendo la pérdida de carga un dato del problema (se define como una condición de contorno).

#### $1.8.2$ **Eficiencia térmica**

Otro de los objetivos en este proyecto es el de caracterizar la barrera desde el punto de vista térmico. Para ello, se trata la barrera de forma análoga a como lo haría un intercambiador de calor, donde la eficiencia térmica se calcula a través de la siguiente expresión:

$$
Eficiencia = \frac{T_s - T_e}{T_e - T_{sup}}
$$

Dónde:

 $T<sub>s</sub>$  es el valor medio de la temperatura a la salida.

 $T_e$  es el valor medio de la temperatura a la entrada.

 $T_{sun}$  es el valor de la temperatura en la superficie.

Para el valor de la temperatura en la superficie se empleará la temperatura de bulbo húmedo, la cual se describe en el siguiente apartado. Mediante las eficiencias calculadas, se obtienen finalmente las curvas características asociadas a las barreras desde el punto de vista térmico.

#### **Psicrometría**  $1.8.3$

Como se ha explicado con anterioridad, uno de los casos de estudios será el análisis de barreras húmedas debido al efecto evaporativo que tiene lugar en las partículas de agua que se forman en la superficie exterior de la barrera, por tanto, resulta inevitable hablar de psicrometría. La psicrometría es la ciencia que estudia las propiedades termodinámicas del aire húmedo, es decir, la mezcla entre vapor de agua y aire seco. Esta ciencia se encarga, además, de analizar cuál es el efecto de dicha humedad atmosférica sobre los materiales y el confort humano, lo cual resulta de gran importancia en aplicaciones relacionadas con la climatización y el acondicionamiento.

A continuación, se definen algunas de las propiedades termodinámicas del aire húmedo que serán necesarias conocer para comprender los cálculos obtenidos en este trabajo.

## **1.8.3.1 Propiedades termodinámicas del aire**

El aire atmosférico no es más que una mezcla de gases La composición aproximada de estos gases en el aire seco (sin vapor de agua) es:

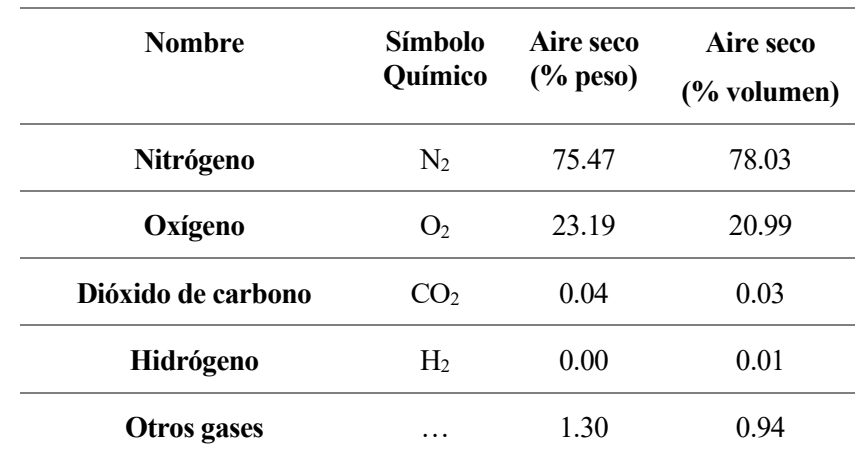

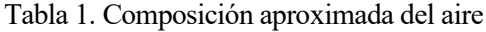

Estos gases se comportan de acuerdo a las leyes de Dalton, las cuales establecen que una mezcla de dos o más gases puede ocupar el mismo espacio en el mismo tiempo, actuando cada uno independientemente de los otros. Es decir, cada uno de estos gases tiene su propia densidad, su propia presión (presión parcial) y cada uno responde a los cambios de volumen y temperatura según las leyes que lo gobiernan en lo particular [17].

El aire húmedo, cuando está a una presión inferior a 3 atm, se comporta como un gas ideal cumpliendo la ley de las presiones parciales (Ley de Dalton). Esta ley establece que "la presión de una mezcla de gases, que no reaccionan químicamente, es igual a la suma de las presiones parciales que ejercería cada uno de ellos si solo uno ocupase todo el volumen de la mezcla sin variar la temperatura". Por tanto, la presión del aire húmedo sería igual a la suma de las presiones parciales del aire seco y el vapor de agua, pudiéndose hallar cada una de las presiones a través de la siguiente expresión:

$$
P = \frac{nRT}{V}
$$

Por tanto, se puede decir que las propiedades del aire dependen de la cantidad de vapor de agua que contiene. Para ello, es necesario medir la humedad.

## **1.8.3.2 Medición de la psicrometría**

Para poder medir las propiedades termodinámicas que posee el aire húmedo se emplean los llamados diagramas psicrométricos. Estos diagramas permiten calcular las propiedades termodinámicas del aire a través de una gráfica que representa el grado de saturación, temperatura de bulbo seco, temperatura de bulbo húmedo, temperatura del punto de rocío, volumen específico, entalpía, humedad absoluta y la humedad relativa.

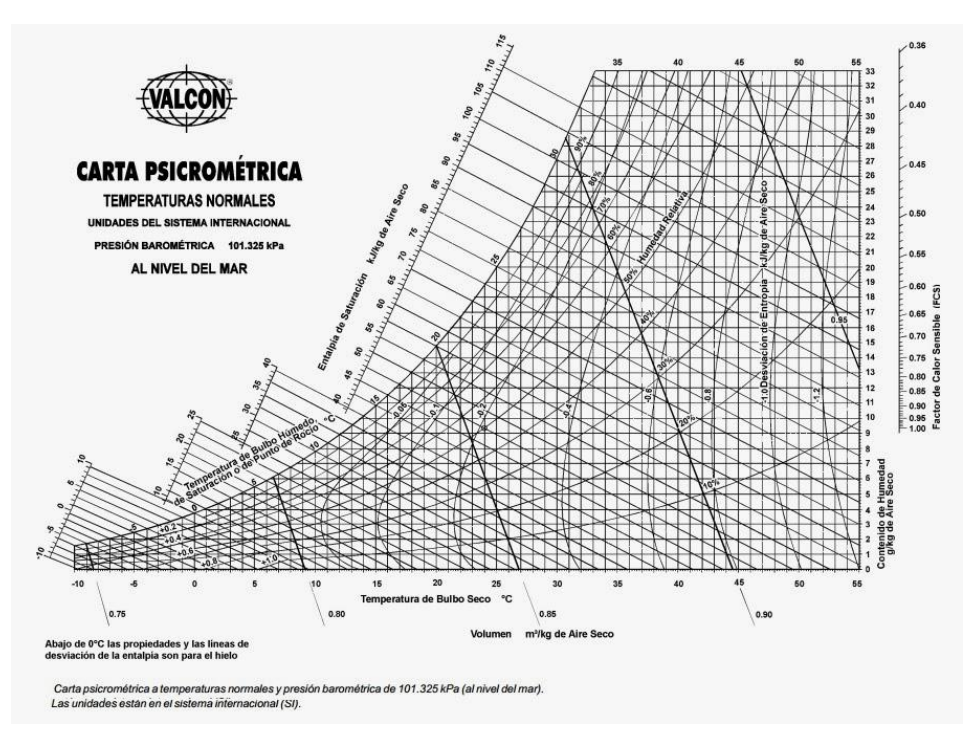

Figura 6. Diagrama psicrométrico [18]

Este gráfico está constituido por líneas en las que las propiedades mencionadas se mantienen constantes. A continuación, se definen cada una de ellas.

## **Temperatura de bulbo seco**

Es la temperatura que presenta el aire en una condición seca. Es la temperatura medida de forma directa por un termómetro convencional de mercurio.

#### **Temperatura de bulbo húmedo**

Es la temperatura medida mediante un termómetro convencional de mercurio que presenta alrededor del bulbo una tela humedecida con agua limpia. Al proporcionarle una corriente de aire, el agua se evapora disminuyendo la lectura del termómetro. La corriente de aire a la que se expone al termómetro debe presentar una velocidad entre 2.5 y 5 m/s [19].

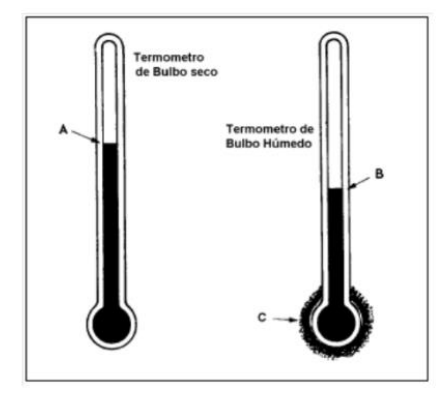

Figura 7. Temperatura de bulbo seco y húmedo [17]

## **Temperatura de punto de rocío**

Es la temperatura a la cual el vapor de agua presente en el aire comienza a condensarse. Esta temperatura se corresponde con el punto de 100% de humedad. Esta temperatura se puede obtener mediante las temperaturas de bulbo seco y húmedo a partir del diagrama psicrométrico. Cabe destacar que, si el aire presenta una humedad del 100%, la temperatura de bulbo seco, húmedo y de rocío coinciden.

## **Volumen específico**

Es el volumen expresado en m<sup>3</sup> ocupado por un kg de aire. El volumen específico es la inversa de la densidad.

## **Humedad**

Existen distintas formas de medir la cantidad de humedad que contiene el aire. Los más empleados son:

## ▪ **Humedad absoluta**

La humedad absoluta hace referencia a la masa de vapor de agua por unidad de volumen.

$$
H_a = \frac{m_v}{v} \frac{[kg \text{ vapor}]}{[m^3 \text{aire húmedo}]}
$$

Este valor permite estimar la capacidad que posee el aire para admitir mayor cantidad de vapor.

## ▪ **Humedad específica**

La humedad específica hace referencia a la masa de vapor por kg de aire húmedo.

$$
H_e = \frac{m_v}{m_v + m_a} \frac{\left[kg \text{ vapor}\right]}{\left[kg \text{aire húmedo}\right]}
$$

## ▪ **Humedad relativa**

La humedad relativa hace referencia a la cantidad de humedad que posee el aire en comparación con la cantidad que tendría estando totalmente saturado y a la misma temperatura que posee el aire. Este valor se expresa en porcentaje.

Según ASHRAE, la humedad relativa es la "relación de la fracción molar de vapor de agua presente en el aire y la fracción molar del vapor de agua presente en el aire saturado, a la misma temperatura y presión".

Existen dos formas de medir dicho valor, mediante los valores de densidad o los de presión del vapor. Resulta más preciso emplear este último, ya que la presión de vapor es el parámetro que indica si el vapor está a punto de condensarse o no.

$$
H_r = 100 \frac{P_v}{P_S} \text{ [%]}
$$

Es debido a esto que la humedad relativa es el parámetro más empleado en aplicaciones de climatización y acondicionamiento de los tres mencionados.

## **Entalpía**

La entalpía representa la energía contenida en el aire húmedo. Ésta depende tanto de la temperatura como de la humedad de la muestra. Para efectuar cambios en la temperatura del aire húmedo o que se produzca un cambio de fase por parte del vapor húmedo será necesario absorber o liberar cierta cantidad de calor.

Este calor se manifiesta de dos formas, como calor sensible o como calor latente. El calor sensible hace referencia a la energía que suministrada a un cuerpo hace que aumente su temperatura sin producirse para ello un cambio de fase. Mientras, el calor latente, hace referencia a la cantidad de energía que es necesario suministrar para producir un cambio de fase del vapor de agua (esta energía suministrada no produce un incremento de temperatura).

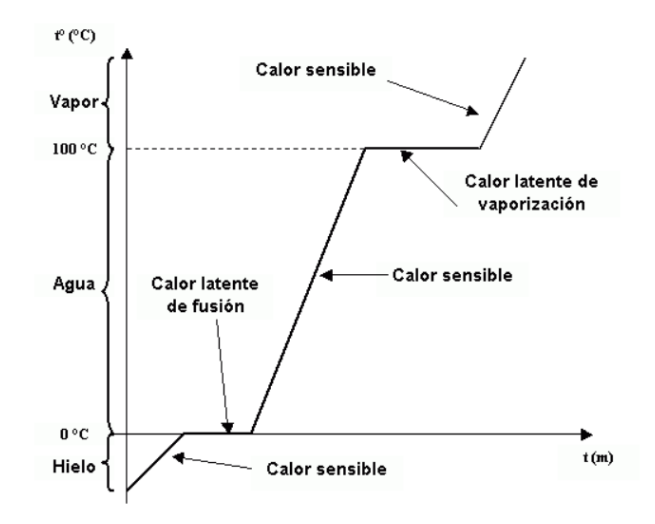

Figura 8. Calor sensible y calor latente [20]

#### $1.8.4$ **Capa límite**

A continuación, se va definir uno de los conceptos más importantes de este trabajo, ya que se tendrá en cuenta más adelante a la hora de seleccionar el modelo turbulento que se empleará para la simulación.

El concepto de capa límite fue sugerido por L. Prandtl en 1904. Define la capa límite como una capa de fluido que se desarrolla en flujos con un número de Reynolds muy elevado, es decir, con una viscosidad relativamente baja en comparación con las fuerzas de inercia [21].

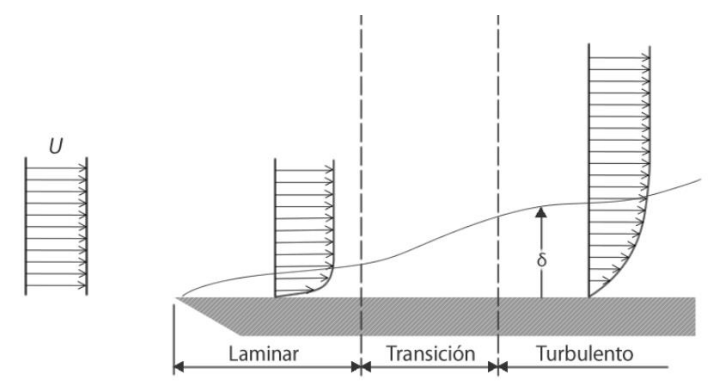

Figura 9. Capa límite [21]

Se trata de una capa delgada de fluido viscoso que se forma al entrar el fluido en contacto con una pared de superficie sólida. En esta capa, la velocidad del fluido varía desde cero (debido a las condiciones de adherencia entre el fluido y la pared) hasta un valor del 99% de  $U_{\infty}$ , siendo ésta la velocidad del flujo libre, es decir, el flujo que no se vería afectado por los fenómenos viscosos. Como se puede observar en la *Figura 8*, el grosor de esta capa se expresa como  $\delta$ .

Esta capa límite es la región donde se efectúa la transición entre las velocidades de flujo libre y las de pared, es decir, se efectúa la transición entre flujo laminar y turbulento. Esta transición depende del número de Reynolds. Se puede observar en la *Figura 8* como el flujo en sus comienzos es laminar mientras que según avanza el espesor de la capa aumenta y con él, el perfil de velocidades. Se pueden distinguir tres zonas desde que el fluido tiene un comportamiento laminar hasta que tiene un comportamiento totalmente turbulento [22]:

- Subcapa viscosa: Zona donde se mantiene un comportamiento prácticamente laminar.
- Capa de transición: Zona donde se produce el cambio entre régimen laminar y turbulento.
- Región turbulenta: Zona donde el flujo turbulento se encuentra totalmente desarrollado.

Al igual que esta capa límite definida por el perfil de velocidades, si existe una diferencia de temperaturas entre el fluido y la pared también se forma una capa límite térmica, produciéndose una transferencia de calor por convección [23]. En la siguiente imagen se puede apreciar el desarrollo de la capa límite térmica en una placa plana isoterma:

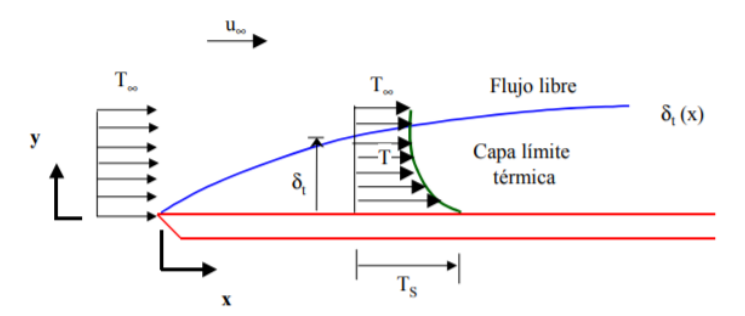

Figura 10. Capa límite térmica [23]

Se puede observar como la temperatura del fluido de trabajo es uniforme en un principio. Sin embargo, a medida que circula por la placa, el perfil de temperaturas variará desde la temperatura que posee la superficie hasta la temperatura que lleva el fluido.

El espesor de la capa límite térmica es aquella distancia en la que se cumple:

$$
\frac{T_s - T}{T_s - T_\infty} = 0.99
$$

Las variables que caracterizan esta capa límite térmica son el calor transmitido, el gradiente de temperaturas y la conductividad térmica. En el punto y=0, al encontrarse el fluido con velocidad nula, el calor es transmitido únicamente por conducción:

$$
q_s = -k_f \cdot \frac{\delta T}{\delta y}\bigg|_{y=0}
$$

Para caracterizar este fenómeno se emplea el coeficiente de convección:

$$
h = \frac{q_s}{(T_s - T_\infty)}
$$

Se pueden relacionar tanto el espesor de la capa límite como el coeficiente de película como se muestra en la siguiente imagen:

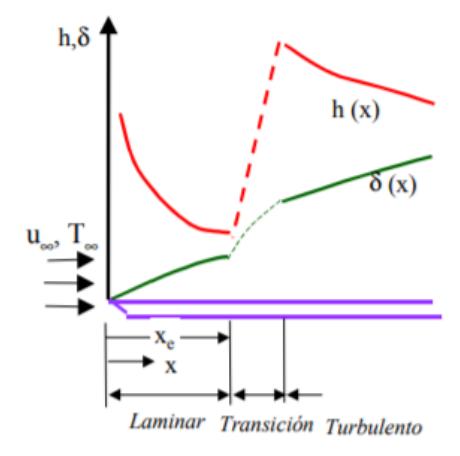

Figura 11. Relación entre el coeficiente de película y el grosor de la capa límite [23]

En ella se puede apreciar que la mayor variación sufrida tanto por el coeficiente de película, como por el espesor de la capa límite se producen en la zona de transición. Para una mayor información acerca de la capa límite, se recomienda al lector la lectura de [24].

#### $1.8.5$ **Túnel de viento**

Los túneles de viento son equipos que permiten estudiar los efectos que tienen los flujos de aire sobre los cuerpos u objetos de estudio. Permite la obtención de resultados experimentales de una forma real. El diseño de estos equipos depende de las aplicaciones específicas a las que están destinadas. Debido a los errores cometidos aún mediante las herramientas CFD, este instrumento se trata en muchas ocasiones del método más preciso y económico para la obtención de resultados de interés en estudios aerodinámicos [25].

Existen una gran variedad de tipos de túneles de viento. En el caso de este trabajo se decide emplear un túnel de viento de ciclo abierto debido a la simplicidad del modelo en comparación con los que emplean ciclos cerrados. A continuación, se muestra una imagen donde se aprecia los elementos que forman este tipo de equipos.

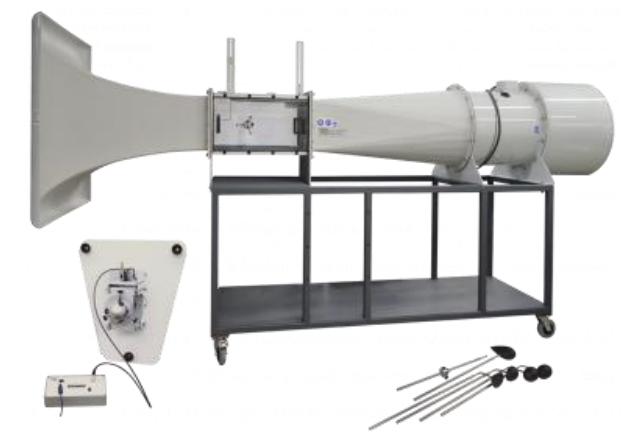

Figura 12. Túnel de viento de ciclo abierto [26]

Como se puede apreciar en la imagen en el túnel de viento se pueden diferenciar tres zonas:

- **Zona de ensayo:** Es la sección con mayor importancia, ya que es donde va a estar dispuesto el objeto de estudio sometido a unas condiciones de velocidad y turbulencias previamente estudiadas para realizar una simulación acorde a la aplicación para la que se ha diseñado el objeto.
- **Zona de entrada**: Está compuesta por una zona de acondicionamiento y posteriormente una tobera. La zona de acondicionamiento está dispuesta con el fin de dar al flujo la dirección deseada y eliminar los vórtices de mayor tamaño. La tobera, por otro lado, está dispuesta con el fin de dar al fluido la velocidad necesaria para realizar la simulación del caso. Este incremento de velocidad se genera mediante la reducción de la sección, produciéndose así una disminución de la presión (ecuación de Bernoulli). Este incremento de velocidad produce a su vez tanto una reducción del grosor de la capa límite como una reducción de las turbulencias a la entrada de la zona de ensayo.
- **Zona de salida:** Al contrario que la zona de entrada, cuenta con un difusor en el cual se produce una reducción de la velocidad del flujo y, por tanto, un aumento de la presión del fluido. Este aumento de presión permite emplear equipos con menor potencia para garantizar la velocidad dentro de la zona de ensayo [25].

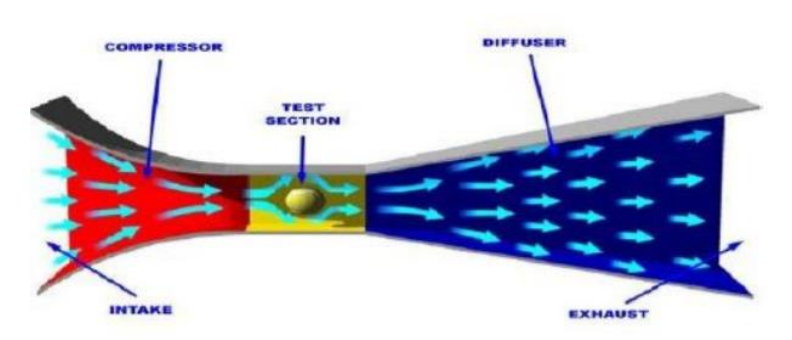

Figura 13. Zonas del túnel de viento [25]

#### $1.8.6$ **Software empleado**

El software empleado para el estudio de los distintos casos empleados es Ansys Fluent. Fluent es el software de simulación de fluidos líder en la industria que se utiliza para predecir el flujo de fluidos, transferencia de calor y masa, reacciones químicas y otros fenómenos. Es conocido por ofrecer las soluciones más precisas en la industria. Las capacidades avanzadas de modelado de física de Fluent incluyen modelos de turbulencia de vanguardia, flujos multifásicos, transferencia de calor, combustión, optimización de forma, etc [27].

#### $1.8.7$ **Modelos turbulentos**

Resulta necesario elegir el modelo turbulento que se empleará en la simulación de los casos planteados. Estos modelos se emplean con el fin de resolver las ecuaciones de Navier-Stokes. Dentro de los modelos turbulentos existentes, cada uno de ellos destaca por su precisión, coste computacional, aplicación, etc., no existiendo aún ningún modelo que proporcione resultados precisos en cualquier tipo de problema.

Estos modelos se diferencian entre sí en la forma en la que resuelven dichas ecuaciones, empleando cada uno distintas ecuaciones de cierre.

Entre estos modelos se encuentran:

**RANS (Reynolds-Averaged Approach):** Este tipo de modelos se basa en la descomposición de las variables de interés en un valor medio y otro fluctuante para la resolución de las ecuaciones de Navier Stokes. Dependen directamente de la estabilidad presentada por los valores promedio. Poseen un coste computacional relativamente bajo y son los más empleados dentro de la industria. Son modelos con los que se consiguen resultados de gran precisión [28].

**LES (Large Eddy Simulation):** A diferencia de los anteriores, este tipo de modelos no resuelve las ecuaciones de Navier Stokes con valores promedios sino con los valores reales, por lo que presenta un elevado coste computacional.

Este modelo calcula de forma directa los remolinos formados a gran escala (ya que son afectados directamente por las condiciones de contorno) mientras que los generados a pequeña escala son despreciados (ya que se posee menos información de ellos y no afecta significativamente al resultado). De esta forma se consigue un cierto ahorro de coste computacional [29].

Dentro de los modelos RANS existen modelos que emplean cero, una, dos y más de dos ecuaciones de cierre. En la siguiente imagen se muestran los distintos modelos RANS y LES ordenados de menor a mayor coste computacional.

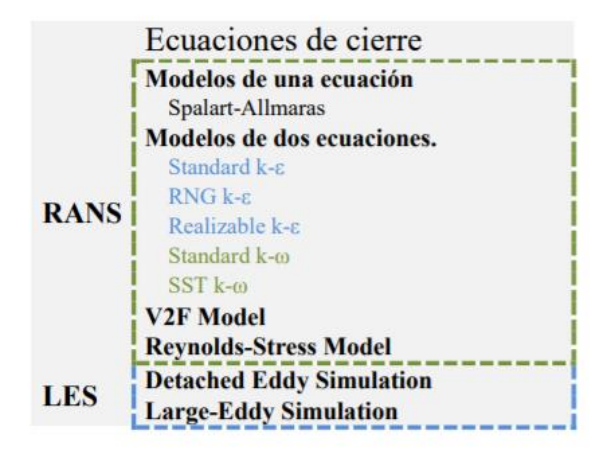

Figura 14. Tipos de modelo turbulento ordenados de menor a mayor coste computacional [9]

#### $1.8.8$ **Modelos RANS**

De los modelos que se observan en la *Figura 13*, se han empleado para la resolución de los distintos casos aquellos modelos RANS que emplean dos ecuaciones de cierre. La elección de los modelos RANS sobre los modelos LES se basa en el mayor coste computacional que requieren los segundos, además de que los modelos RANS son los modelos más empleados en la industria en la resolución de problemas de ingeniería en general, proporcionando resultados con una alta precisión.

Entre estos modelos RANS se encuentran:

## **Modelo K-epsilon**

Es el modelo turbulento más empleado en aplicaciones industriales debido a su bajo costo computacional y robustez. Este modelo consiste en la resolución de dos ecuaciones, una de ellas encargada del trasporte de energía cinética k y la tasa de disipación de energía cinética  $\varepsilon$ . Se emplea para flujos con altos número de Reynolds. Se aplica también para flujos tanto estacionarios como no estacionarios. El mayor inconveniente de este modelo es que no obtiene resultados fiables cuando existen fuertes gradientes de presión. Dentro de este modelo se encuentran las siguientes variantes:

## **Modelo standard k-epsilon**

Fue propuesto por Launder y Spalding. Se trata de un modelo muy popular en aplicaciones industriales debido a la precisión conseguida para una amplia gama de flujos turbulentos. Se trata de un modelo semiempírico, ya que la derivación de las ecuaciones que emplea se basa en consideraciones fenomenológicas y empirismos. Se trata de un modelo en el que la ecuación de transporte de k se deriva de la ecuación exacta, mientras que la ecuación de transporte de  $\varepsilon$  se obtiene mediante razonamiento físico y tiene poca semejanza con su formulación matemática exacta. Este tipo de modelos presenta una gran fiabilidad para flujos turbulentos completamente desarrollados.

## **Modelo RNG k-epsilon**

Se trata de un modelo similar al Standard k- $\varepsilon$ , el cual cuenta con mejoras basadas en una técnica estadística denominada "Renormalization group theory". Incluye una serie de mejoras con respecto al modelo anterior:

- Posee un término adicional que permite una mejor precisión a la hora de calcular flujos de alta velocidad.
- Se incorpora en las expresiones el efecto de remolino, permitiendo una mejor precisión en flujos que cuenten con estos fenómenos.
- A diferencia del Standard, que es un modelo de alto número de Reynolds, el modelo RNG proporciona una fórmula diferencial derivada analíticamente de la viscosidad que tiene en cuenta los efectos de bajo número de Reynolds.

Por tanto, el empleo de este modelo depende de un tratamiento apropiado en la región cercana a la pared, suponiendo, por tanto, un aumento de coste computacional.

## **Modelo k-epsilon Realizable**

Se diferencia del modelo Standard en:

- El modelo k-epsilon Realizable contiene una formulación alternativa para la viscosidad turbulenta.
- Se incorpora una nueva expresión de la ecuación de transporte de épsilon.

El término Realizable significa que el modelo satisface ciertas restricciones matemáticas correspondientes a los gradientes de presiones formados en la capa límite permitiendo aplicarse a más casos que el modelo Standard.

## **Modelo k-omega**

Los modelos k-omega se caracterizan por presentar una gran precisión y fiabilidad en las regiones cercanas a la pared. Existen dos variantes de este tipo de modelo: Standard y SST (Shear-Stress transport). Las diferencias que presenta el modelo SST con respecto al Standard son:

- Formulación modificada de la viscosidad turbulenta para tener en cuenta los efectos de transporte provocados por los esfuerzos cortantes turbulentos principales.
- Cambio gradual del modelo k-omega Standard en la región interna de la capa límite al modelo k-epsilon en la región perteneciente al núcleo del fluido.

## **k-omega Standard**

Está basado en el modelo de Wilcox. Se trata de un modelo empírico que incorpora modificaciones para efectos de bajo número de Reynolds, compresibilidad y dispersión del flujo cortante. Presenta el inconveniente de la sensibilidad en las regiones que corresponden al núcleo del fluido. Sin embargo, a lo largo de los años se han ido añadiendo términos a las expresiones que emplea y han permitido mejorar las soluciones en el cálculo de flujos libres de tensiones.

## **k-omega SST (Shear Stress Transport)**

Este modelo fue desarrollado por Menter con el fin de combinar la precisión que presentan los modelos k-epsilon en el núcleo del fluido con la precisión presentada por el modelo Standard k-omega en la región que corresponde a la capa límite. La ecuación de transporte para  $\varepsilon$  en el modelo k-  $\varepsilon$  se reescribe como una ecuación para  $\omega$ , dando lugar a una ecuación de cierre similar a la ecuación original de  $\omega$ , pero con algunos términos constantes adicionales. El cambio entre las dos formulaciones se realiza a través de las llamadas funciones de combinación. Con el uso de diferentes modelos en las diferentes regiones se consigue que cada modelo actúe en aquella zona donde presenta mayores fortalezas [30].

Se trata de un modelo de bajo número de Reynolds, por lo que se necesita un tratamiento adecuado para garantizar un comportamiento correcto cerca de las paredes. Es debido a todo esto que se trata de uno de los modelos más populares y empleados, a pesar de que requiera un coste computacional mayor que el resto de modelos mencionados [31].

#### $1.8.9$ **y +**

Se trata de un concepto muy importante a la hora de realizar las simulaciones que se describirán más adelante ya que cada uno de los modelos turbulentos explicados presenta una calidad y una fiabilidad en los resultados diferente en función de este parámetro.

Se trata de un parámetro adimensional que representa la distancia perpendicular desde el nodo más cercano a la pared. Se puede calcular a partir de la siguiente expresión:

$$
y^+ = y \cdot \frac{u_\tau}{v}
$$

Donde "y" es la distancia en metros desde la pared al primer nodo.

Se puede relacionar y<sup>+</sup> con la capa límite ya que existe una aproximación de intervalos de este parámetro para cada una de las tres zonas descritas que forman la capa límite. Estos intervalos son:

- Subcapa viscosa:  $y^+ = 0.5$ .
- Capa de transición:  $y^+=5-30$ .
- **•** Región turbulenta:  $y^+=30-300$ .

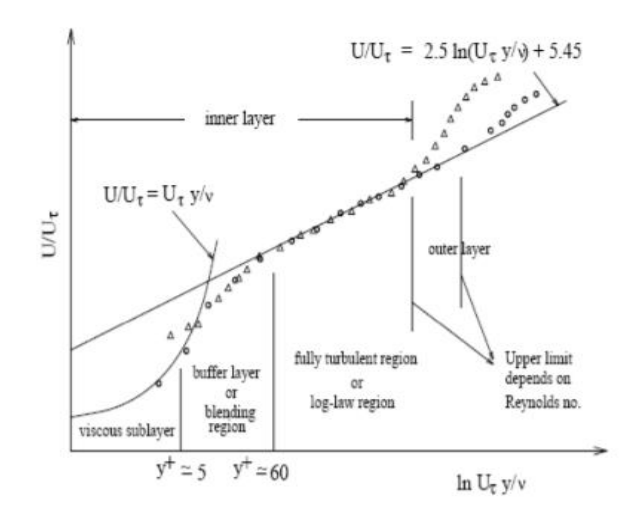

Figura 15. Relación entre  $y^+$  y la capa límite [32]

Para los modelos turbulentos mencionados es necesario evitar siempre que el primer nodo se sitúe en la zona de transición ya que estos modelos no presentan una buena fiabilidad en estos casos. En el capítulo siguiente se muestra cual es el y<sup>+</sup> requerido para cada uno de estos modelos [33].

## **Tratamientos cercanos a muros**

Como se ha explicado, los fluidos se ven afectados significativamente por la presencia de paredes, ya que es una zona donde se experimentan grandes gradientes de sus variables. Dependiendo del modelo turbulento seleccionado se necesitará un mayor o menor refinamiento de la zona cercana a la pared con el fin de obtener resultados que sean fiables.

Existen dos tipos de tratamiento con el fin de tratar la región cercana a la pared: Wall function y Near-Wall Model.

En el caso de las llamadas Wall function se emplean para unir la región interior entre la pared y la zona completamente desarrollada por turbulencias, por lo que será necesario situar el primer nodo en el intervalo 30- 300 [9]. Estas funciones no resuelven la capa límite, lo que supone una reducción significativa del coste computacional y del tamaño de la malla dispuesta.

En el caso del tratamiento Near-Wall Model, es necesario resolver la región cercana a la pared, por tanto, el primer nodo se deberá situar en el intervalo de y<sup>+</sup>≈0-5. Este tipo de tratamientos resuelven la capa límite al completo, incluida la subcapa viscosa. Por tanto, supone un aumento significativo del coste computacional con respecto a los tratamientos Wall function [34].

En la siguiente imagen se puede apreciar la malla dispuesta para cada uno de los dos tratamientos:

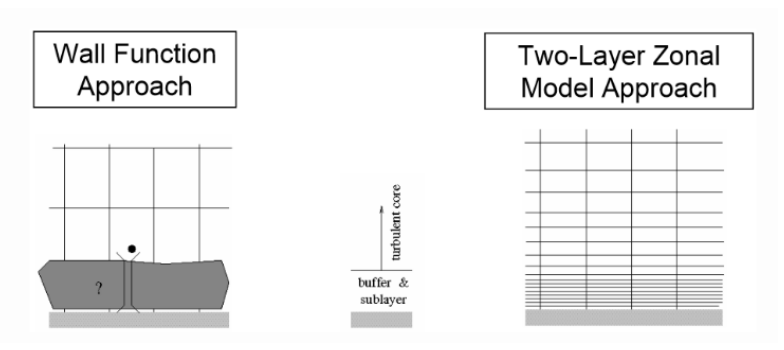

Figura 16. Tratamientos cercanos a paredes [35]

Dependiendo del modelo turbulento empleado será necesario emplear una malla más o menos refinada en la zona cercana a la pared.
En este capítulo se describen las distintas decisiones tomadas en el desarrollo del proyecto entre las que se encuentra la geometría empleada; los distintos requerimientos necesarios para realizar un mallado adecuado de la geometría empleada mediante Ansys Meshing, así como la resolución de dicha malla mediante Ansys Fluent obteniendo finalmente los resultados de interés.

### $2.1$ **Procedimiento**

En este apartado se explica cuál es el procedimiento seguido desde el modelado de la geometría hasta la obtención de resultados de cada uno de los casos planteados.

- **Diseño de geometría 3D:** Para realizar el diseño de la geometría se empleó SpaceClaim, el cual es un software de modelado 3D que incorpora Ansys. Se trata de la solución alternativa a Design Modeller, que es el software de diseño que usan habitualmente los usuarios de Ansys. Este software permite el diseño de geometría con una mayor facilidad y exactitud, especialmente para usuarios inexpertos.
- **Mallado:** Para la realización del mallado se empleó Ansys Meshing, el cual permite discretizar la geometría dispuesta empleando distintos métodos de mallado que vienen incorporados en el entorno de Ansys. Es importante realizar un mallado que permita obtener resultados precisos sin recurrir a un coste computacional demasiado elevado.
- **Selección del modelo turbulento:** Una vez realizado el mallado se deberá seleccionar el modelo turbulento que se empleará para la simulación de cada caso. Para la selección del modelo se tendrá que tener en cuenta la malla dispuesta, el tipo de problema a resolver con el fin de obtener resultados precisos y el coste computacional requerido por cada modelo.
- **Cálculo:** Con la malla dispuesta y el modelo elegido, se definen las condiciones de contorno del problema en el Solver y se procede con la simulación.
- **Obtención de resultados:** Una vez haya finalizado la simulación, habiendo convergido la solución, se procede a la obtención de los resultados de interés del problema.

### $2.2$ **Geometría empleada**

La geometría empleada para modelar las barreras estará formada por cuadrados. El objetivo de las simulaciones pasa por caracterizar las barreras en función de su espesor, índice de huecos, superficie de contacto entre el fluido y la pared y el diámetro hidráulico. El diámetro hidráulico permite estudiar el comportamiento del fluido en conductos de la misma forma que si el conducto por el que circula el fluido tuviese sección circular. Para hallar el diámetro hidráulico en una sección rectangular se emplea la siguiente expresión:

$$
D_h = \frac{4 \cdot S}{P}
$$

Siendo S la sección del conducto y P el perímetro mojado.

A continuación, se muestra una de las barreras empleadas en la simulación.

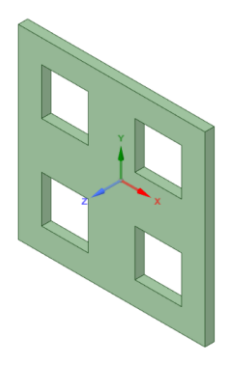

Figura 17*.* Barrera 1

Emplear una geometría sencilla permite analizar los casos planteados de una forma más eficiente, reduciendo de forma importante el tiempo de modelado que supone realizar una geometría más compleja y el coste computacional que supondría emplear una malla con un mayor número de elementos. Estas barreras deben presentar necesariamente simetría en ambos ejes con el objetivo de que los resultados obtenidos se puedan aplicar, presentando un comportamiento adecuado, a la hora de implementarlas de forma repetitiva. En la siguiente imagen se muestra cómo se realiza dicha implementación:

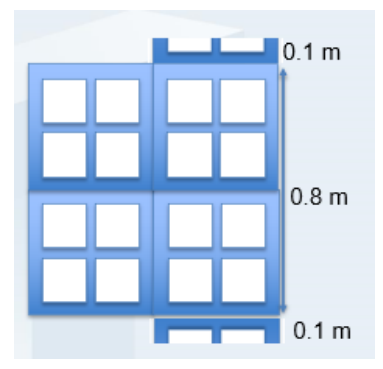

Figura 18*.* Implementación de barreras

### 2.3 **Simplificación del túnel de viento**

Con el objetivo de caracterizar las barreras se realiza una simulación mediante el ensayo de túnel de viento. En el caso de estudio mediante herramientas CFD, se plantea una primera geometría en la cual se realiza una simplificación con respecto al modelo real que consta de emplear un conducto de 5 m a la entrada y 2 m a salida. Se emplea además para esta primera geometría una tobera a la entrada con 1 m de profundidad y un difusor de 2 m de profundidad, ambos elementos formando un ángulo de 30º con respecto al conducto de la zona de ensayo. En la siguiente imagen se puede apreciar la geometría empleada:

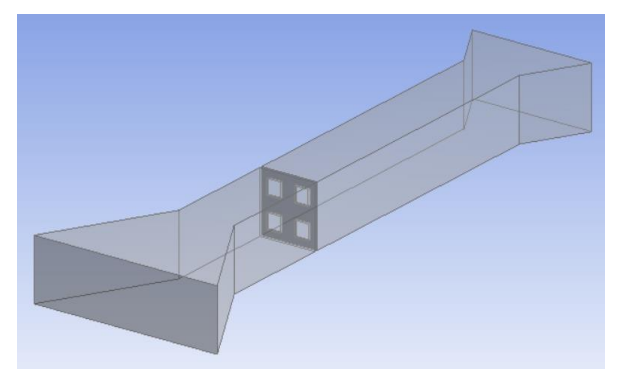

Figura 19. Túnel de viento simplificado. Primer modelo

Con el fin de reducir en mayor medida el coste computacional que supone realizar el mallado de la geometría mostrada, se plantea una segunda geometría, en la que se decide no hacer uso ni de la tobera a la entrada ni del difusor a la salida y emplear 3 m de conducto a la entrada y 2 m de conducto a la salida. En la siguiente imagen se muestra esta segunda geometría:

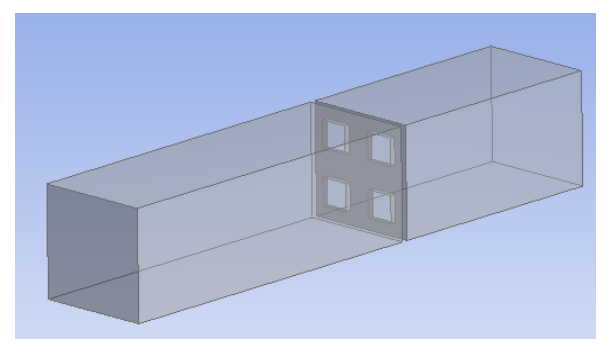

Figura 20. Túnel de viento simplificado. Segundo modelo

La sección empleada en la zona de ensayo del túnel de viento es de 1 m<sup>2</sup> para ambos modelos, con el fin de que a la hora de obtener las variables necesarias para la caracterización de la barrera estén todas referidas a este valor.

La barrera que se aprecia en ambas figuras corresponde a la primera barrera simulada, cuyas dimensiones se muestran en la *Tabla 8.*

Se realiza una simulación con ambos modelos con el objetivo de comprobar si se puede emplear el segundo modelo mostrado sin que ello afecte significativamente a los resultados. Para ello se emplean dos presiones de salida equivalentes a -30 y -60 Pa y se obtienen los siguientes resultados para la velocidad a la entrada expresada en m/s:

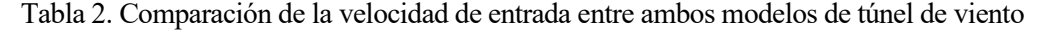

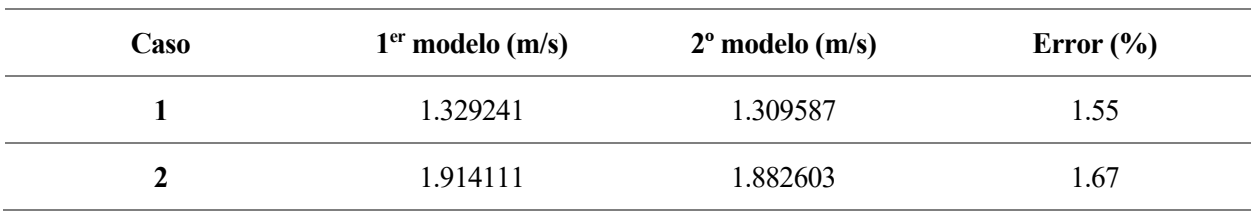

Por tanto, al ser tan reducido el error cometido entre ambos modelos, se decide emplear el segundo modelo en la simulación de los distintos casos debido a la diferencia de coste computacional entre ambos.

### **Capa límite en CFD**  $2.4$

Existen diversas formas de realizar el modelado de la capa límite usando Ansys meshing. Una de ellas es dividiendo los sólidos que forman el volumen de control de forma "manual" empleando una técnica de mallado muy similar a la técnica Blocking empleada en Ansys ICEM (la cual se explicará en el apartado *2.7.1 Tipos de mallado*). La otra forma consiste en emplear la herramienta Inflation.

La herramienta Inflation, permite generar una capa prismática de forma que se puede situar el primer nodo en la posición deseada mediante la opción First layer height y disponer a partir de ahí el número de nodos deseado en la capa prismática con la opción Maximum Layers. El factor de crecimiento que se debe incluir empleando esta opción, se recomienda que esté entre 1.1 y 1.3. En el caso de la malla dispuesta se tomó un factor de crecimiento de 1.25 con el fin de que el crecimiento entre capa límite y el núcleo del fluido no fuera excesivamente grande (lo cual puede afectar a la precisión de los resultados). En la siguiente imagen se pueden apreciar los parámetros empleados para la generación de la capa prismática que se observa a la derecha.

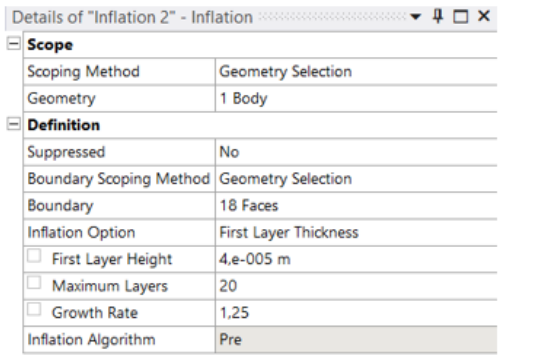

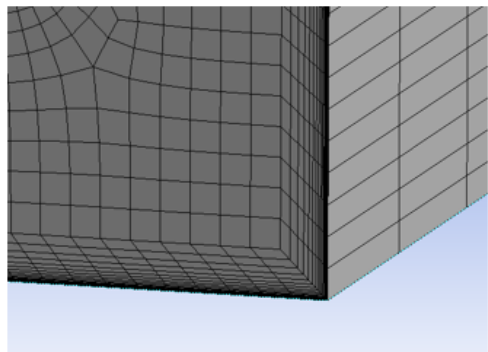

Figura 21*.* Modelado de la capa límite

La ventaja que presenta este método de mallado sobre el método Blocking es el tiempo de modelado empleado. Sin embargo, este último permite un mayor control en el crecimiento de los elementos que forman la malla, pudiendo asegurar de esta forma, una tasa de crecimiento adecuada en la transición entre los elementos de la capa límite y el núcleo del fluido.

### $2.5$ **y + requerido para cada modelo**

Se han presentado los modelos RANS que emplean dos ecuaciones de cierre, entre ellos se encuentran los modelos k-epsilon y los modelos k-omega.

En el caso de los modelos k-omega al ser necesario un refinamiento de la zona cercana al muro con el fin de resolver la capa límite en su totalidad es necesario un y<sup>+</sup> $\approx$ 1 en todo el dominio.

En el caso de los modelos k-epsilon se produce una situación diferente, ya que se tratan de modelos cuya fortaleza es la resolución con gran precisión del núcleo del fluido, pero a la vez incorporan ciertas opciones que permiten resolver las zonas cercanas a las paredes. Dichas opciones son:

- Wall function: Esta opción permite una estimación de la capa límite. El primer nodo debe ir situado en la zona turbulenta, por tanto, es necesario un  $y^+=30-300$  en todo el dominio.
- Non-Equilibrium Wall Function: Se trata de una opción similar a la anterior con ciertas mejoras. Del mismo modo, será necesario garantizar un y<sup> $+=$ </sup>30-300 en todo el dominio.
- Enhanced Wall Treatment: Permite la resolución de la capa límite en su totalidad. En esta opción, el primer nodo deberá situarse en la subcapa viscosa. Por tanto, el y<sup>+</sup> requerido deberá situarse en la región 0-5, siendo preferible un y<sup>+</sup> $\approx$ 1.

### $2.6$ **Aproximación de y<sup>+</sup>**

La forma de obtener una aproximación del grosor de la capa límite es empleando las expresiones formuladas por L. Prantl. Sin embargo, debido a la complejidad de estas expresiones se opta por emplear una aproximación que también permite obtener resultados bastante precisos a la hora de modelar dicha capa.

Para el modelado de la capa límite se halla el valor de "y" para el cual y<sup>+</sup>≈1 (es decir, el primer nodo se encuentra en la subcapa viscosa) y a partir de ahí se dispondrán entre 5-20 nodos con un factor de crecimiento entre 1.1 y 1.3. Cabe destacar, que este proceso solo se emplea en aquellos modelos en los que es necesario realizar un tratamiento Near-Wall Model (en el caso de los modelos que empleen Wall function el y<sup>+</sup> buscado deberá estar en el intervalo 30-300).

A continuación, se muestra la aproximación realizada para la obtención del y<sup>+</sup> requerido.

En primer lugar, se calcula el número de Reynolds para el modelo seleccionado en función de la geometría empleada:

$$
Re = \frac{\rho \cdot U \cdot L}{\mu}
$$

Dónde  $\rho$  y  $\mu$  son la densidad y la viscosidad del fluido, U es la velocidad de la corriente libre y L es la longitud característica (por ej, diámetro de tubería, longitud del cuerpo, etc). La velocidad de corriente libre se obtiene tras realizar una primera simulación.

Sustituyendo en la expresión de y<sup>+</sup>:

$$
y = \frac{y_+ \cdot \mu}{\rho \cdot U_\tau}
$$

Dónde y<sup>+</sup> tendrá el valor deseado por el usuario, y el resto de propiedades del fluido se conocen a priori. Por tanto, se necesita obtener la velocidad de fricción  $U_{\tau}$ , la cual se define como:

$$
U_{\tau} = \sqrt{\frac{\tau_{\omega}}{\rho}}
$$

El esfuerzo cortante de la pared  $\tau_{\omega}$  se puede calcular a partir del coeficiente de fricción de  $C_f$  de manera que:

$$
\tau_{\omega} = \frac{1}{2} \cdot C_f \cdot \rho \cdot U^2
$$

La ambigüedad en el cálculo de "y" está basada en el valor de  $C_f$ . Se puede hallar una estimación del valor para flujos externos e internos a partir de las siguientes expresiones:

- Flujos internos  $\rightarrow$   $C_f = 0.079 \cdot Re^{-0.25}$
- Flujos externos  $\rightarrow$   $C_f = 0.058 \cdot Re^{-0.2}$

Al tratarse de un ensayo mediante túnel de viento se escoge la opción de flujos internos.

Esta aproximación permite encontrar una correlación muy precisa para flujos simples y geometría simples. Sin embargo, al considerarse una geometría más compleja, es posible que sea necesario realizar varias iteraciones con el fin de obtener el valor de y<sup>+</sup> deseado [36].

Existen, además, varias calculadoras online que permiten calcular el valor de y<sup>+</sup> a partir de la definición de una serie de parámetros. El inconveniente que presentan estas calculadoras es que el resultado proporcionado tiene una menor precisión que el modelo descrito, pero tiene la ventaja de que reduce en buena medida el tiempo de cálculo.

### $2.7$ **Selección de modelo turbulento**

Tras la lectura de diversos artículos, así como las recomendaciones de los usuarios y administrativos de Ansys, se escogió el modelo k-omega SST como modelo turbulento más adecuado para la resolución del problema presentado.

La decisión de tomar este modelo para la simulación de los distintos casos se debe a las siguientes razones:

- Este modelo emplea las ecuaciones de cierre del modelo k-omega Standard en las regiones cercanas a las paredes y las ecuaciones de cierre del modelo k-epsilon en el núcleo del fluido, siendo ambas zonas donde cada uno de los modelos presentan mayores fortalezas.
- El modelo k-epsilon se trata de un modelo que no presenta resultados precisos cuando se producen gradientes de presiones en la capa límite relativamente grande, siendo la barrera una zona donde sí que se experimentan estos gradientes de presiones.
- Tras la realización de diversas simulaciones, el tiempo de simulación empleado por los modelos kepsilon fue notablemente superior al tiempo de simulación empleando el modelo SST. De hecho, en muchos de los casos a analizar, los modelos k-epsilon empleando un tratamiento mejorado de pared (Wall Enhanced Treatment) presentaron un comportamiento muy inestable a la hora de calcular la solución del problema, llegando en muchos casos a divergir dicha solución. A diferencia de estos, el modelo k-omega SST presentó en todos los casos un comportamiento adecuado en la convergencia de la solución con tiempos de simulación notablemente menores.
- Debido a la aplicación de este tipo de barrera (pretratar el aire que entra al interior de las estancias) resulta más adecuado emplear el modelo k-omega SST, ya que la mayor transferencia de calor se produce por convección en la capa límite. Por tanto, resulta de interés conseguir resultados precisos de esta zona y para ello los modelos k-omega proporcionan un resultado con una mayor precisión que los modelos k-epsilon.

De esta forma, se toma el modelo k-omega SST como modelo más fiable para la resolución de este tipo de problemas. No obstante, se decide comprobar si los modelos k-epsilon RNG y Realizable presentaban una solución cercana al modelo k-omega SST y así poder dar también por válido dicho modelo para la resolución de este tipo de problemas. Se decide no emplear el modelo k-epsilon Standard debido a que los modelos RNG y Realizable son modelos que mejoran las debilidades presentadas por este modelo.

Tras realizar simulaciones con el modelo RNG se decide que no es un modelo adecuado para la resolución de este tipo de problemas debido a la no convergencia de la solución.

Al contrario que el modelo RNG, con el modelo Realizable sí se consiguió que la solución convergiera. A continuación, se muestra el error cometido ambos modelos para el cálculo de la velocidad a la entrada de la barrera:

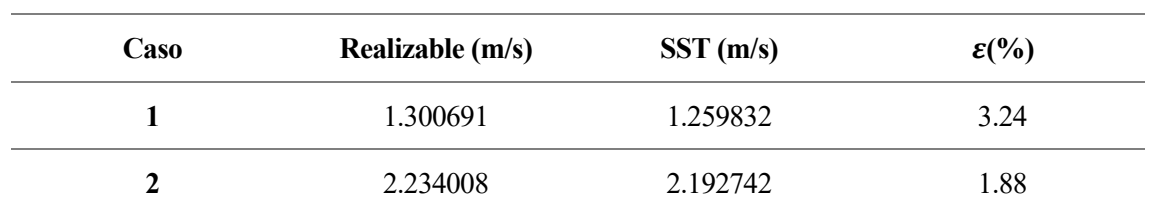

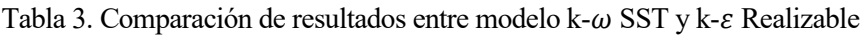

En la tabla se pueden observar la comparación entre las velocidades normales obtenidas a la entrada de la barrera 1 (*Tabla 8)* para unas presiones de salida de -30 y -90 Pa. Se puede observar que el error cometido entre uno y otro modelo es aceptable. No obstante, se emplea el modelo k-omega SST para la resolución de los distintos casos debido a las razones expuestas.

# **Mallado**

La generación de la malla a disponer supone de uno de los puntos más críticos y que más tiempo de modelado supone por parte del usuario.

El proceso de mallado consiste en la discretización del dominio de la geometría empleada formando elementos, de modo que Fluent aplica las expresiones del modelo turbulento seleccionado (las cuales resuelven las ecuaciones de Navier Stokes) a cada uno de estos elementos para la resolución del problema.

Será necesario tener en cuenta una serie de requerimientos a la hora de realizar el mallado. Entre ellos están:

- Realizar una discretización adecuada del núcleo del fluido. En general, para los modelos RANS este refinamiento debe ser del orden de los centímetros.
- Realizar un tratamiento cercano a la pared adecuado, nuevamente teniendo en cuenta el modelo turbulento seleccionado. Se deberá garantizar un y<sup>+</sup> determinado en todo el dominio en función de dicho modelo.
- Disponer de un número suficiente de nodos en la capa límite. Como norma general se suelen disponer entre 5-20 nodos con el fin de garantizar un correcto modelado de la capa límite. Este proceso se realiza de forma iterativa.

El objetivo es la generación de una malla que resuelva el problema con un grado de precisión adecuado con el menor coste computacional posible.

### $2.8.1$ **Tipos de mallado**

A continuación, se muestran los métodos de mallado que incorpora Ansys Meshing y que, a través de la definición de una serie de parámetros, permiten la generación de una malla automática.

### **Automatic Method Control**

Este método crea una malla por defecto de barrido si es posible. En caso contrario, se generará una malla basada en el empleo de elementos tetraédricos. Por norma general, se suele crear una malla con una calidad inadecuada.

### **Tetrahedrons method control**

Se trata de una malla muy popular entre los usuarios de Ansys. Este método emplea elementos tetraédricos para la formación de la malla. Se trata de un método muy empleado sobre todo a la hora de realizar el mallado de una geometría compleja debido a su gran capacidad de adaptación.

El mayor inconveniente que presenta es que se debe controlar bien la ortoganalidad de los tetraedros para conseguir resultados precisos.

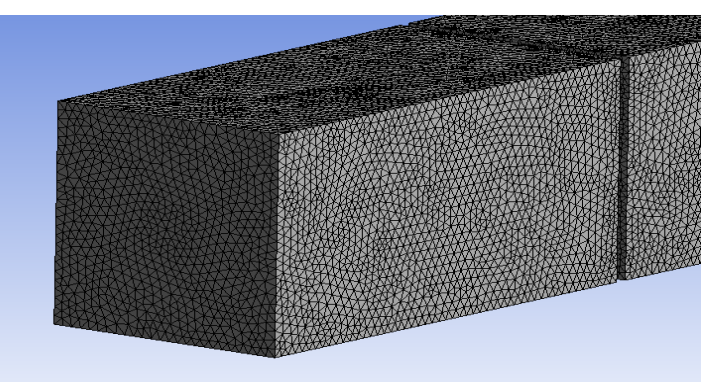

Figura 22*.* Metodo de mallado tetraédrico

### **Hex dominant method control**

Este método genera una malla formada por elementos hexaédricos. Se trata de una malla nuevamente muy utilizada debido a que la convergencia resulta más fiable en el caso de emplear hexaedros a tetraedros. Este método se suele emplear para mallar aquellos cuerpos que no presentan geometrías demasiado complejas.

### **Multizone Method Control**

Este método genera una malla automática del sólido empleando hexaedros puros si es posible. De no ser posible, se genera una malla hexaédrica pura en aquellas zonas en las que es posible y en aquellas que no lo es, se forma con hexaedros no estructurados o tetraedros. Además, a diferencia del tipo de mallado Hex dominant, este tipo de método permite emplear la herramienta Inflation (explicada en el apartado *2.3 Capa límite en CFD*) facilitándose así el posible tratamiento en regiones cercanas a la pared.

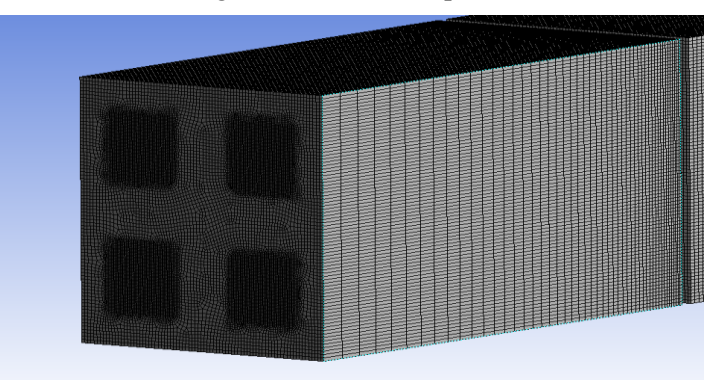

Figura 23*.* Método de mallado Multizone

### **Mallado mediante bias**

Existe una técnica empleada en el software Ansys ICEM denominada Blocking. Esta técnica consiste en la realización de un mallado empleando líneas paralelas formando bloques, consiguiéndose así una malla hexaédrica estructurada. En Ansys Meshing se puede obtener una malla similar a la generada mediante esta técnica. Sin embargo, a diferencia de Ansys ICEM, en Ansys Meshing para realizar este tipo de malla es necesario dividir el volumen de control en distintos sólidos con el fin de poder refinar las distintas zonas de interés. Este tipo de técnica se suele emplear únicamente cuando la geometría del cuerpo a analizar no resulta ser demasiado compleja.

A continuación, se muestra la división en distintos sólidos del volumen de control total, con el fin de emplear este tipo de mallado. La geometría corresponde a la primera barrera modelada la cual se muestra en la *Figura 17*.

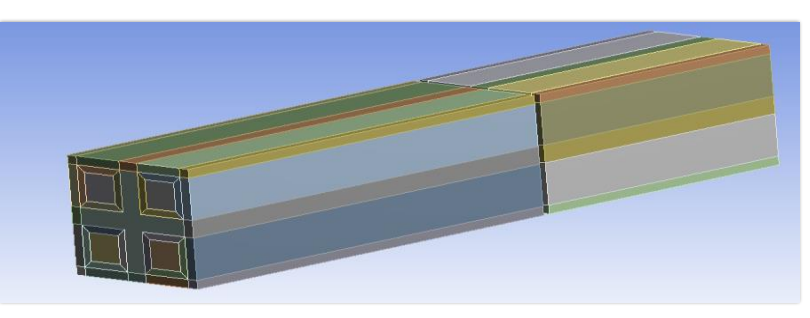

Figura 24*.* División del volumen de control

El volumen de control se divide en los distintos sólidos mostrados con el fin de poder discretizar correctamente tanto la capa límite perteneciente a las paredes del túnel de viento y barrera, como el núcleo del fluido en ambas partes. Para la modelación manual empleando este método se dividen los distintos sólidos empleando bias.

La opción bias permite dividir un cuerpo en distintos elementos. Estos elementos van aumentando en tamaño en función del factor de bia elegido. Este factor relaciona el tamaño entre el primer y último nodo a través de la siguiente expresión:

$$
L = \sum_{0}^{i} l_1 \cdot r^i
$$

$$
bf = r^{(n-1)}
$$

Dónde:

L es la longitud de la arista.

r es la tasa de crecimiento.

bf es el factor de bia.

n es el número de divisiones.

 $l_1$  es el tamaño del primer elemento.

A continuación, se muestra la malla generada en la zona correspondiente a la barrera empleando este tipo de técnica donde se puede apreciar el modelado realizado para la capa límite, así como la adaptación entre la capa límite y el núcleo del fluido.

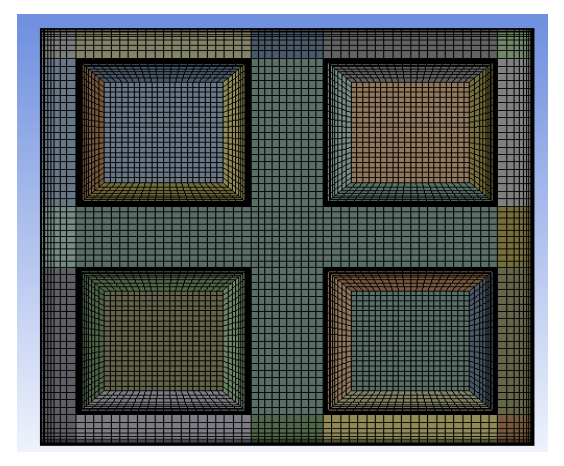

Figura 25*.* Mallado mediante bias

Cabe destacar que el mallado realizado en este apartado es utilizando estrictamente esta opción. Sin embargo, como se verá en el apartado *2.9 Malla dispuesta*, la opción Bias se puede combinar con el resto de tipología de mallas presentadas.

Para saber más sobre la técnica de mallado Blocking empleada en Ansys ICEM, así como su aplicación a la resolución de una serie de problemas, se recomienda al lector [37].

### $2.8.2$ **Elección de método de mallado**

Tras probar cada uno de los métodos de mallado mencionados, finalmente la elección se decantó por el empleo del método Multizone. La decisión fue tomada debido a las siguientes razones:

- La malla generada por hexaedros permite llenar un volumen de un cuerpo dado de forma más eficiente (entre 5 y 6 tetraedros hacen falta para llenar el volumen generado por un hexaedro).
- Al disponer de menos elementos el coste computacional es menor, permitiendo la convergencia de la solución en un menor tiempo.
- La malla generada por hexaedros es más uniforme que las mallas generadas empleando otros métodos. Permite un fácil control de la distribución de los elementos.
- Se consigue un resultado más preciso cuando se alinea con la dirección del fluido.
- Se consigue una solución más precisa cuando el volumen del cuerpo mallado está formado por geometrías que forman ángulos de 90º.

El mayor inconveniente que presenta este tipo de malla es que conlleva un mayor tiempo de modelado por parte del usuario en comparación con la malla generada automáticamente empleando tetraedros, además de que presenta una mayor dificultad de implementación en el caso del mallado de una geometría compleja.

En cuanto a los métodos que emplean hexaedros, se decidió finalmente el empleo de la malla Multizone frente a la malla realizada mediante bias. El método de mallado mediante bias se trata de una metodología que permite un mayor control en la tasa de crecimiento de la malla, sin embargo, para los casos en los que en la barrera hay un mayor número de huecos, el tiempo de modelado resulta mucho mayor al que se emplearía empleando Multizone debido a la gran cantidad de sólidos en los que sería necesario dividir el volumen de control con el fin de modelar correctamente la capa límite y el núcleo del fluido. La parte que corresponde al modelado de la capa límite empleando la malla Multizone se solucionó empleando la herramienta Inflation, (explicada con anterioridad en el apartado *2.3 Capa límite en CFD*), reduciendo en gran medida el tiempo de modelado.

El método Hex dominant se decidió descartar como posible tipo de mallado debido a la imposibilidad de poder realizar un tratamiento adecuado en la región cercana a la pared.

Se realizaron simulaciones con las mallas hexaédrica y tetraédrica con el objetivo de determinar el error cometido entre ambas. En la siguiente tabla se puede apreciar el valor de dicho error:

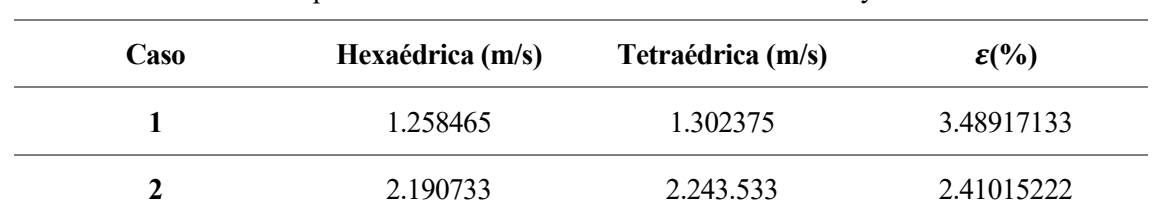

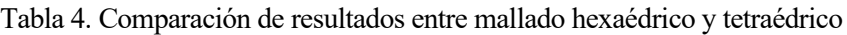

Se realizó la comparación entre las velocidades normales a la entrada obtenidas para unas presiones de salida de -30 y -90 Pa. Se puede observar como el error cometido entre un tipo de mallado y otro no es demasiado elevado. Sin embargo, se emplea finalmente el mallado hexaédrico debido a las razones expuestas.

#### 2.8.3 **Procedimiento de mallado**

Como se ha comentado, el mallado se realizará con el método Multizone, empleando la herramienta Inflation con el objetivo de modelar correctamente la capa límite y garantizar el y<sup>+</sup> requerido por el modelo k-omega SST en todo el dominio.

A continuación, se describe el procedimiento seguido para encontrar un mallado del volumen del control adecuado que permite resolver el problema en cuestión con una precisión adecuada empleando el menor coste computacional y temporal posible. Los pasos seguidos fueron los siguientes:

- **Refinamiento del núcleo del fluido:** Se define un tamaño de elementos en el núcleo suficientemente pequeño a través de la opción Global Mesh Size empleando el método Multizone. A continuación, se introduce la malla dispuesta en el Solver y se obtiene la solución empleando el modelo k-epsilon con el tratamiento Wall function (ya que para este paso no es necesario realizar un tratamiento detallado de la capa límite y permite obtener una solución de una forma más rápida). Se realiza, a continuación, otra simulación aumentando el tamaño de elementos en el núcleo un 20-25% y se observa si la solución no varía. Se repite este proceso hasta que finalmente, la malla a disponer para la simulación será la malla cuyo número de elementos y nodos sea menor sin que se vea modificada la solución.
- **Obtención del y<sup>+</sup> requerido por el modelo:** Tras realizar la primera simulación empleando Wall function se obtienen velocidades a la entrada, salida y a su paso por la barrera. Estos valores son los que se usarán para calcular la distancia que debe haber desde la pared al primer nodo con el fin de modelar la capa límite. Para ello, se emplea el algoritmo de aproximación explicado en el apartado *2.5 Aproximación de y<sup>+</sup>* . Una vez obtenido el valor, se define una malla con el tamaño del núcleo hallado en el paso anterior, pero esta vez modelando la capa límite empleando la herramienta Inflation (explicada en el apartado *2.3 Capa límite en CFD*). Se introduce nuevamente la malla en el Solver, la cual se resuelve esta vez empleando el modelo k-omega SST. Se comprueba finalmente que la solución converge y que el y<sup>+</sup> en todo el dominio es el requerido por el modelo seleccionado. Es posible que se necesiten varias iteraciones para garantizar un y<sup>+</sup> $\approx$ 1.

• Aumento de número de nodos en la capa límite: Una vez que se ha comprobado que el y<sup>+</sup> es el adecuado, se aumenta el número de nodos empleado para modelar la capa límite. Se suele comenzar empleando 5 nodos e ir aumentando hasta 20 (si es posible) observando que la solución converge. Además, es conveniente disponer de más nodos con el fin de garantizar una tasa de crecimiento adecuada entre la capa límite y el núcleo del fluido. Esta tarea se realiza nuevamente mediante la opción Inflation.

Una vez obtenido un mallado adecuado para la resolución de un caso, se empleará ese mismo mallado para la resolución del resto.

### $2.9$ **Malla dispuesta**

La primera malla generada, se realiza con el fin de definir un tamaño de elemento suficientemente pequeño en el núcleo del fluido. Se emplea para ello un tamaño de elementos en la entrada y la salida de 2 cm, mientras que en la zona de la barrera se define un tamaño de elementos igual a 1 mm (no fue posible un mayor refinado debido a que el coste computacional quedaba fuera del permitido por el ordenador empleado).

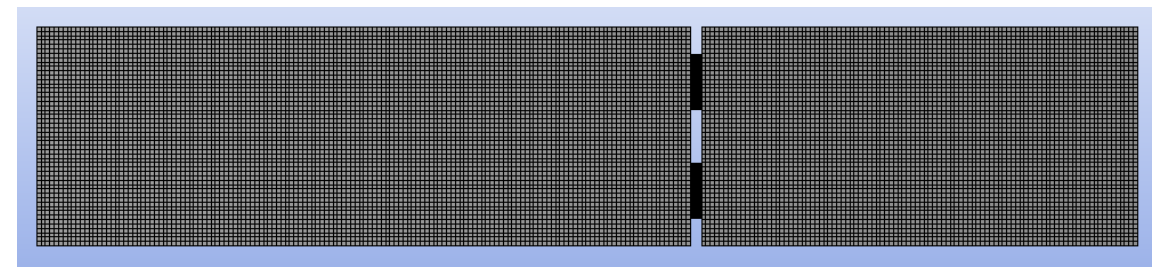

Figura 26*.* Primera malla generada

Con el fin de reducir el coste computacional de esta malla (basándose la decisión en distintas recomendaciones) se decidió emplear bias (explicada su aplicación en el apartado *2.7.1 Tipos de mallado*), de forma que los elementos en las zonas cercanas a la barrera se modelan con un tamaño más pequeño, el cual va aumentando a medida que se van alejando de ella en función del factor de bia definido. Este refinado en las zonas cercanas a la barrera se realiza con el objetivo de captar adecuadamente los efectos provocados por las mayores turbulencias que se producen en dicha zona. Además, mediante esta opción permite controlar el crecimiento de los elementos que forman la malla.

En la siguiente imagen se puede apreciar el modelado a la salida de la barrera empleando esta opción:

|                 |                            | Details of "Edge Sizing" - Sizing <b>Executive Sizing</b> $\blacktriangledown$ $\blacktriangledown$ $\blacktriangledown$ $\blacktriangledown$ |                    |
|-----------------|----------------------------|----------------------------------------------------------------------------------------------------|--------------------|
|                 | $\Box$ Definition          |                                                                                                    |                    |
|                 | Suppressed                 | No                                                                                                    | <b>TITELIANIES</b> |
|                 | Type                       | <b>Number of Divisions</b>                                                                                                    |                    |
|                 | U.<br>Number of Divisio 50 |                                                                                                    |                    |
| <b>Advanced</b> |                            |                                                                                                    |                    |
|                 | Behavior                   | Hard                                                                                                    |                    |
|                 | Capture Curvature          | No                                                                                                    |                    |
|                 | <b>Capture Proximity</b>   | No                                                                                                    |                    |
|                 | <b>Bias Type</b>           |                                                                                                    |                    |
|                 | <b>Bias Option</b>         | <b>Bias Factor</b>                                                                                                    |                    |
|                 | <b>Bias Factor</b><br>□    | 10.                                                                                                    |                    |
|                 | <b>Reverse Bias</b>        | No Selection                                                                                                    |                    |

Figura 27*.* Mallado a la salida de la barrera

Se realiza un mayor refinamiento en la zona de la salida que en la entrada debido a que, como se ha explicado, en esta zona el flujo experimenta un comportamiento más caótico debido a las mayores turbulencias. En la siguiente imagen se puede apreciar la malla finalmente dispuesta para la discretización de la geometría empleada:

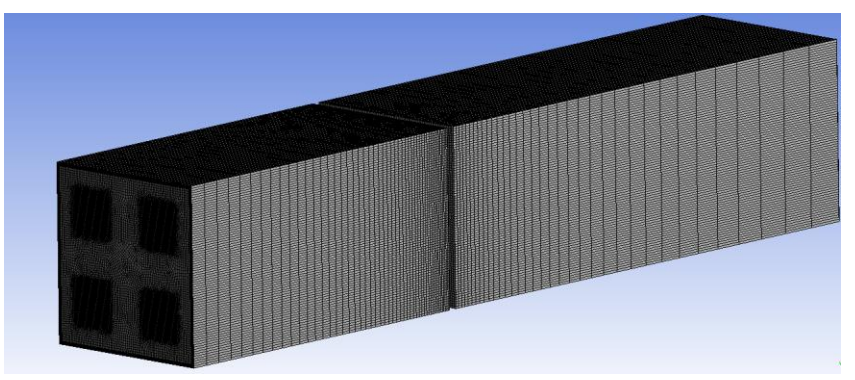

Figura 28*.* Mallado final

La diferencia de nodos y elementos entre la malla inicial y la finalmente dispuesta se muestra en la siguiente tabla:

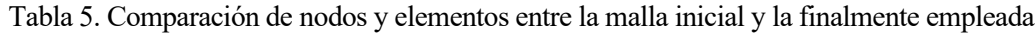

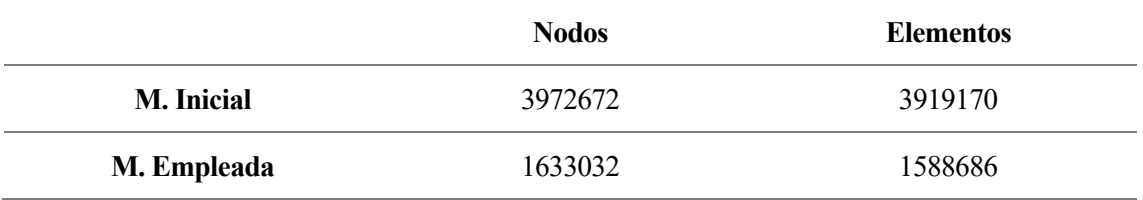

Con el empleo de esta malla, se vio muy reducido el tiempo de simulación, obteniéndose resultados en los que el error relativo cometido con respecto al mallado inicial es inferior al 1%.

# **Algoritmo de mallado**

A continuación, se muestran dos diagramas de flujos que definen detalladamente el proceso explicado con anterioridad en el apartado *2.7.3 Procedimiento de mallado*, con el fin de obtener un mallado con una calidad adecuada. En primer lugar, se muestra los pasos a realizar para obtener un correcto refinamiento del núcleo del fluido y, en segundo lugar, los pasos a tener en cuenta para modelar correctamente la capa límite.

**Refinamiento del núcleo del fluido (DF1):**

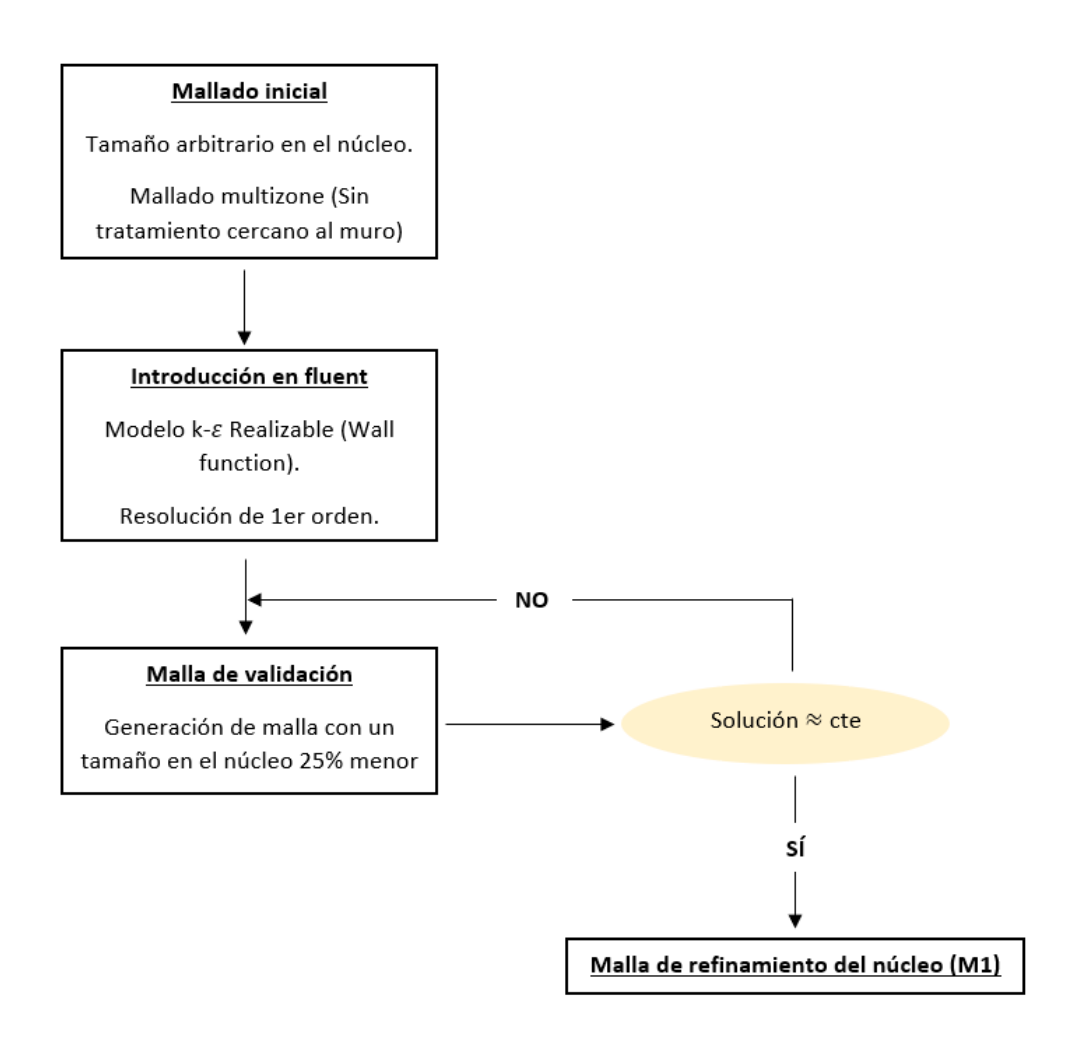

## **Modelado de capa límite (DF2) :**

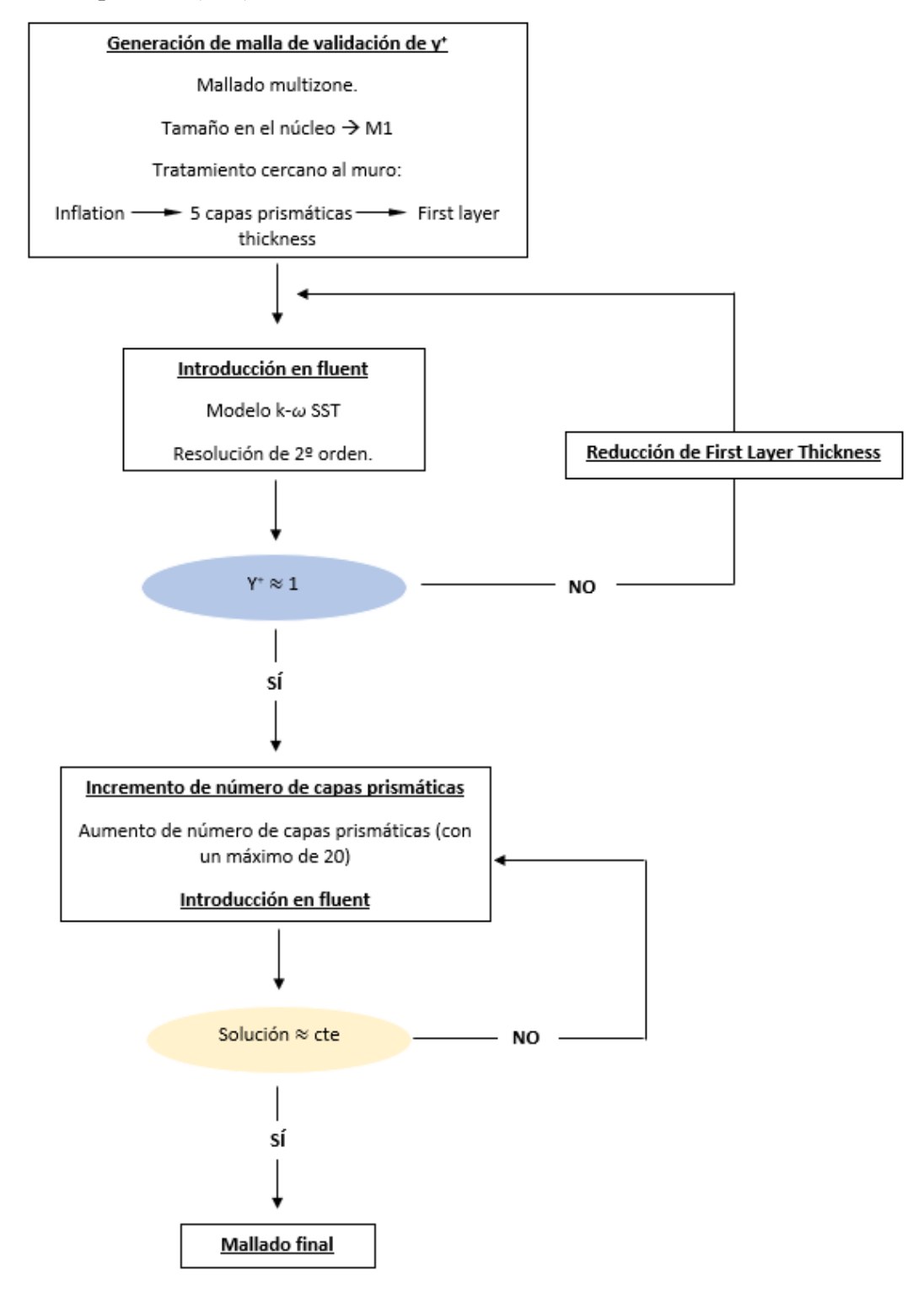

# 2.11 Fluent

Ansys Fluent es el software empleado para la simulación de los distintos casos propuestos. A continuación, se muestran los modelos y las condiciones de contorno que se han definido en el Solver.

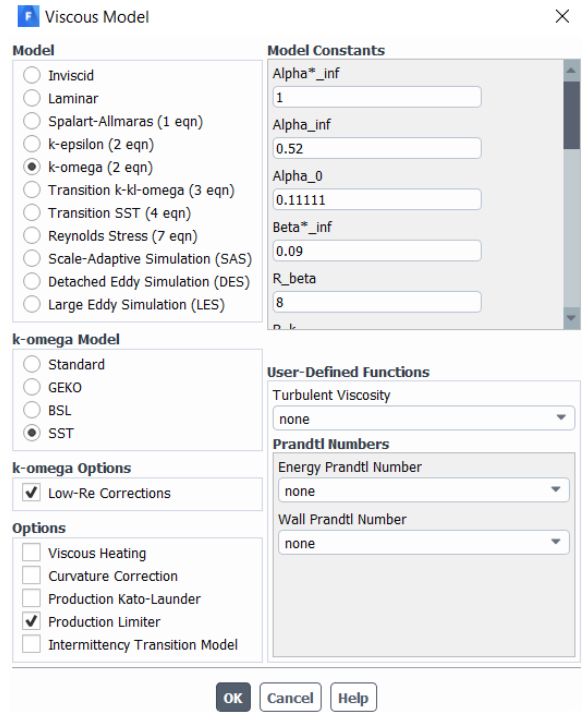

Figura 29*.* Fluent. Selección del modelo turbulento

La figura corresponde al modelo viscoso empleado para la resolución de la malla dispuesta. Como se puede observar, se pueden modificar las constantes empleadas en el modelo además de seleccionar diversas opciones que permiten mejorar el comportamiento del mismo. La imagen corresponde al modelo k-omega SST, el cual tiene activado las correcciones de bajo número de Reynolds, con el fin de garantizar unos resultados adecuados en la capa límite; y el limitador de producción, el cual se encarga de limitar los esfuerzos cortantes con el fin de evitar la acumulación de energía cinética turbulenta cerca de los puntos de estancamiento (ya que esta acumulación no se corresponde con la realidad).

El siguiente paso a realizar es la selección de los métodos de segundo orden para la resolución del problema en cuestión.

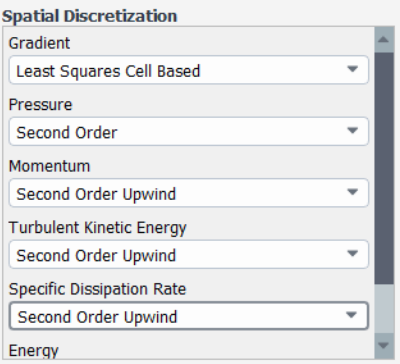

Figura 30*.* Fluent. Selección de métodos de segundo orden

Cuando se seleccionan los métodos de primer orden, los resultados obtenidos en las caras de cada elemento se asumen que toman el valor del centro de la celda, representando así el valor promedio. Los métodos de primer orden dan lugar a resultados menos precisos que los de segundo orden, pero resulta más fácil de converger.

En el caso de seleccionar métodos de segundo orden, las cantidades que se calculan en las caras se obtienen empleando un método multidimensional a través de una expansión en las series de Taylor para evaluar los valores en las caras de la celda a partir de la solución obtenida en el centroide de la celda. Poseen una mayor precisión que los de primer orden, sin embargo, es más complicada la convergencia [31].

La siguiente imagen corresponde a una de las ventanas empleadas para definir las condiciones de contorno. En este caso, se introduce una presión a la salida de -30 Pa. Se suelen emplear presiones negativas a la salida con el fin de que el túnel funcione a modo de extractor y se reduzcan las posibles turbulencias a la entrada de la zona de ensayo.

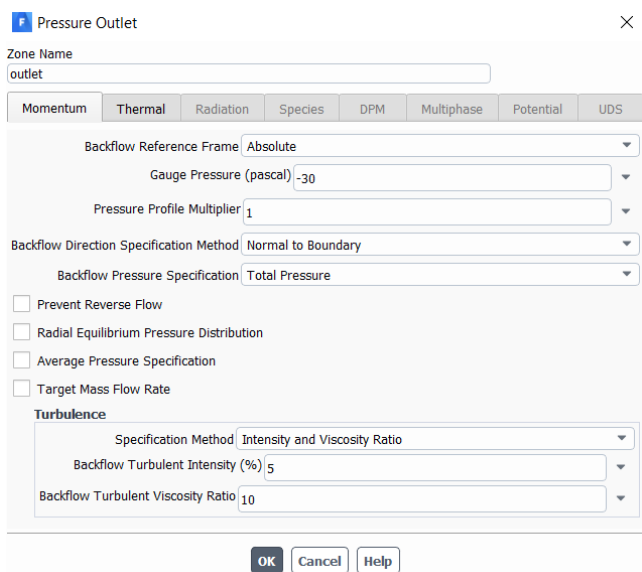

Figura 31*.* Fluent. Condición de contorno a la salida

En cuanto a los errores residuales se dejan los que están por defecto, es decir, la solución se considera que ha convergido una vez que todas las variables empleadas por el método tienen un error residual inferior a 10-4 .

Finalmente, si inicializa el caso y se procede al cálculo con el número de iteraciones definidas.

# **Esqueme general del protocolo de modelado en CFD**

Se recoge en el siguiente esquema, finalmente, los pasos realizados en los apartados anteriores de este capítulo y que permiten el desarrollo de un protocolo que permite la obtención de resultados en este tipo de problemas.

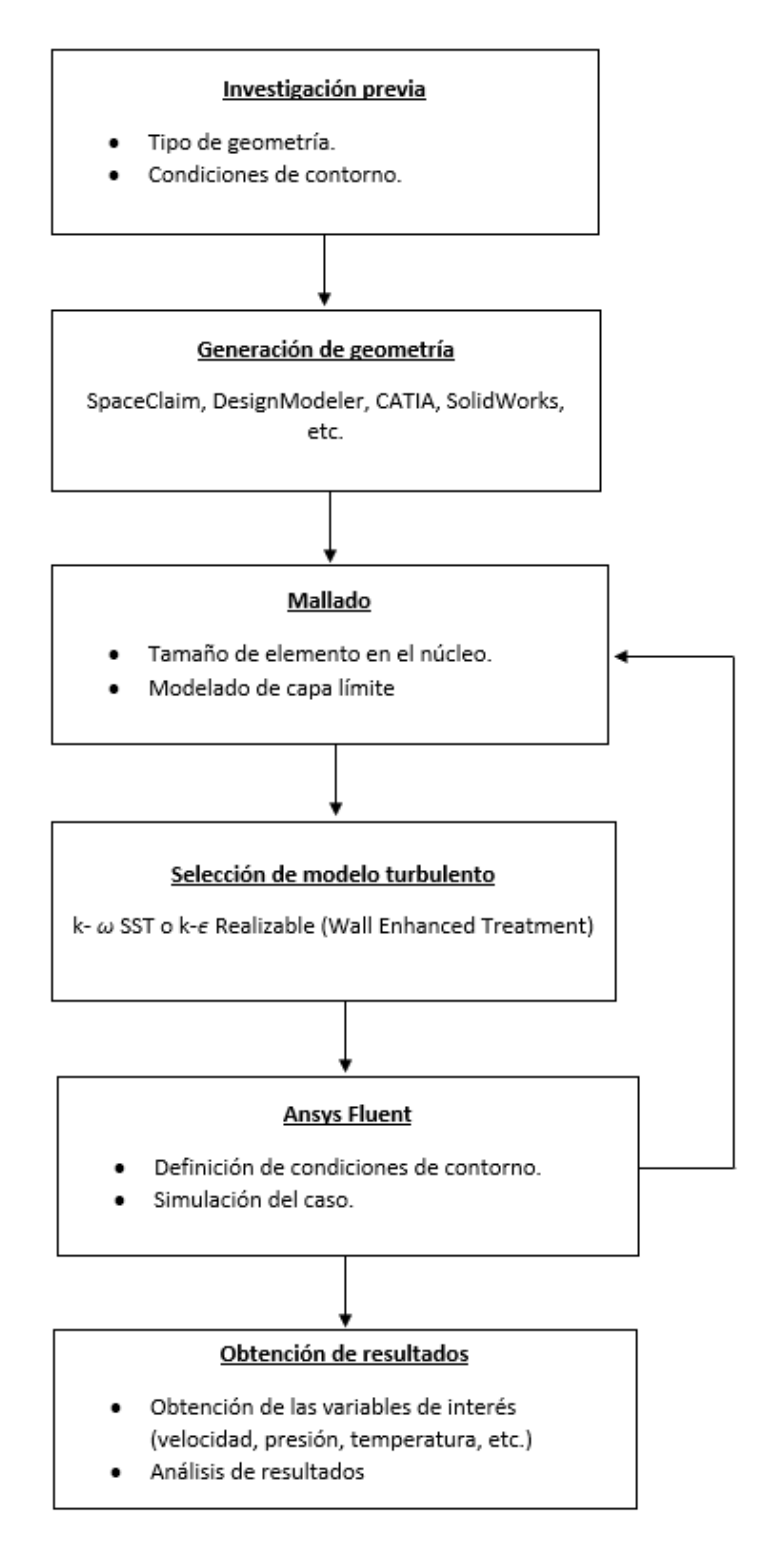

Figura 32. Esquema general del protocolo de modelado en CFD

# **3 RESULTADOS**

En este capítulo se muestran los resultados obtenidos para los distintos casos que se plantean. Para ello, una vez realizada la simulación de cada caso, se procede a hallar las variables del fluido mediante la creación de planos dentro del propio Fluent. Se definen planos en aquellas zonas de entrada donde el flujo se encuentra completamente desarrollado, es decir, en aquellas zonas a partir de la cual el perfil de velocidades no cambia.

Al definir directamente, como condición de contorno, el valor de la caída de presión en la salida, la única variable a conocer para poder caracterizar las barreras será la velocidad normal del flujo a la entrada. Con estos dos valores se obtienen las curvas parabólicas que permiten hallar el valor del coeficiente de pérdida de carga, para el cual se pretende encontrar un patrón que relacione dicho coeficiente con las variaciones en la geometría de la barrera.

Como se presentó en el apartado *2.2 Geometría empleada*, las dimensiones empleadas en la caracterización de las barreras son el espesor, índice de huecos, diámetro hidráulico y sección de contacto entre el fluido y la barrera.

El modelo turbulento seleccionado para la resolución del problema es el modelo k-omega SST como ya se explicó en el apartado *2.6 Elección de modelo turbulento*. Este modelo turbulento se trata de un modelo que se basa en un tratamiento cercano a la pared (Enhanced Wall Treatment) con el objetivo de calcular en su totalidad la capa límite. Por tanto, es necesario que en todo el volumen de control la distancia del primer nodo a la pared sea lo suficientemente pequeña como para asegurar un valor de  $y^+ \approx 1$ .

### $3.1$ **Obtención de y<sup>+</sup>**

El inconveniente que presenta la obtención del  $y^+$  requerido en todo el volumen de control es que se trata de un proceso en el cual es necesario realizar una primera simulación para poder comenzar a iterar. El algoritmo empleado para la obtención de la distancia del primer nodo a la pared que permita obtener un  $y^+=1$  se explica con anterioridad en el apartado *2.5 Aproximación de*  +*.*

Tras obtener la malla M1, generada con el objetivo de validar el tamaño de elemento en el núcleo del fluido (ver diagrama de flujo DF1), se introduce en el Solver y se obtiene la velocidad del fluido en la dirección normal a la barrera tanto para la zona de entrada, salida como a su paso a través de la barrera. Las velocidades obtenidas son las siguientes:

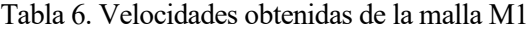

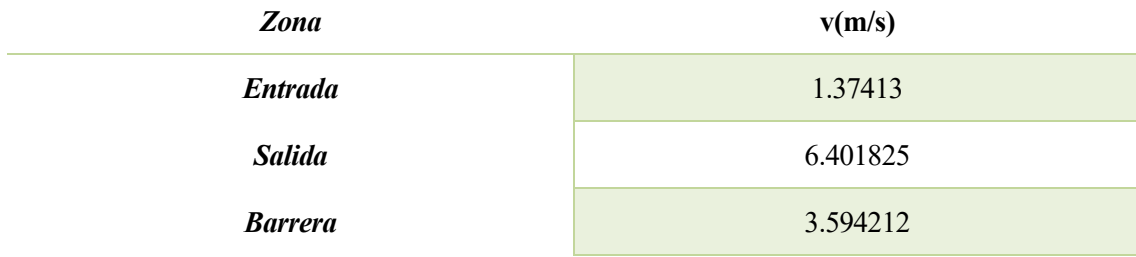

Sustituyendo estos valores en las expresiones del algoritmo se obtiene finalmente el valor correspondiente a la distancia que debe haber del primer nodo a la pared con el objetivo de garantizar un  $y^+=1$  en todo el dominio. Los valores para la simulación de la barrera 1 son:

| Zona           | y(m)                 |
|----------------|----------------------|
| <b>Entrada</b> | $2.16 \cdot 10^{-4}$ |
| <b>Salida</b>  | $8.86 \cdot 10^{-5}$ |
| <b>Barrera</b> | $4.69 \cdot 10^{-5}$ |

Tabla 7. Valor de "y" para un y<sup>+</sup>≈1 en las distintas zonas

Se genera por tanto una malla similar a M1, pero esta vez con 5 capas prismáticas especificando la distancia calculada del primer nodo a la pared. Tras introducir dicha malla en el Solver los resultados de  $y^+$  son:

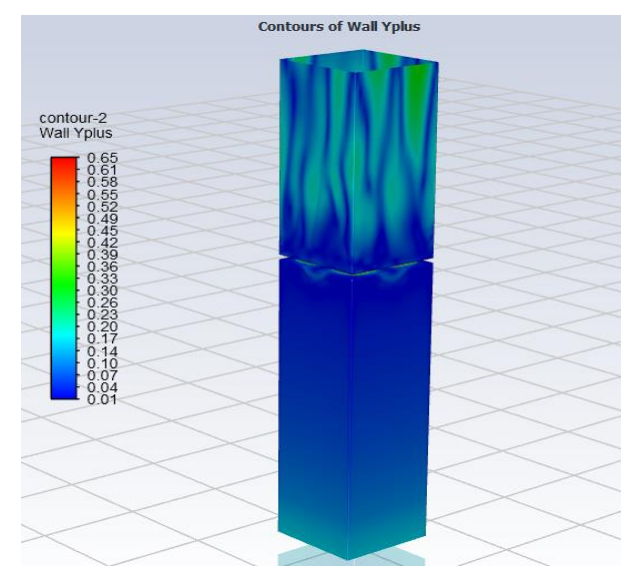

Figura 33*.* Obtención de y<sup>+</sup>

Siendo el valor máximo de  $y^+$  inferior a 1. Por tanto, se da el mallado realizado como válido. Una vez realizada la simulación con 5 nodos en la modelación de la capa límite, se procede a incrementar dicho valor (siempre con un factor de crecimiento entre el 20% y el 30%). A continuación, se muestra la comparación entre los resultados obtenidos para un mallado empleando 5 y 20 capas prismáticas en la capa límite.

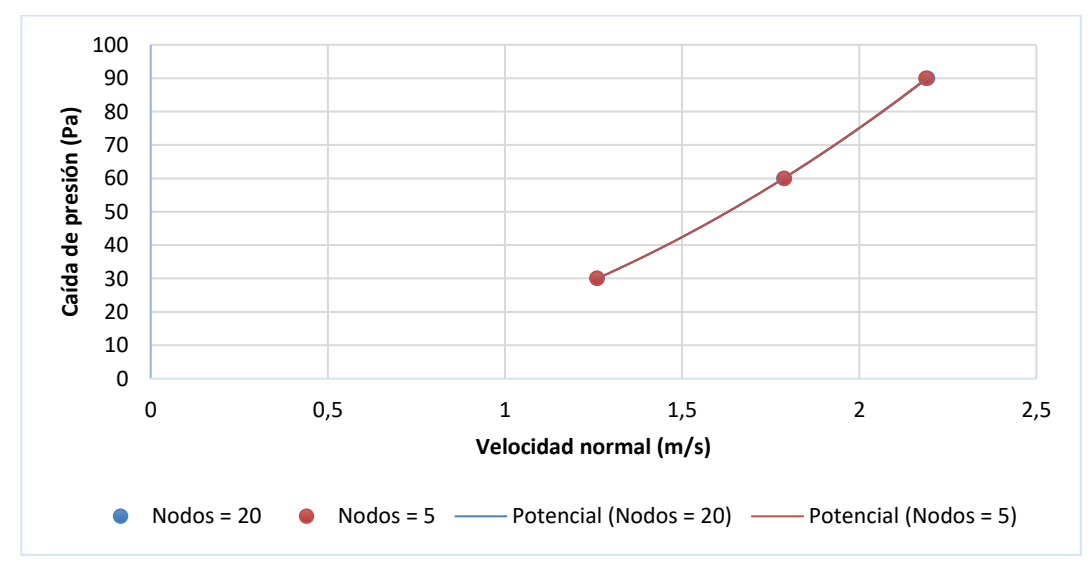

Figura 34*.* Mallado empleando 5 nodos vs 20 nodos en la capa prismática

Se puede apreciar como ambas curvas se encuentran superpuestas, siendo el error cometido prácticamente inapreciable. Por tanto, se da por válida la convergencia de la malla generada para 20 capas prismáticas.

Para el resto de casos se emplea la misma cantidad de capas prismáticas y la misma distancia del primer nodo a la pared obteniéndose en todos los casos resultados de  $y^+$  muy próximos a la unidad.

En el hipotético caso de que se obtengan valores de  $y^{+}$  superiores a la unidad en alguna zona del volumen de control, será necesario volver a generar una malla con una distancia del primer nodo a la pared menor en dichas zonas.

Se recomienda al lector la lectura de [9] donde se realiza el proceso iterativo con mayor detalle aplicado a un caso específico.

### $3.2$ **Caracterización aeráulica de barreras**

Una vez generado un mallado adecuado del volumen de control, se introduce en el Solver y se procede a realizar la simulación. En este apartado se muestran los resultados obtenidos tras realizar simulaciones para cada uno de los casos que se plantean a continuación.

#### $3.2.1$ **Caracterización aeráulica en función del espesor**

En este primer caso, el objetivo pasa por caracterizar las barreras en función de su espesor, manteniendo constantes tanto el índice de huecos, como el diámetro hidráulico y el número de huecos. En la siguiente tabla se muestran las dimensiones de las barreras modeladas:

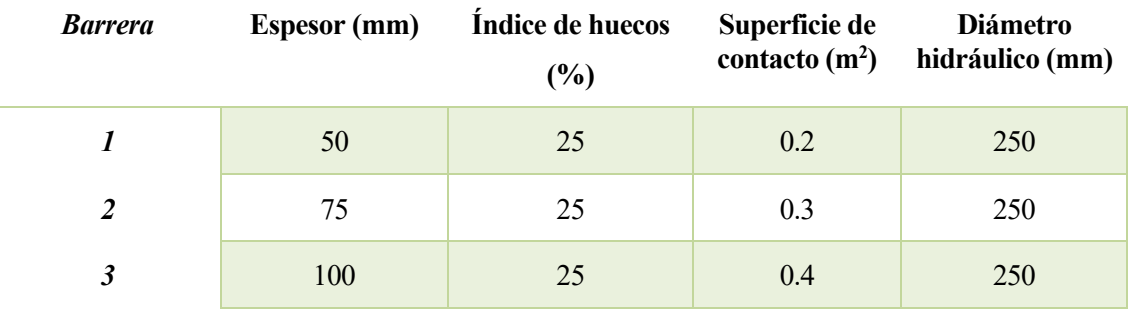

Tabla 8. Dimensiones de las barreras. Caracterización en función del espesor

La siguiente imagen corresponde a las barreras modeladas en las que el espesor de cada una es de 50, 75 y 100 mm respectivamente.

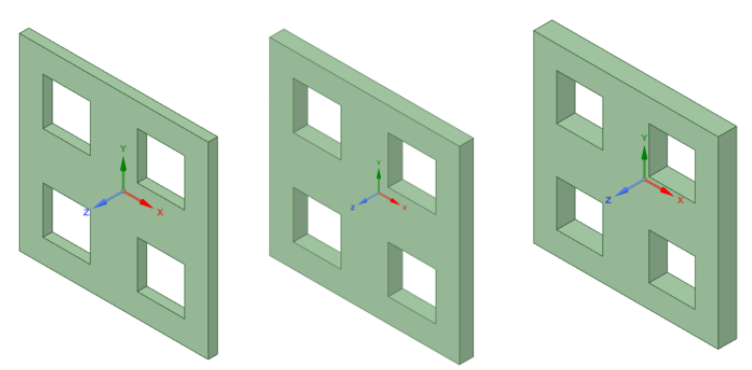

Figura 35*.* Caracterización en función del espesor

Este tipo de barreras se corresponde con un tipo de celosía delgada, de ahí la razón por la que no se realizan simulaciones para unos espesores mayores. En la siguiente tabla se muestra la velocidad normal a la entrada expresada en m/s para cada una de las barreras para unas presiones de salida de -30,- 60 y -90 Pa:

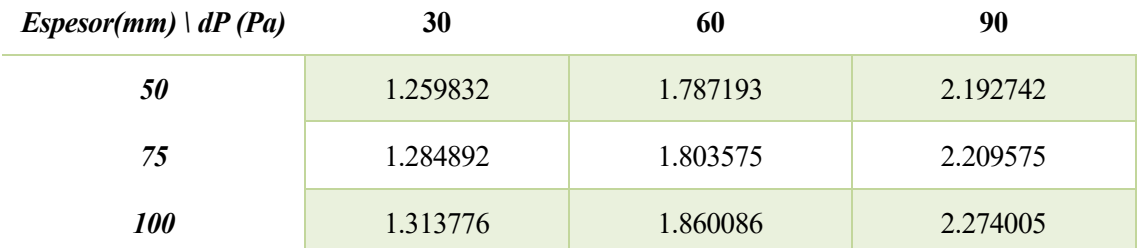

Tabla 9. Velocidades normales de entrada. Caracterización en función del espesor

En la siguiente gráfica se representa la caída de presión frente a la velocidad normal obtenida dando lugar a las curvas de caracterización de las barreras simuladas:

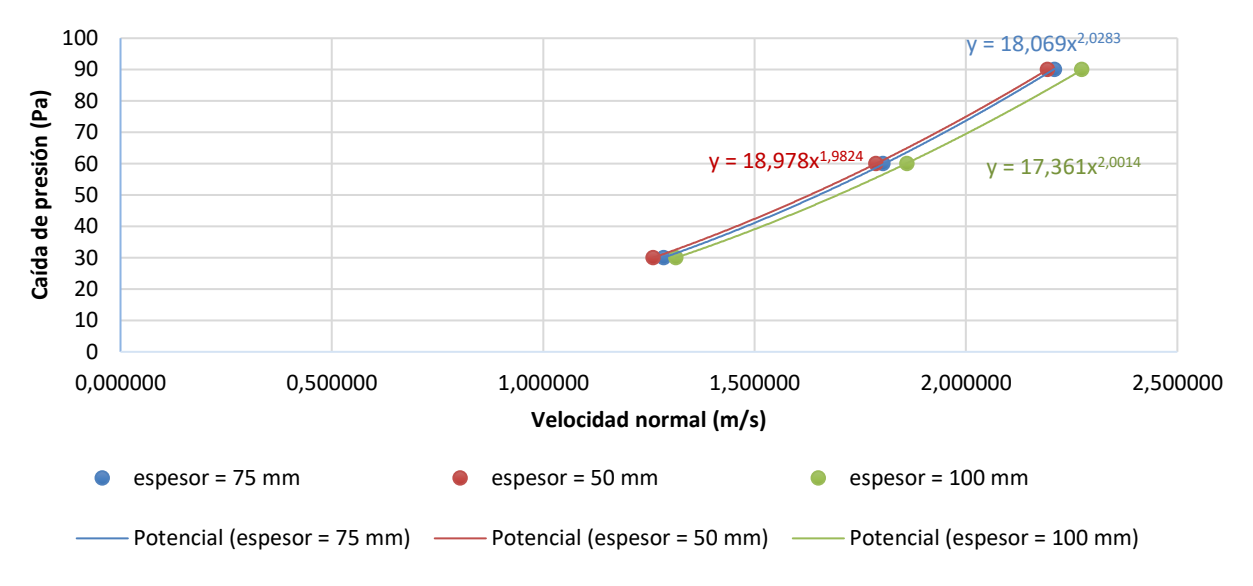

Figura 36*.* Curvas características de las barreras en función del espesor

Se toma el coeficiente que acompaña a  $x^2$  (aproximadamente) como el valor del coeficiente de caída de presión de cada barrera. Tomando estos coeficientes se representa finalmente la relación entre el espesor y la pérdida de carga:

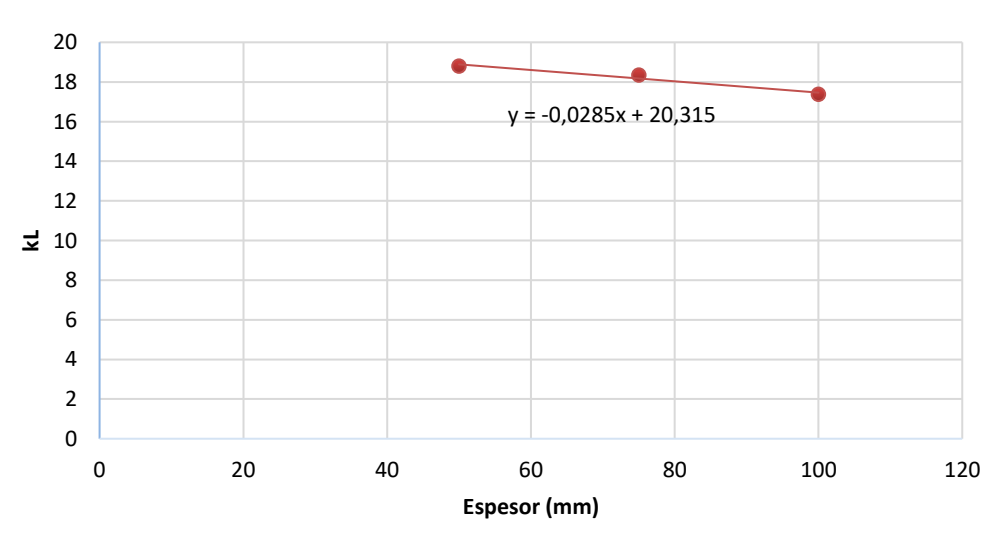

Figura 37*.* Relación entre el coeficiente de pérdida de carga y el espesor

Los resultados son contrarios a los esperados, ya que a medida que el espesor aumenta, la pérdida de carga de cada barrera debería ser también mayor, debido a la mayor frcción existente entre el fluido y la pared.

Se realiza una segunda prueba con el túnel de viento de la *Figura 19,* sin embargo, los resultados calculados fueron similares. Sin embargo, se puede apreciar que la influencia de este parámetro en estas barreras no es lo suficientemente significativa, por lo que se decide descartar el espesor como un posible parámetro que permita la caracterización de estas barreras. Se postula como un trabajo futuro la mejora de la malla empleada, así como la comprobación mediante otro tipo de modelo turbulento que permita comprobar de forma más precisa los efectos provocados por este parámetro en el cálculo del coeficiente de pérdida de carga en este tipo de barreras.

#### **Caracterización aeráulica en función del índice de huecos**  $3.2.2$

En este segundo caso, el objetivo pasa por caracterizar las barreras en función de su índice de huecos, manteniendo constantes el número de huecos y el espesor, mientras que varía el diámetro hidráulico y la sección de contacto entre pared y fluido. En la siguiente tabla se muestran las dimensiones de las barreras modeladas:

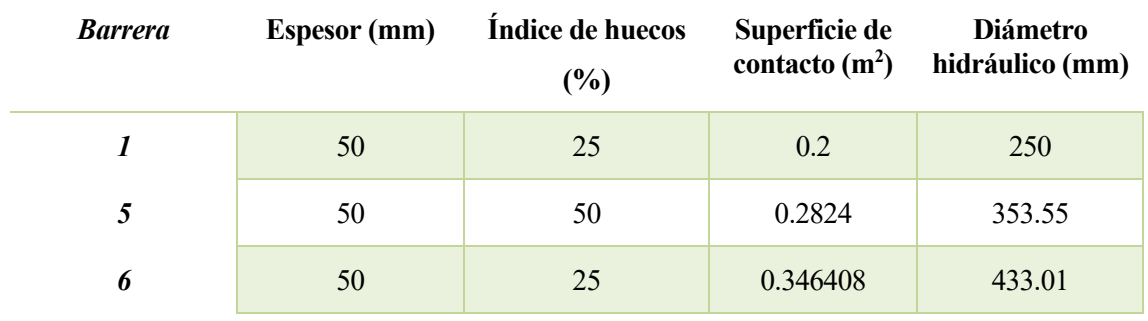

Tabla 10. Dimensiones de las barreras. Caracterización en función del índice de huecos

La siguiente imagen corresponde a las barreras modeladas en las que el índice de huecos de cada una es de 25%, 50% y 75% respectivamente.

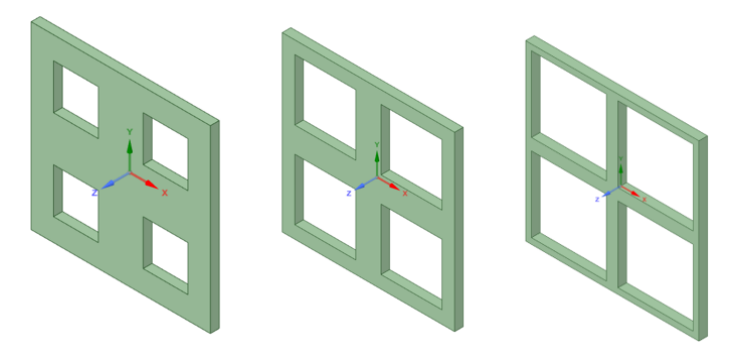

Figura 38*.* Caracterización en función del índice de huecos

Se introduce el mallado en el Solver y tras producirse la convergencia del problema se obtienen los resultados deseados. En la siguiente tabla se muestra la velocidad normal a la entrada expresada en m/s para cada una de las barreras para unas presiones de salida de -30,- 60 y -90 Pa:

Tabla 11. Velocidad normal de entrada. Caracterización en función del índice de huecos

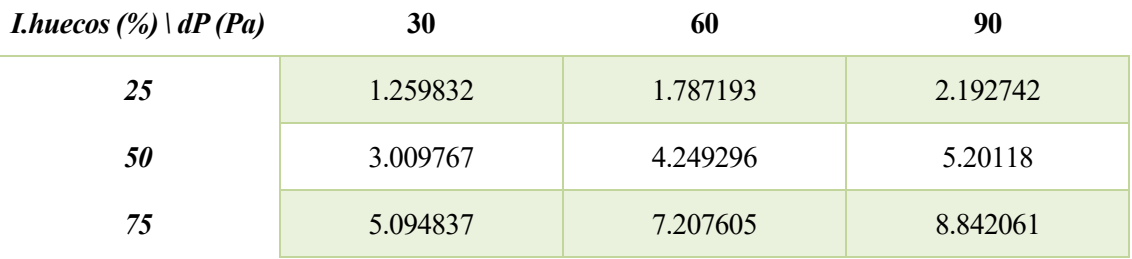

En la siguiente gráfica se representa la caída de presión frente a la velocidad normal dando lugar a las curvas de caracterización de las tres barreras simuladas:

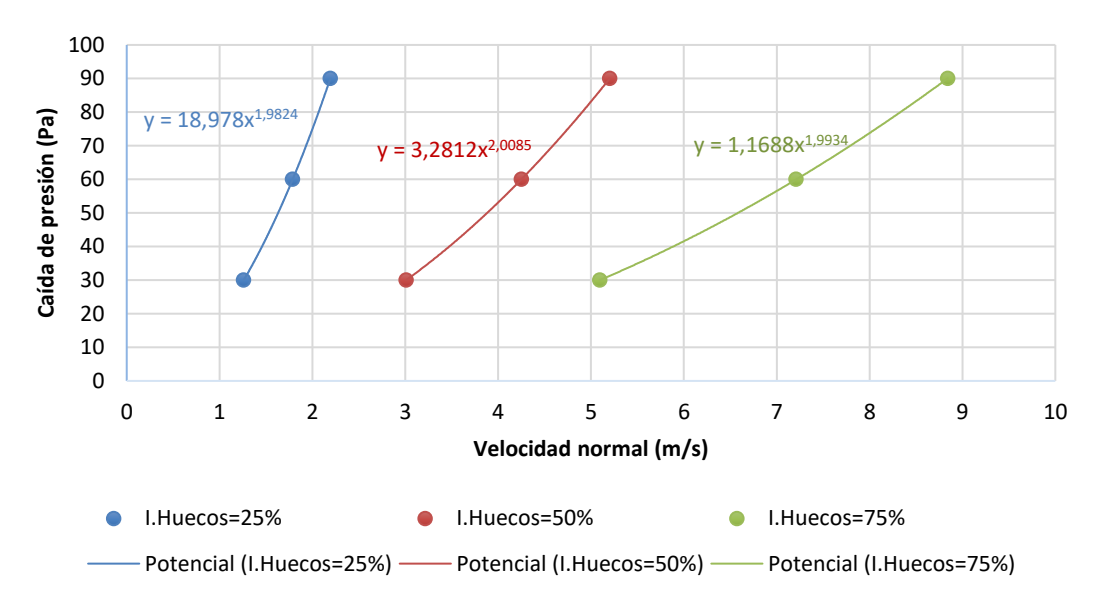

Figura 39*.* Curvas características de las barreras en función del índice de huecos

Se toma el coeficiente que acompaña a  $x^2$  (aproximadamente) como el valor del coeficiente de caída de presión de cada barrera. Tomando estos coeficientes se representa finalmente la relación entre el índice de huecos y la pérdida de carga:

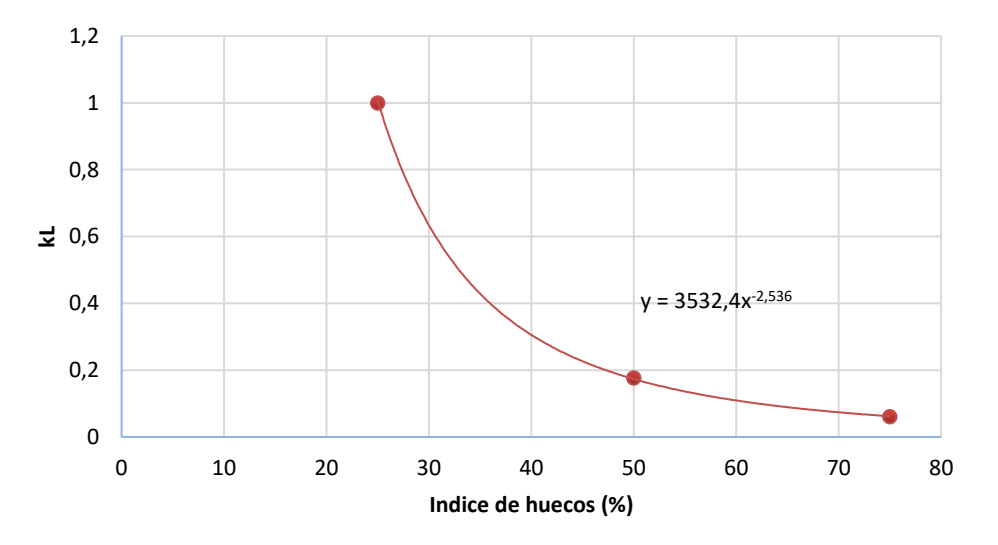

Figura 40*.* Relación entre el coeficiente de pérdida de carga y el índice de huecos

Tras la simulación de estos dos casos, se observa que, al variar un parámetro de los elegidos, irremediablemente varían otros. En este segundo caso se mantiene constante el espesor y el número de huecos, pero por otro lado varían tanto el diámetro hidráulico, como la sección de contacto y el índice de huecos. Por tanto, la solución obtenida no permite obtener un patrón preciso en relación al índice de huecos.

Por ello, se decide descartar como posibles parámetros a la hora de caracterizar las barreras tanto el número de huecos como el diámetro hidráulico, debido a que, en una celosía de este tipo, los huecos empleados pueden presentar distintas dimensiones o formas como se muestra en la *Figura 3*. Por tanto, se toma finalmente como posibles parámetros para caracterizar la barrera desde el punto de vista de la caída de presión tanto el espesor, como el índice de huecos y la sección de contacto entre pared y fluido. Empleando estos tres parámetros, sí es posible variar uno mientras el resto se mantienen constantes.

### $3.2.3$ **Caracterización aeráulica en función de la sección de contacto**

En este tercer caso, el objetivo es caracterizar la barrera manteniendo constante tanto el índice de huecos como el espesor, variando así la sección de contacto entre la pared y el fluido. Para ello, se emplean barreras aumentando el número de huecos manteniendo constantes los dos parámetros mencionados (ya que como se ha expuesto con anterioridad, el número de huecos empleado no es un parámetro empleado para la caracterización de las barreras). En la siguiente tabla se muestran las dimensiones de las barreras modeladas:

Tabla 12. Dimensiones de las barreras. Caracterización en función de la sección de contacto

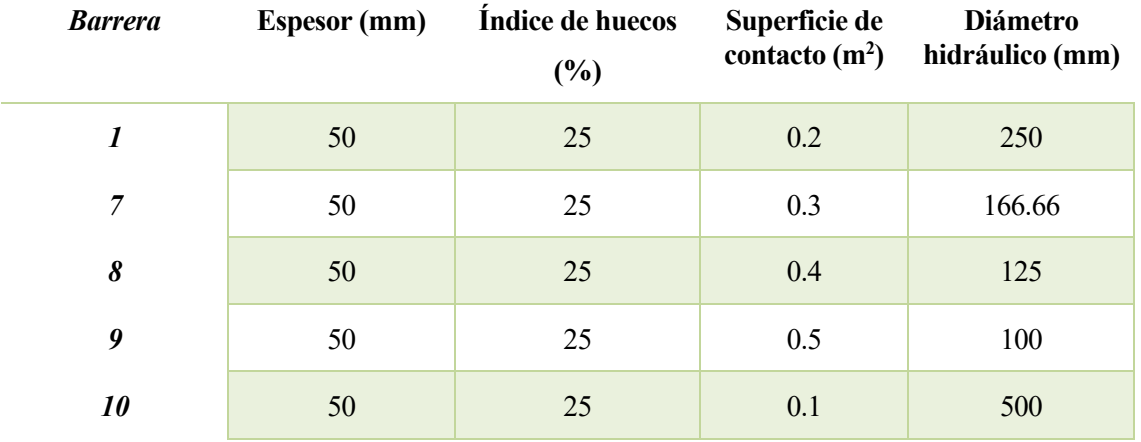

La siguiente imagen corresponde a las barreras modeladas en las que la sección de contacto de cada una es de  $0.1, 0.2, 0.3, 0.4$  y  $0.5$  m<sup>2</sup> respectivamente.

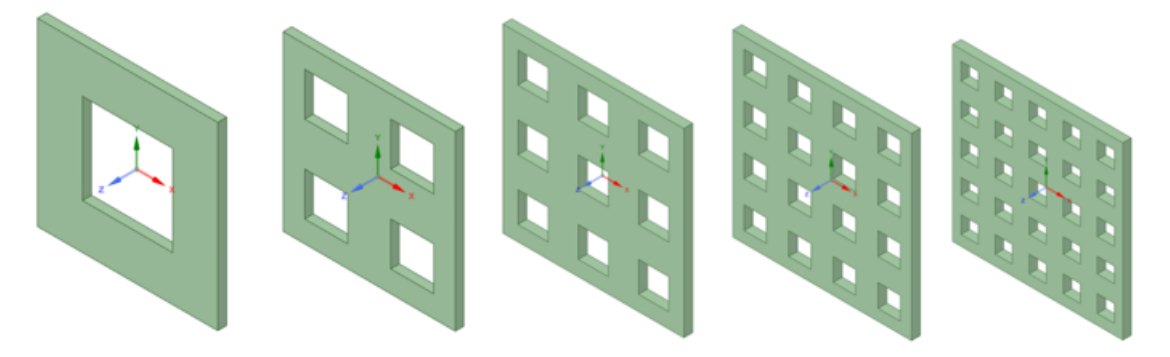

Figura 41*.* Caracterización en función de la sección de contacto

Se introduce el mallado en el Solver y tras producirse la convergencia del problema se obtienen los resultados de interés. En la siguiente tabla se muestra la velocidad normal a la entrada expresada en m/s para cada una de las barreras para unas presiones de salida de -30,- 60 y -90 Pa:

Tabla 13. Velocidad normal de entrada. Caracterización en función de la sección de contacto

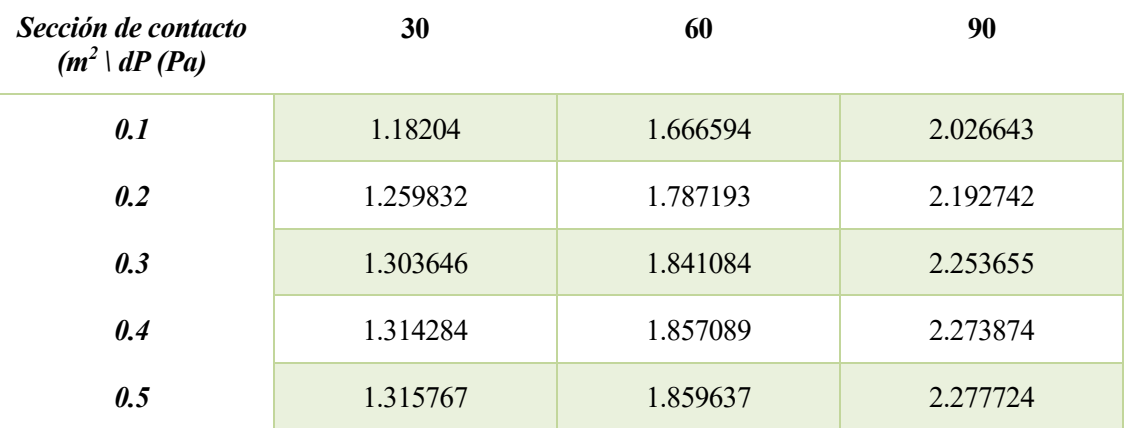

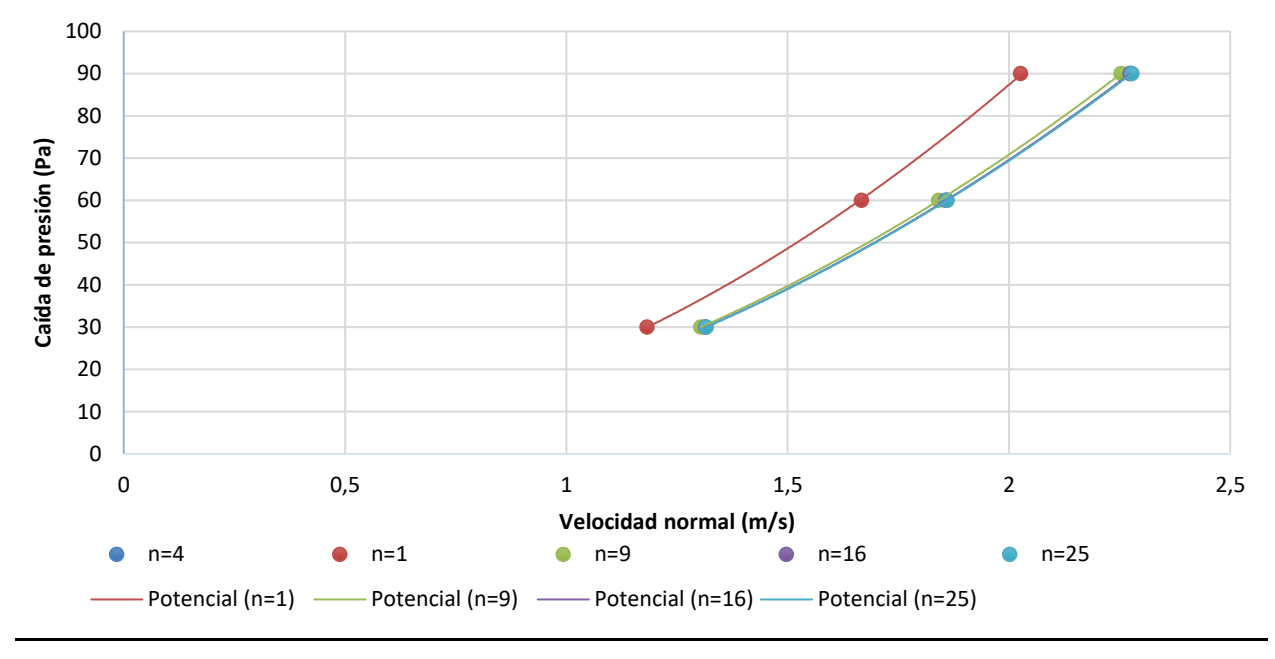

En la siguiente gráfica se representa la caída de presión frente a la velocidad normal dando lugar a las curvas de caracterización de las cinco barreras simuladas:

Figura 42*.* Curvas características de las barreras en función de la sección de contacto

Tras comprobar los resultados obtenidos del coeficiente de pérdida de carga, se decide descartar el valor obtenido para la barrera 10 en la que se emplea un único hueco, ya que como se puede observar, el resto de barreras modeladas presenta resultados similares a excepción de esta. Con los valores correspondiente al coeficiente de pérdida de carga del resto de barreras se representa, finalmente, la relación existente entre el coeficiente de pérdida de carga y la sección de contacto:

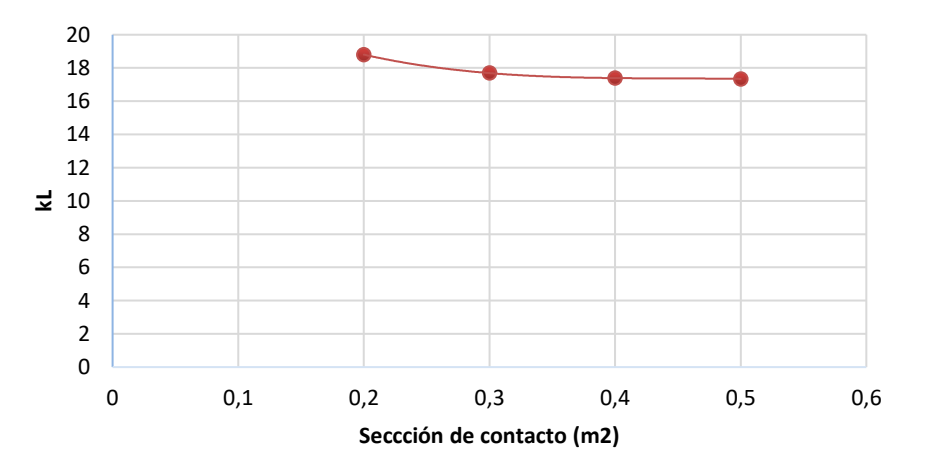

Figura 43*.* Relación entre el coeficiente de pérdida de carga y la sección de contacto

Se puede observar como, al igual que para el espesor, la influencia de este parámetro en el resultado del coeficiente de pérdida de carga tampoco es significativa por lo que se decide también su descarte.

### $3.2.4$ **Caracterización aeráulica final en función del índice de huecos**

Se puede observar en los resultados calculados en los apartados anteriores, que el parámetro que tiene una mayor influencia en el resultado del coeficiente de pérdida de carga es el índice de huecos, muy por encima del resto de parámetros. Es por ello, que resulta de interés encontrar una relación entre este parámetro y dicho coeficiente.

Esta importancia del valor de índice de huecos al obtener el coeficiente de pérdida de carga coincide con los resultados esperados, ya que, este parámetro es el empleado para caracterizar desde el punto de vista aeráulico otros elementos empleados en aplicaciones dedicada a la ventilación como es el uso de rejillas. En la siguiente imagen se observa los valores del coeficiente de pérdida de presión para distintos componentes empleados en aplicaciones dedicadas a la ventilación:

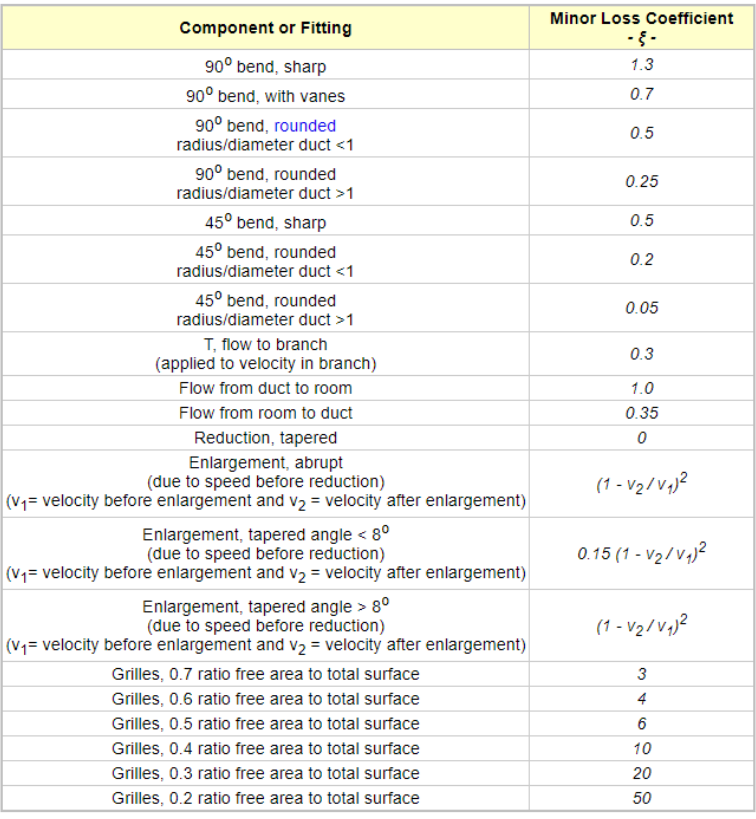

Figura 44. Coeficiente de pérdida de carga en distintos componentes empleados en sistemas de distribución del aire [38]

En el caso realizado en el apartado *3.2.2 Caracterización aeráulica en función del índice de huecos* se puede observar que, en las barreras modeladas además del índice de huecos, también variaba la sección de contacto.

En este apartado, el objetivo pasa por realizar la simulación de tres barreras en las que se hace variar el índice de huecos mientras que el espesor y la sección de contacto se mantiene constante, con el fin de obtener una relación más precisa con respecto al índice de huecos, ya que, la variación de estos dos parámetros sí que tiene influencia en el resultado final, aunque sea de forma mucho menos significativa.

En la siguiente tabla se muestran las dimensiones de las barreras modeladas.

Tabla 14. Dimensiones de las barreras. Caracterización final en función del índice de huecos

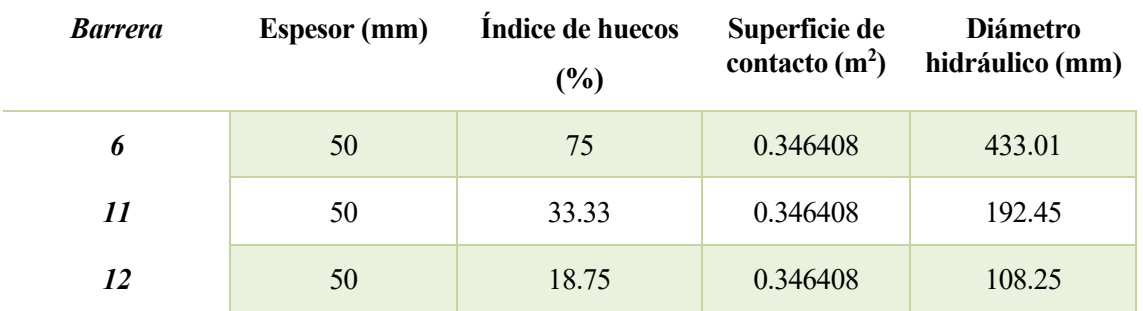

La siguiente imagen corresponde a las barreras modeladas en las que el índice de huecos de cada una es de 75, 33.33% y 18.75% respectivamente:

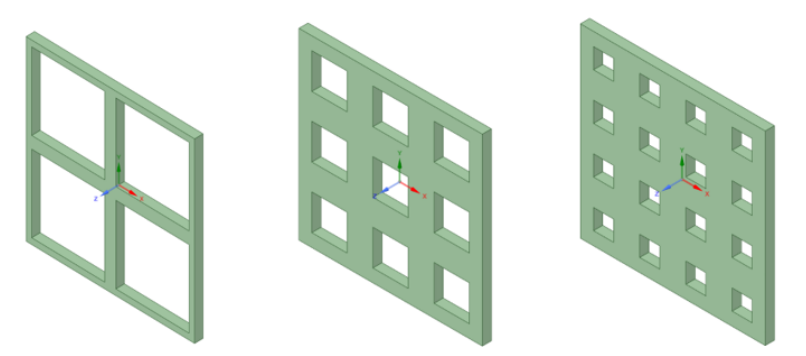

Figura 45*.* Caracterización final en función del índice de huecos

Se introduce el mallado en el Solver y tras producirse la convergencia del problema se obtienen los resultados de interés. En la siguiente tabla se muestra la velocidad normal a la entrada expresada en m/s para cada una de las barreras para unas presiones de salida de -30,- 60 y -90 Pa:

Tabla 15. Velocidad de entrada. Caracterización final en función del índice de huecos

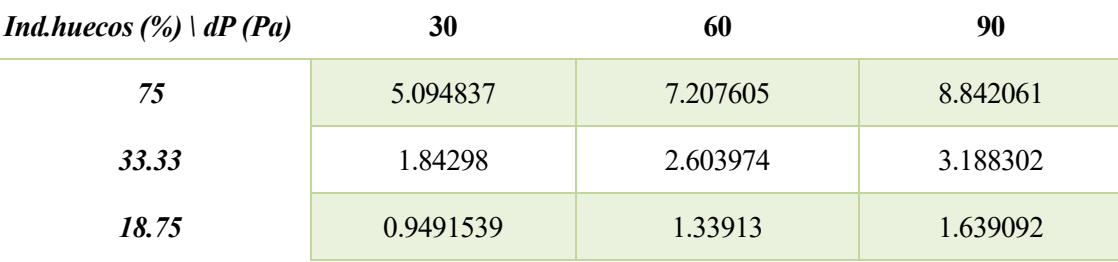

En la siguiente gráfica se representa la caída de presión frente a la velocidad normal dando lugar a las curvas de caracterización de las tres barreras simuladas:

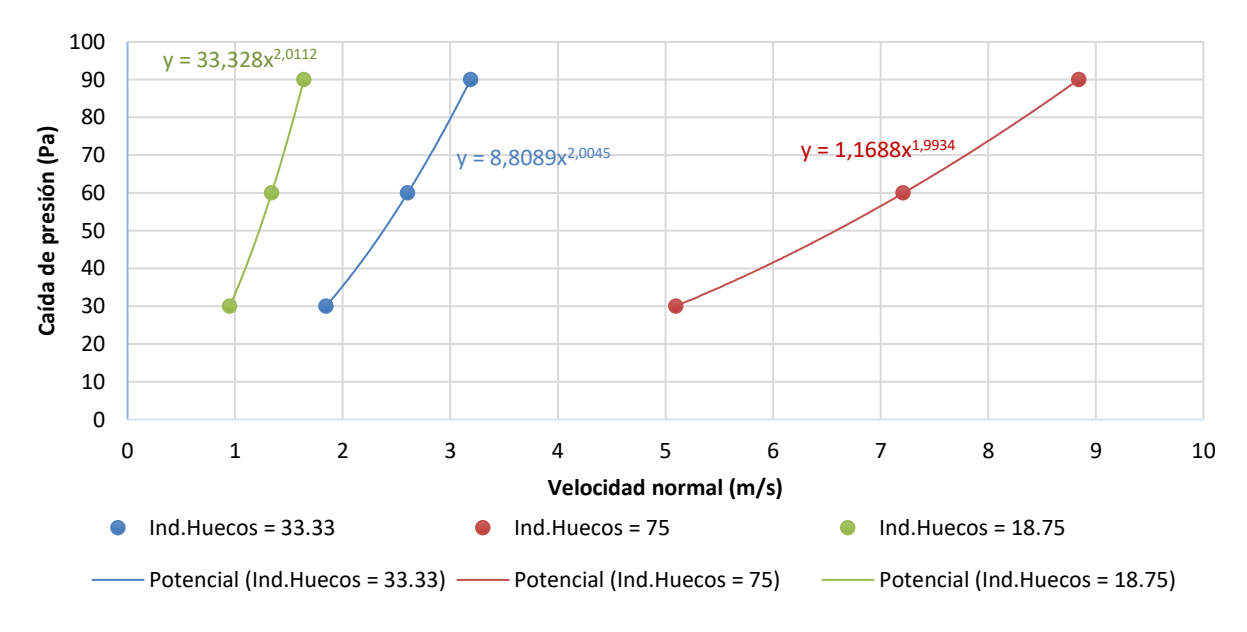

Figura 46*.* Curvas características de las barreras en función del índice de huecos (2º caso)

Se toma el coeficiente que acompaña a  $x^2$  (aproximadamente) como el valor del coeficiente de caída de presión de cada barrera. Tomando estos coeficientes se representa finalmente la relación entre el índice de huecos y la pérdida de carga:

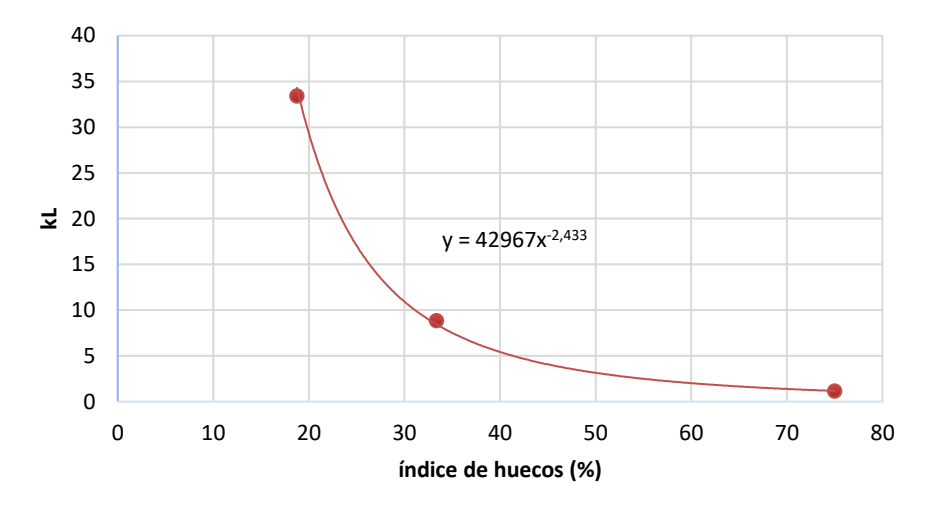

Figura 47*.* Relación entre el coeficiente de pérdida de carga y el índice de huecos (2º caso)

Por tanto, se toma esta última gráfica como la relación existente entre el coeficiente de pérdida de carga y el índice de huecos.

Finalmente, se realiza un último caso con el fin de conocer cuál es el kL de la barrera en el caso de que el viento no entrara en dirección normal al recinto, sino que llevara otro tipo de dirección.

### $3.2.5$ **Caracterización aeráulica en función de la orientación**

Se realizan finalmente dos últimos casos con el fin de conocer cómo afecta la dirección de la que proviene el viento al coeficiente kL. Para ello se plantean casos con las dimensiones de la primera barrera modelada en los que el viento parte de una dirección de 15º y otra con 30º. Se decide no emplear ángulos mayores a los presentados debido a que para esos casos sería necesario incluir huecos correspondientes a las barreras colindantes. A continuación, se muestran los volúmenes de control generados para cada una de los casos.

En la siguiente imagen se muestran las vistas en planta e isométrico para el caso donde las barreras presentan una orientación de 15º.

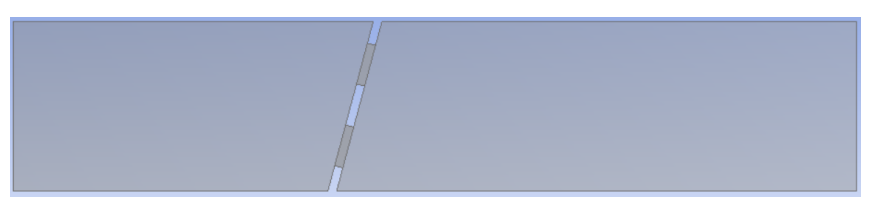

Figura 48*.* Vista en planta de la barrera 1 con una orientación de 15°

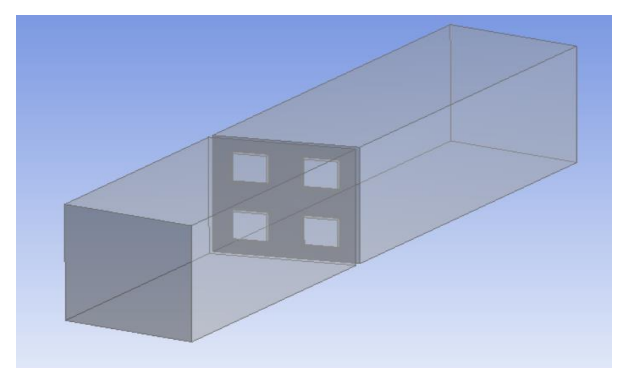

Figura 49*.* Vista en isométrico de la barrera 1 con una orientación de 15°

En la siguiente imagen se muestran las vistas en planta e isométrico para el caso donde las barreras presentan una orientación de 30º.

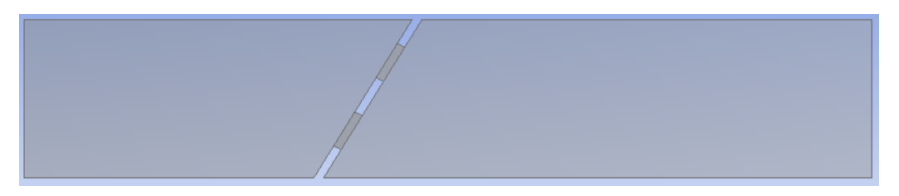

Figura 50*.* Vista en planta de la barrera 1 con una orientación de 30°

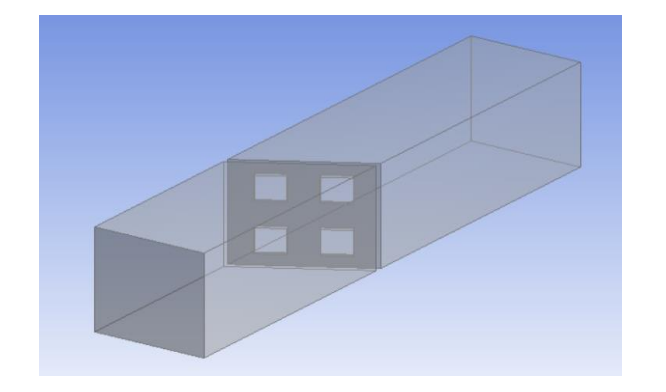

Figura 51*.* Vista en isométrico de la barrera 1 con una orientación de 30°

Para la simulación de este último caso se emplea una malla tetraédrica en lugar de una hexaédrica, ya que la geometría empleada presenta ángulos que no permiten la generación del mallado hexaédrico. Tras introducir el mallado en Fluent, la velocidad obtenida para cada uno de los casos es:

Tabla 16. Velocidad de entrada. Caracterización en función de la orientación de las barreras

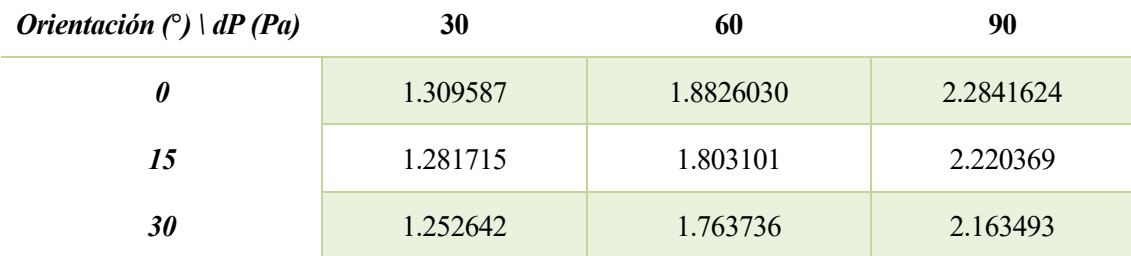

Las curvas características a cada una de las barreras son las siguientes.

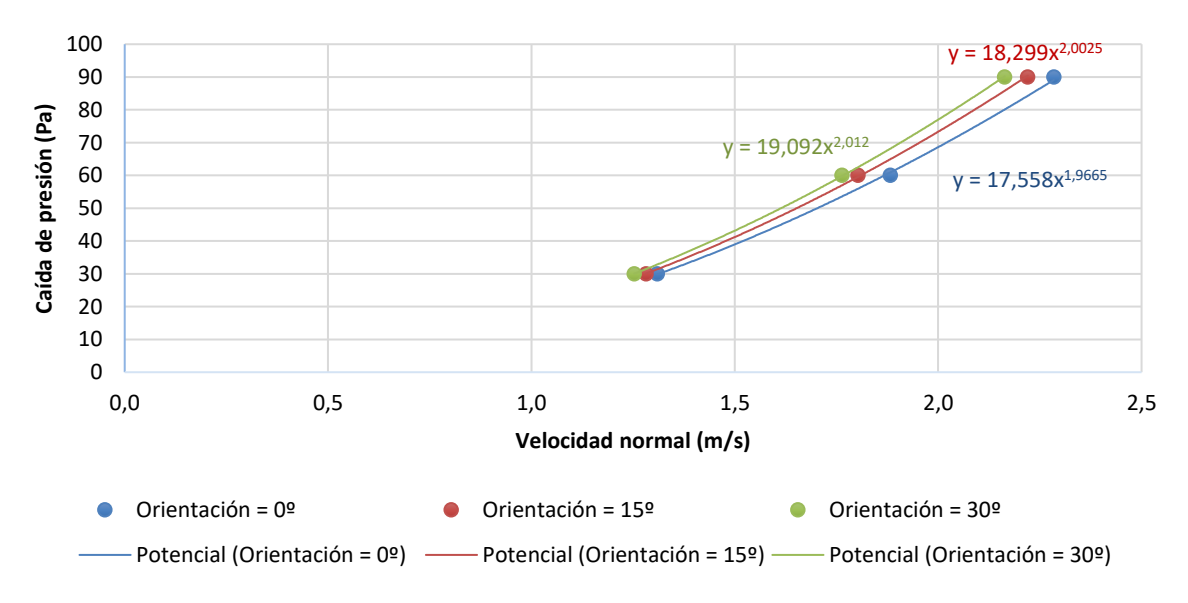

Figura 52. Curvas características de las barreras en función de la orientación

Se puede observar como los resultados son de acuerdo a lo esperado, ya que cuanto mayor es el ángulo de orientación, menor es el índice de huecos equivalente y por tanto mayor será el coeficiente de pérdida de carga, Sin embargo, los resultados obtenidos muestran que este coeficiente no se ve afectado significativamente por estas dos orientaciones.

No resulta de interés estudiar más posibles configuraciones, ya que el caso más crítico corresponde al caso base, en la que el aire tiene una dirección normal a la barrera.

### $3.3$ **Modelo de cálculo**

Con el fin de comprobar que el modelo calculado sirve de aplicación para determinar el coeficiente de pérdida de carga para otros casos en los que se emplea una geometría más compleja, se decide realizar una simulación empleando una geometría distinta a las planteadas anteriormente. A continuación, se muestra la barrera empleada para este caso:

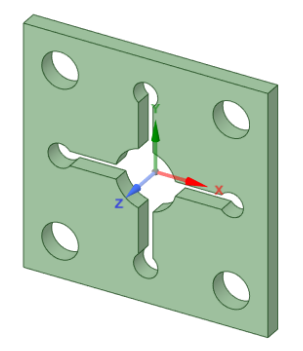

Figura 53*.* Barrera de comprobación

Las dimensiones de esta barrera son la siguientes:

Tabla 17. Dimensiones de la barrera de comprobación

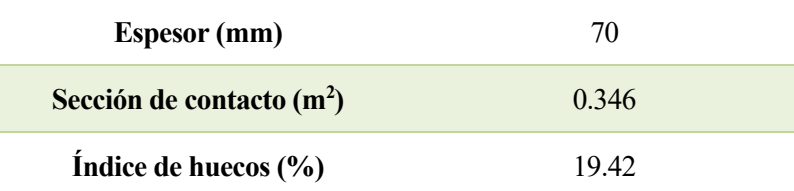

Con estos valores, haciendo uso de la expresión que se observa en la *Figura 46* se obtiene que el coeficiente de pérdida de carga aproximado para esta barrera tendría un valor de 31.53. Realizando la simulación de la barrera se obtiene que el coeficiente de pérdida de carga tiene un valor de 28.51.

Por tanto, el error cometido entre la simulación de la barrera y la obtenida mediante la caracterización de las barreras es del 10.59%, por lo que este error puede ser considerado asumible. Hay que tener en cuenta que este error puede ser debido a diversos motivos, entre ellos:

- Empleo de una geometría distinta a la modelada en las anteriores simulaciones.
- Empleo de un mallado tetraédrico para la simulación de este último caso, mientras que en los apartados anteriores se ha realizado un mallado hexaédrico.
- La pieza empleada para la comprobación presenta un espesor de 70 mm, por lo que, según se ha comprobado en el apartado *3.2.1 Caracterización aeráulica en función del espesor,* mediante la malla generada y el modelo turbulento seleccionado, el coeficiente de pérdida de carga tendría un valor menor al calculado ya que el modelo está calculado para 50 mm (aunque, como se ha explicado, este coeficiente debería presentar un valor mayor con este espesor).

### $3.4$ **Caracterización aeráulica de lamas**

Como se explicó con anterioridad, el uso de lamas es la opción alternativa al empleo de barreras húmedas. Con el fin de caracterizar el coeficiente asociado a la caída de presión mediante el uso de lamas, se modelaron lamas con 4 cm de espesor y una separación entre ellas de 40 cm. El empleo de lamas tiene como ventaja principal que se pueden orientar según el usuario quiera. Por tanto, con el fin de encontrar un patrón que relacione la orientación con la caída de presión, se plantearon los siguientes casos:

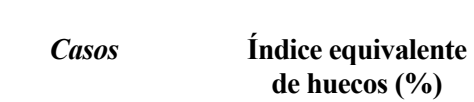

Tabla 18. Casos de estudio en lamas

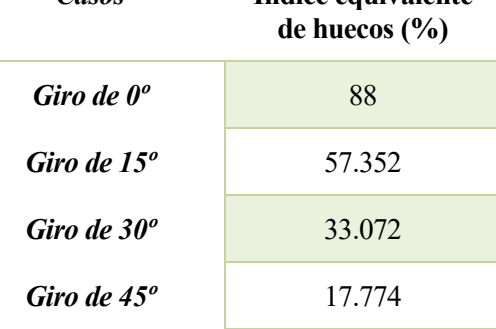

Las siguientes imágenes muestran las vistas en planta e isométrico para el primer caso planteado, donde las lamas presentan una orientación de 0º.

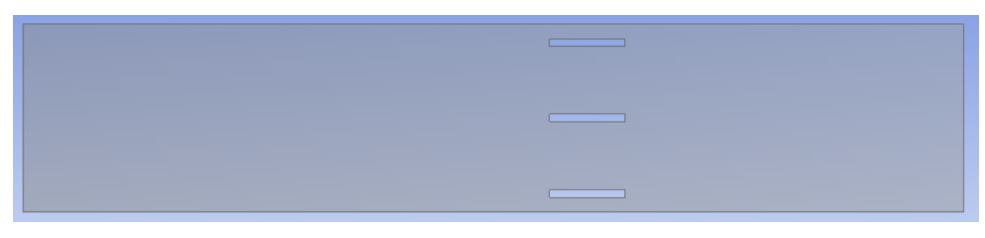

Figura 54*.* Vista en planta de las lamas con una orientación de 0°

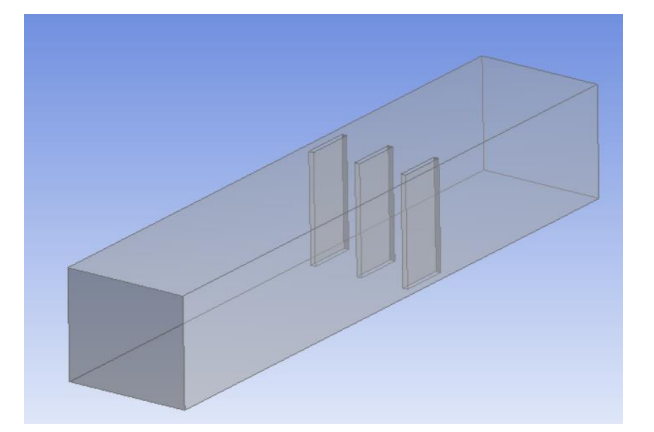

Figura 55*.* Vista en isométrico de las lamas con una orientación de 0°

Las siguientes imágenes muestran las vistas en planta e isométrico para el segundo caso planteado, donde las lamas presentan una orientación de 15º.

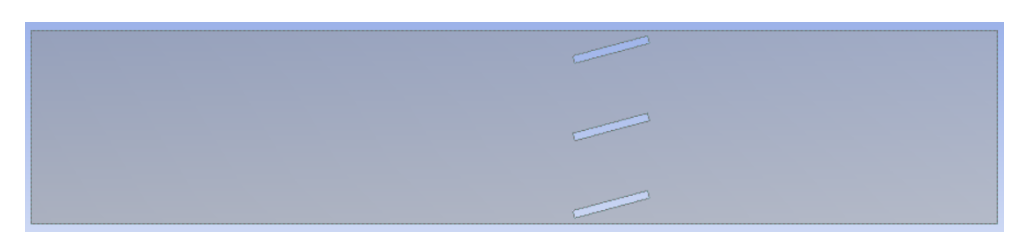

Figura 56*.* Vista en planta de las lamas con una orientación de 15°

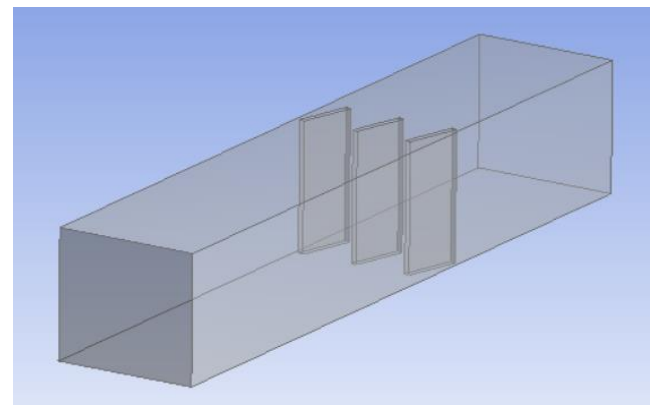

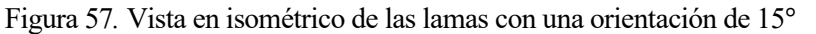

Las siguientes imágenes muestran las vistas en planta e isométrico para el tercer caso planteado, donde las lamas presentan una orientación de 30º.

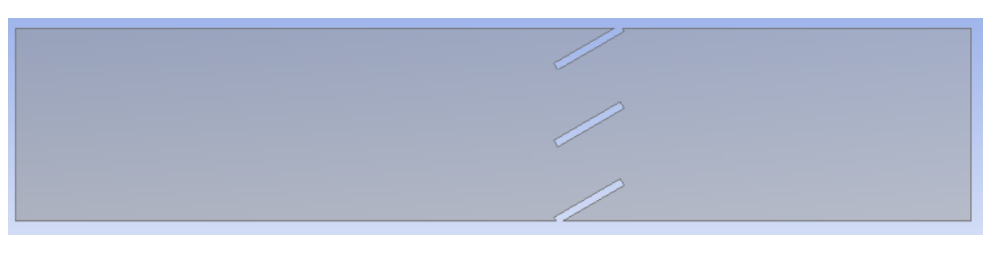

Figura 58*.* Vista en planta de las lamas con una orientación de 30°

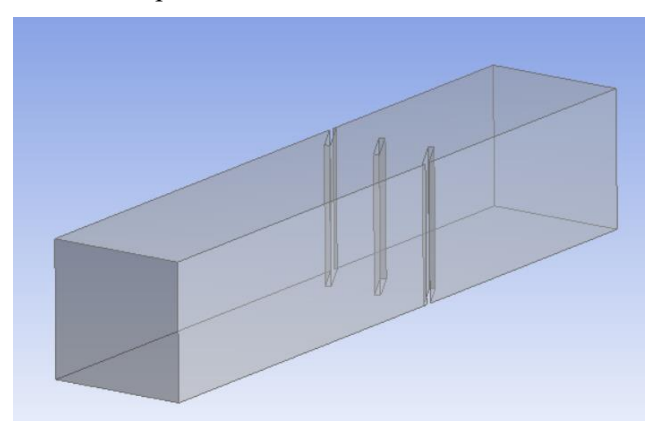

Figura 59*.* Vista en isométrico de las lamas con una orientación de 30°

Las siguientes imágenes muestran las vistas en planta e isométrico para el tercer caso planteado, donde las lamas presentan una orientación de 30º.

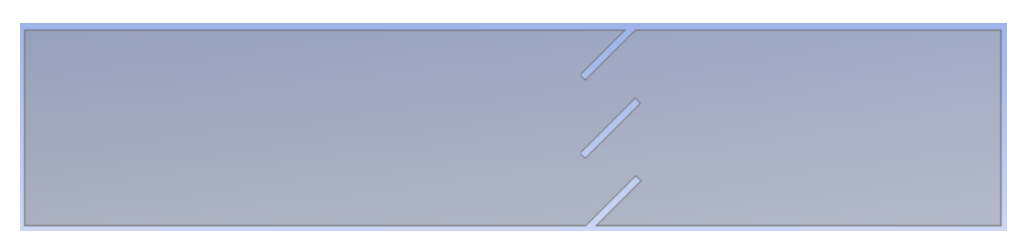

Figura 60*.* Vista en planta de las lamas con una orientación de 45°

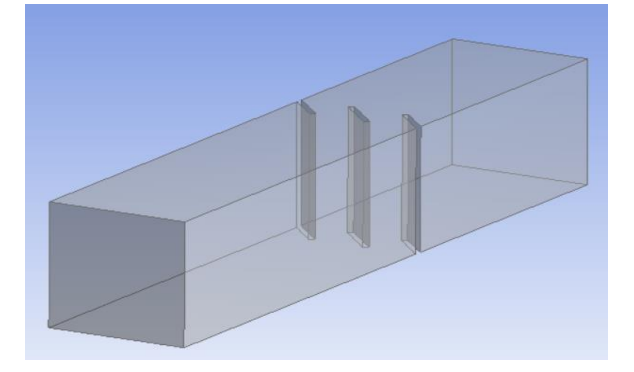

Figura 61*.* Vista en isométrico de las lamas con una orientación de 45°

Para el mallado de lamas será necesario emplear, nuevamente, un método de mallado formado por tetraedros debido a que la geometría del volumen de control no está formada por elementos cuyas caras tienen ángulos de 90º (salvo el primer caso). Por tanto, es más conveniente realizar este tipo de mallado que permite una mejor adaptación a la geometría empleada. El proceso realizado para la obtención de la malla final es el mismo que el realizado para los distintos casos de las barreras húmedas.

En la siguiente tabla se muestran las velocidades expresadas en m/s obtenidas para cada uno de los casos realizados:

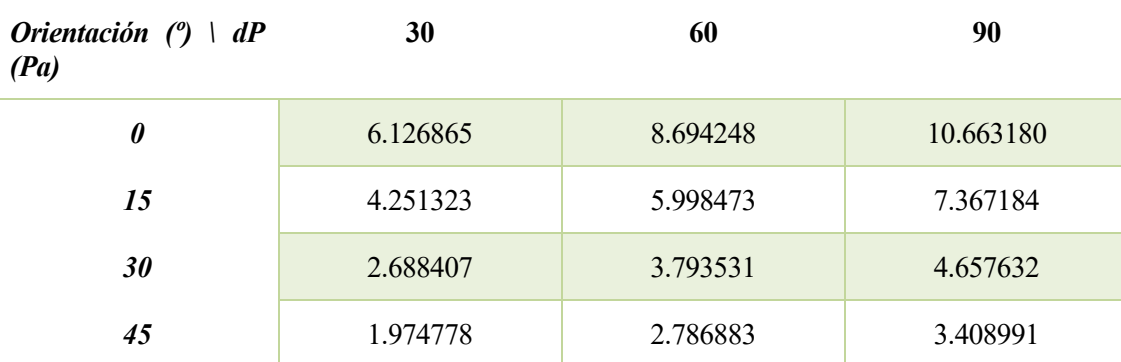

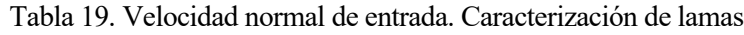

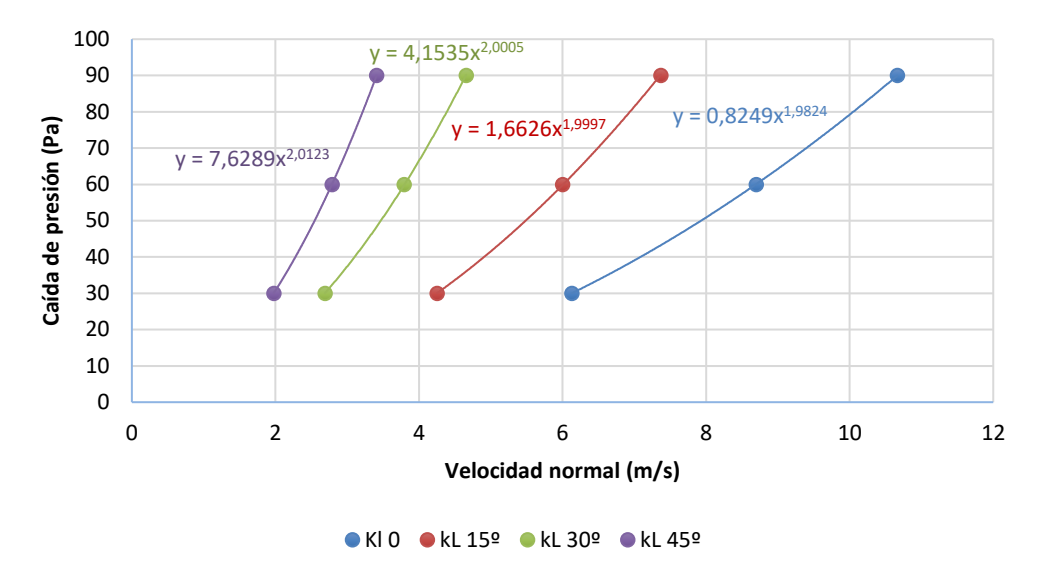

Con estos datos se representan las curvas correspondientes a cada una de las lamas:

Figura 62*.* Curvas características en función de la orientación de las lamas

Tomando estos valores, se representa la siguiente gráfica con el fin de poder encontrar una relación entre el índice equivalente de huecos y dicho coeficiente:

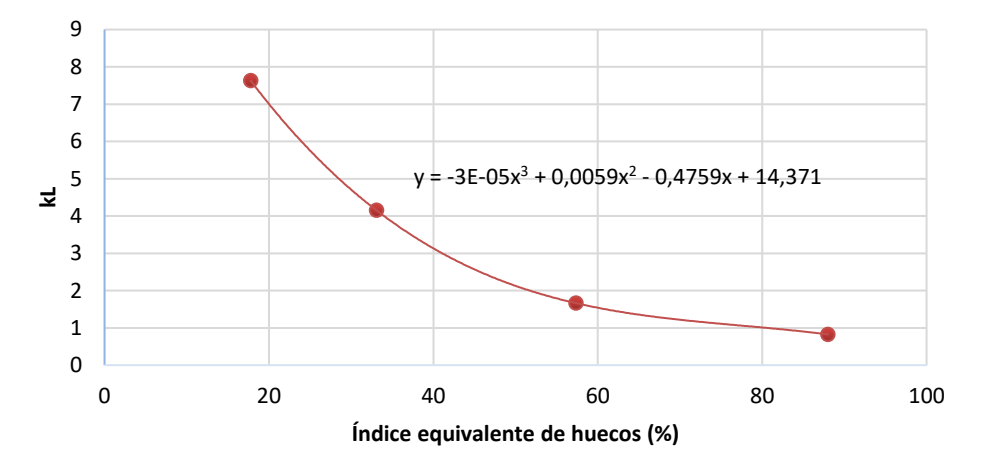

Figura 63*.* Relación entre el coeficiente de pérdida de carga y el índice equivalente de huecos de las lamas

# **Problema térmico**

Una vez caracterizadas las barreras mediante el coeficiente de caída de presión, se pretende caracterizarlas mediante la eficiencia térmica obtenida con cada una de ellas. Para ello, se emplean nuevamente las mismas barreras simuladas con anterioridad y se hace circular a través de ellas aire con una temperatura de 25.40ºC, mientras que se define una temperatura en la barrera de 19.67ºC. Para poder definir estas temperaturas en el Solver, es necesario tener activa la opción *Energy equation*. En la siguiente imagen se muestra la ventana donde se definen dichas temperaturas:

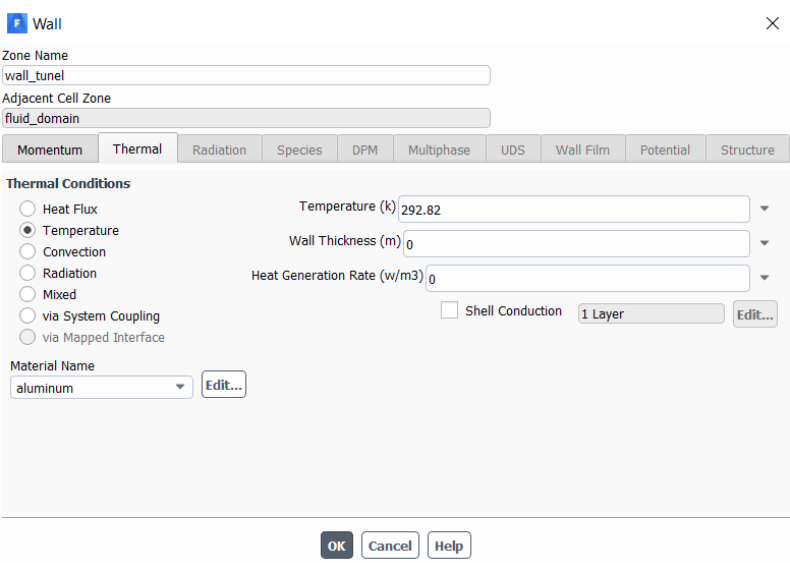

Figura 64*.* Definición de temperatura en la superficie exterior de la barrera

Estas temperaturas han sido tomadas de las condiciones climatológicas recogidas entre el 21 y 28 de septiembre de 2018. La temperatura de 25.40ºC corresponde a la temperatura de bulbo seco, mientras que la temperatura de 19.67ºC es la temperatura de bulbo húmedo para el día 21/09/2018 a las 00:00 en Sevilla.

### $3.6$ **Caracterización térmica de barreras**

Al igual que en la caracterización de las barreras desde el punto de vista aeráulico, se procede a hacer simulaciones con el fin de encontrar un patrón que permita relacionar la geometría empleada en las barreras con la eficiencia térmica calculada. Para ello, se emplean nuevamente las mismas barreras modeladas pero esta vez definiendo una velocidad a la entrada en lugar de una presión a la salida, ya que permitirá una mejor comparación entre las gráficas que se mostrarán en los siguientes apartados.

#### **Caracterización térmica en función del espesor**  $3.6.1$

En este caso el objetivo pasa por caracterizar las barreras en función de su espesor. Para este caso se simulan las barreras del apartado *3.2.1 Caracterización aeráulica en función del espesor.* En la siguiente tabla se muestran la temperatura de salida (expresada en kelvin) obtenida para cada una de las barreras:

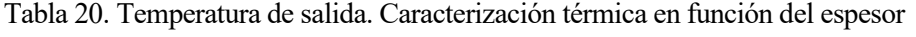

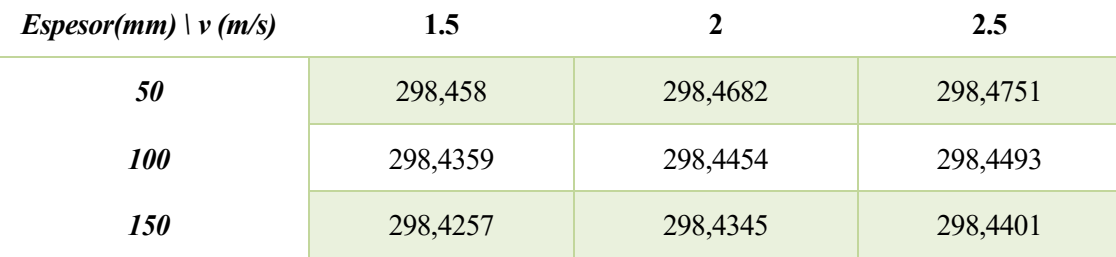

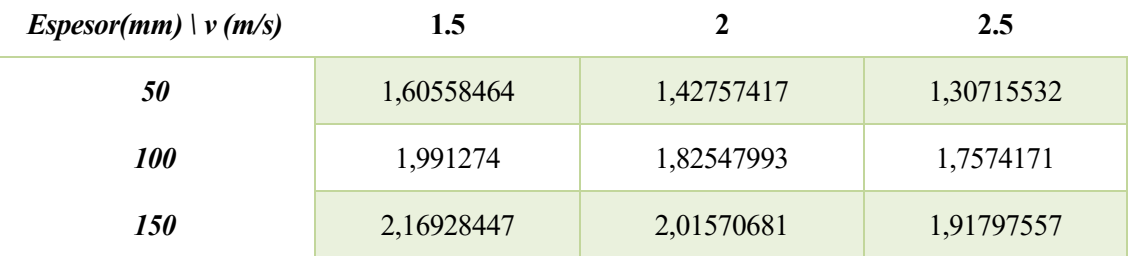

Mediante estos valores se obtiene finalmente la eficiencia térmica correspondiente a cada una de las barreras: Tabla 21. Eficiencia térmica. Caracterización térmica en función del espesor

En la siguiente gráfica se muestra la eficiencia térmica en función de la velocidad de entrada para cada una de las barreras:

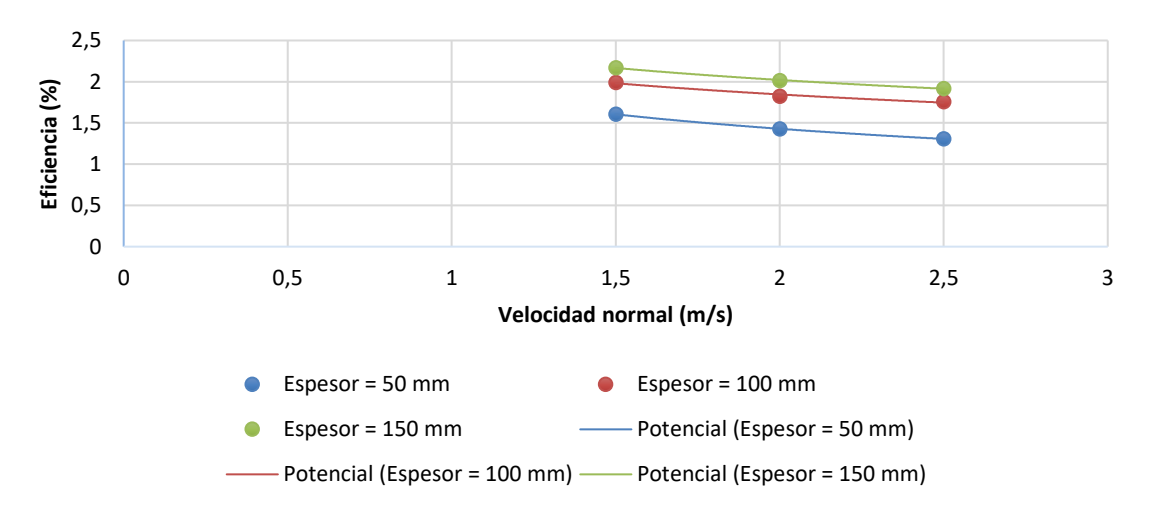

Figura 65*.* Curvas características térmicas en función del espesor

Como era de esperar, la eficiencia térmica será mayor cuanto mayor sea el espesor de la barrera, ya que de esta forma el área de transferencia es mayor. Sin embargo, los resultados obtenidos presentan un valor muy bajo.

#### $3.6.2$ **Caracterización térmica en función del índice de huecos**

Se realiza un segundo caso donde el objetivo es caracterizar la barrera en función del índice de huecos. Para este caso se simulan las barreras del apartado *3.2.2 Caracterización aeráulica en función del índice de huecos.* En la siguiente tabla se muestran la temperatura de salida obtenida para cada una de las barreras:

Tabla 22. Temperaturas de salida. Caracterización térmcia en función del índice de huecos

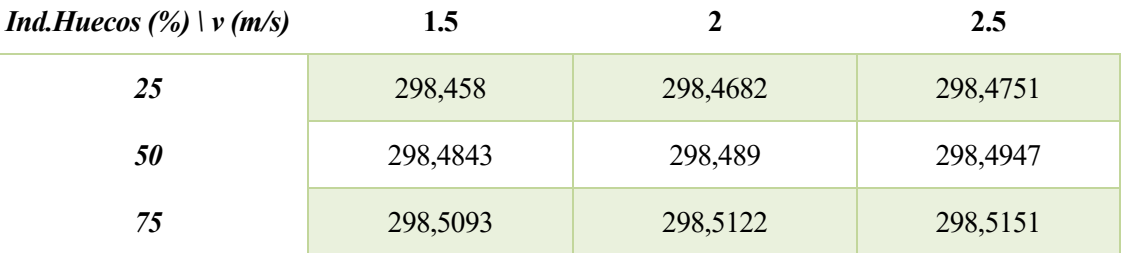
Mediante estos valores se calcula la eficiencia térmica correspondiente a cada una de las barreras:

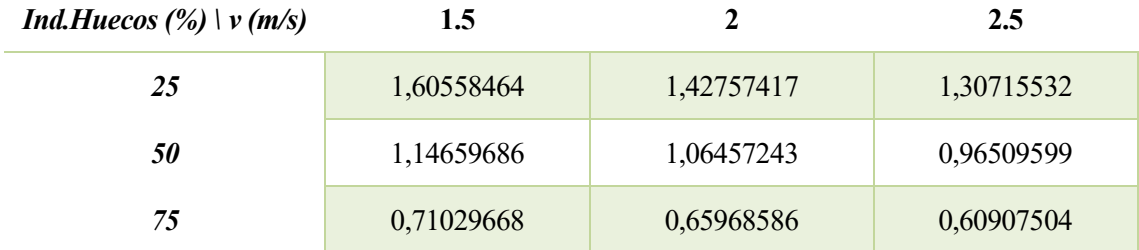

Tabla 23. Eficiencia térmica. Caracterización térmica en función del índice de huecos

En la siguiente gráfica se muestra la eficiencia térmica en función de la velocidad de entrada para cada una de las barreras:

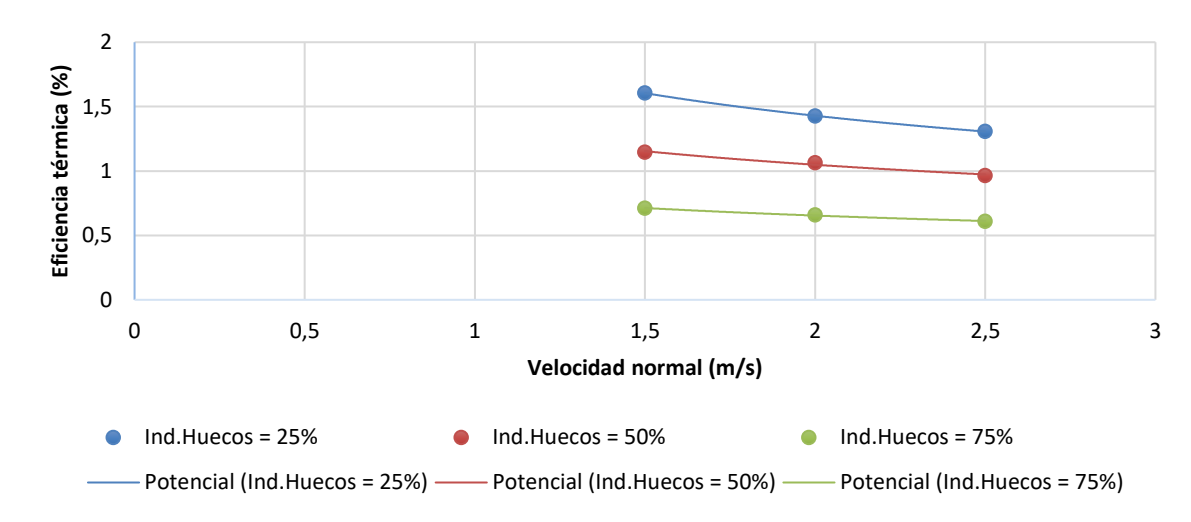

Figura 66*.* Curvas características térmicas en función del índice de huecos

#### $3.6.3$ **Caracterización térmica en función de la sección de contacto**

Tras las bajas eficiencias obtenidas modificando la geometría en función del espesor y el índice de huecos, se procede a calcular la eficiencia modificando la sección mojada de la barrera, ya que como se ha comentado con anterioridad, cuanto mayor es la superficie de agua que cubre la barrera, mayor será el área de transferencia.

Para este caso se simulan las barreras del apartado *3.2.3 Caracterización aeráulica en función de la sección de contacto*. En la siguiente tabla se muestran la temperatura de salida obtenida para cada una de las barreras:

Tabla 24. Temperaturas de salida. Caracterización térmica en función de la sección mojada

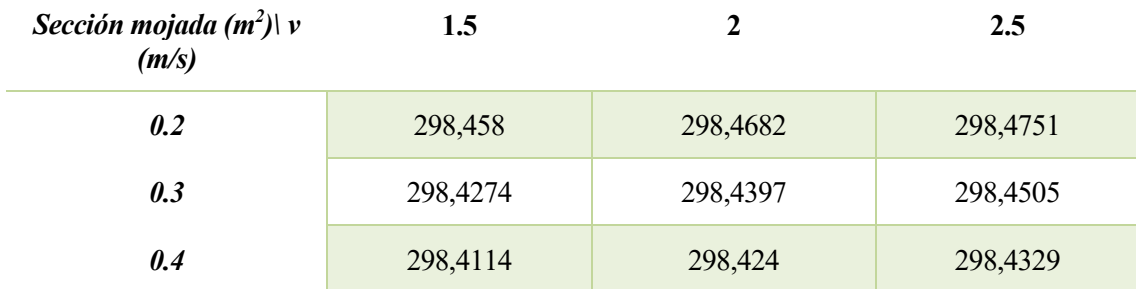

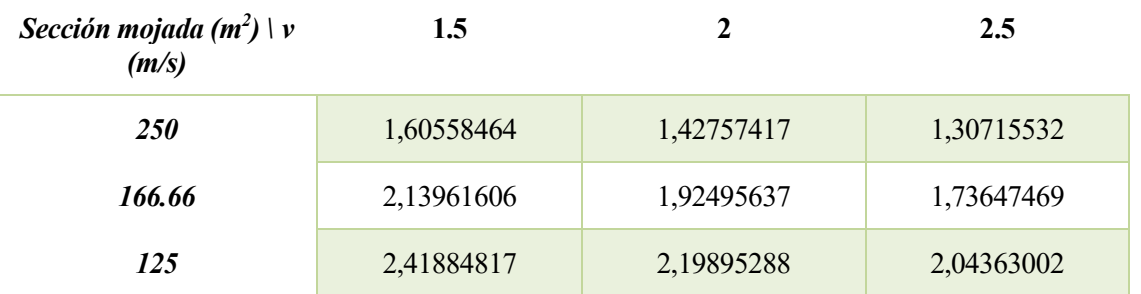

Mediante estos valores se finalmente la eficiencia térmica correspondiente a cada una de las barreras: Tabla 25. Eficiencia térmica. Caracterización térmica en función de la sección de contacto

En la siguiente gráfica se muestra la eficiencia térmica en función de la velocidad de entrada para cada una de las barreras:

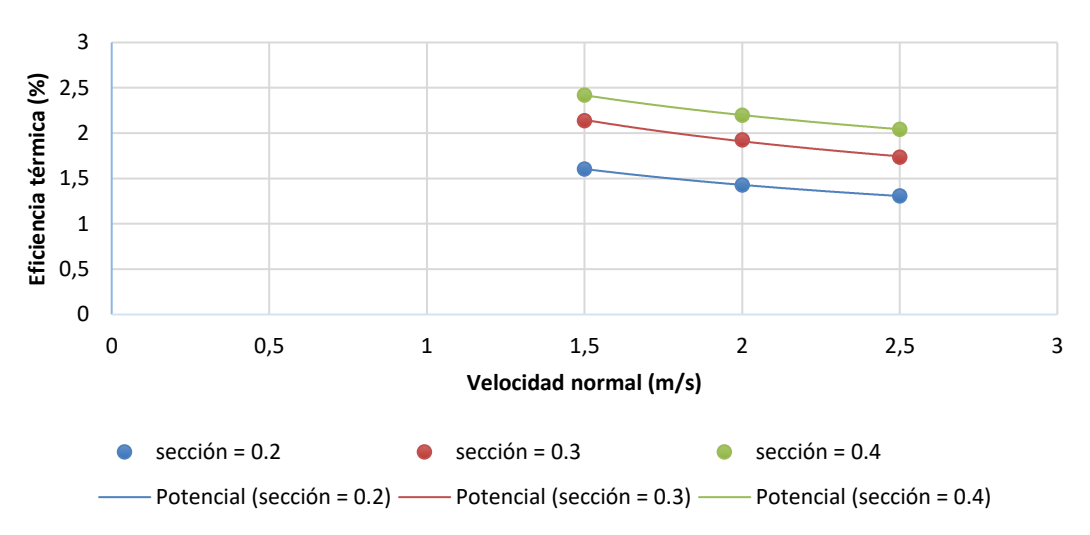

Figura 67*.* Curvas características térmicas en función de la sección de contacto

Se puede observar, como una vez más, las eficiencias térmicas obtenidas tienen un valor muy bajo. La razón por la cual sucede esto tiene su explicación en los conceptos de calor latente y calor sensible.

Como se explicó con anterioridad, el calor se manifiesta de dos formas, como calor sensible o como calor latente. Al definir en el Solver únicamente la temperatura a la que está la barrera, el único calor transferido entre la barrera y el fluido es el calor sensible puesto que el aire no cambia de fase en ningún momento, pero sí de temperatura. Por tanto, el calor latente en las distintas simulaciones realizadas tendría valor nulo.

Para poder simular el calor latente en Fluent, es necesario definir un modelo *Multiphase*, además de activar el transporte de especies el cual permite definir el contenido de humedad presente en el aire. Es necesario definir, además, la temperatura de rocío, ya que a esta temperatura el aire posee un 100% de humedad siéndole imposible absorber más vapor de agua.

Sin embargo, todavía quedaría por saber cuál es la cantidad de partículas de agua que recubren la barrera que se llegarían a evaporar en contacto con el aire y cuál sería la cantidad de estas partículas que, por el contrario, serían arrastradas sin llegar a evaporarse. Para ello, es necesario de hacer uso de un mallado dinámico, de los cuales existe muy poca información al respecto y sería necesario realizar un estudio profundo sobre su uso.

Aún así, la precisión de los resultados proporcionados por Fluent para este problema sería una incógnita debido a la escasa investigación en este tipo de casos, siendo necesaria una simulación real del caso y hallar mediante la misma el contenido de agua que logra evaporarse y de esta forma poder obtener el calor latente de una forma precisa.

Por tanto, la forma de definir este calor latente se postula como un trabajo futuro ya que no está dentro de los objetivos planteados para este trabajo fin de master.

Con el fin de comprobar de forma teórica que la eficiencia debida al calor sensible tiene un valor tan bajo, se decide tratar el problema como si de un intercambiador se tratara.

Se toman las características del aire para una temperatura de 20<sup>°</sup> a presión atmosférica, que son las siguientes:

Tabla 26. Propiedades termodinámicas del aire a 20º y presión atmosférica

| <b>Densidad</b>         | Calor específico | Viscosidad     | <b>Prandtl</b> | Conductividad |
|-------------------------|------------------|----------------|----------------|---------------|
| 1.204<br>m <sup>3</sup> | kg K             | m <sup>2</sup> | 0.7309         | W             |

Debido a no haber ningún caso similar al problema presentado en las tablas de correlaciones, se trata el problema como una correlación de convección forzada, flujo externo, conducto no circular y flujo perpendicular, donde:

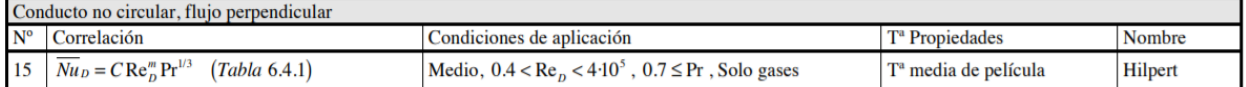

Se toma el caso correspondiente a placa vertical:

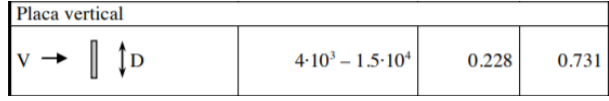

El valor de D se toma el correspondiente al diámetro hidráulico de la Barrera 1, es decir, 250 mm. Tomando como velocidad del aire 2 m/s, sustituyendo en las siguientes expresiones se obtiene finalmente el valor de NTU:

$$
Re = v \cdot \frac{D}{\gamma}
$$

$$
Nu = h \cdot \frac{D}{k}
$$

$$
U \cdot A = NTU \cdot \rho \cdot c_p \cdot Q
$$

En el cálculo se aproxima el valor de U al de h, debido a que el calor transferido será únicamente por convección en la capa límite.

Se obtiene finalmente que el número de unidades de transferencia es igual a 0.0034. Empleando la gráfica NTU correspondiente a un intercambiador de flujo cruzado con uno de los fluidos mezclado y otro sin mezclar se puede observar como para este valor de NTU, la eficiencia obtenida tendría, efectivamente, un valor por debajo del 5%.

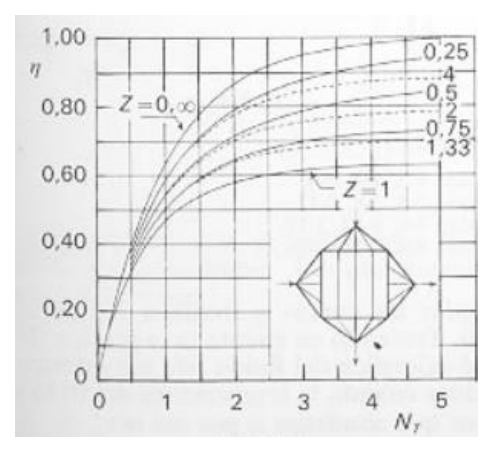

Figura 68. Gráfica NTU Intercambiador de flujo cruzado. Un fluido mezclado y otro sin mezclar

a caracterización de las barreras y lamas del capítulo anterior tiene como fin el de servir de aplicación a la hora de conocer de forma aproximada cual es la cantidad de aire que entraría a un determinado recinto en el caso de disponer de estos tipos de celosías para unas condiciones de entrada definidas. L

De esta forma, el objetivo de este capítulo pasa por determinar la relación existente entre el aire que entra a un determinado recinto y el coeficiente de pérdida de presión del tipo de celosía empleado. De esta forma, en función de aire que se desea que entre a dicha zona se puede disponer un tipo de celosía u otro.

Para ello, se realizan nuevamente simulaciones mediante el software Ansys Fluent. Sería necesario realizar una simulación de los casos realizados en el capítulo anterior de forma experimental con el fin de validar los resultados obtenidos de las barreras y lamas. Al no ser posible esta validación de los resultados, se emplean para la resolución de este caso los coeficientes de pérdida de carga hallados en dicho capítulo.

# $4.1$ **Descripción del problema**

El caso de aplicación para el uso de barreras y lamas analizadas corresponde a una plaza situada en la Avenida de la Cruz Roja en Sevilla. La siguiente imagen muestra la localización de la zona a estudiar:

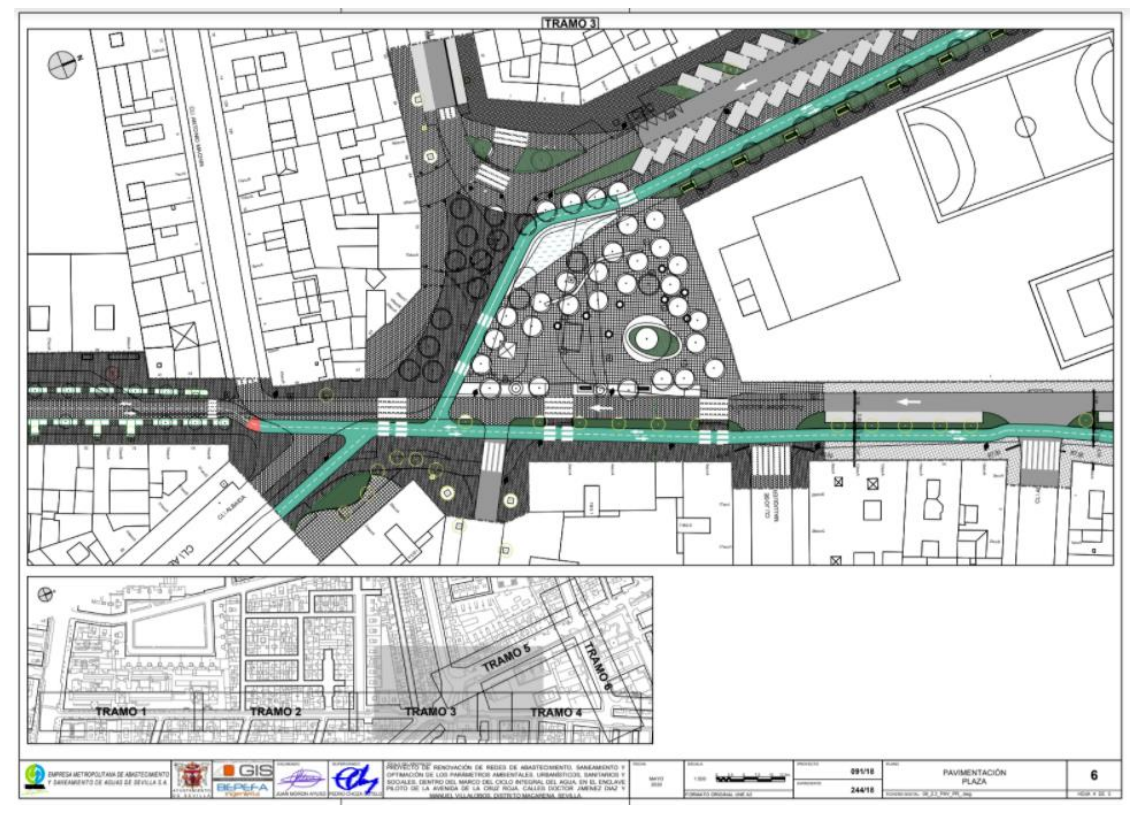

Figura 69. Plano general nueva plaza. Fuente: Proyecto LIFEWATERCOOL - Action C1

Dentro de esta plaza existe una determinada zona, la cual se pretende aclimatar mediante el uso de distintas tecnologías de refrigeración, de las cuales no se entrará en detalle. El objetivo es conseguir un cierto grado de confort dentro de esta zona, la cual va dirigida al uso de reuniones sociales. En el centro de esta zona, irá dispuesto un banco de cuyo interior saldrá impulsada una cierta cantidad de aire refrigerado. En la siguiente imagen se muestran los planos del banco dispuesto:

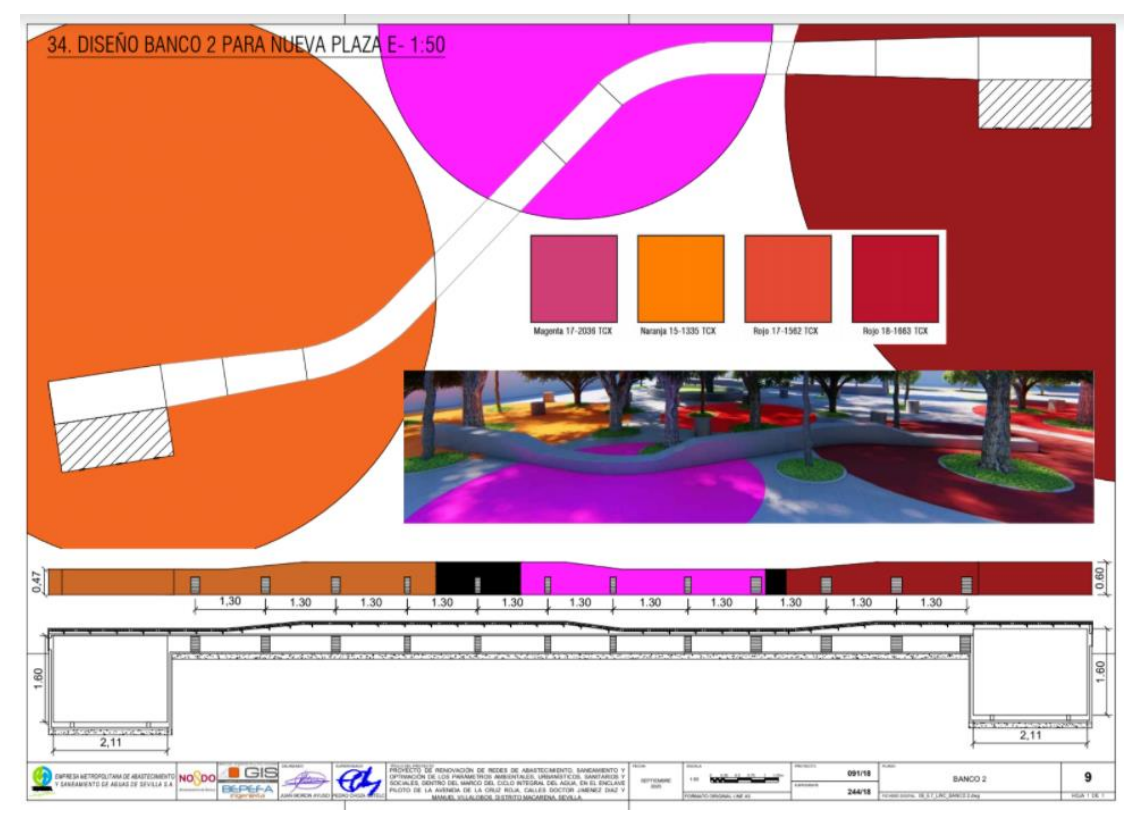

Figura 70. Plano de diseño del banco para la nueva plaza. Fuente: Proyecto LIFEWATERCOOL - Action C1

Con el objetivo de dimensionar los sistemas de climatización a emplear en esta zona, que tienen como fin de asegurar el confort térmico de los biandantes, es necesario conocer ciertas condiciones de entrada. Entre estas condiciones de entrada se encuentra la cantidad de aire entrante, proveniente del exterior, ya que la temperatura a la que se encuentra este volumen es una mezcla entre el aire proveniente del exterior y el aire a impulsar del suelo o el banco, a una menor temperatura.

Con el objetivo de conseguir de dicha zona, un lugar semiconfinado, el objetivo pasa por reducir este contenido de aire proveniente del exterior, especialmente en la época estival. Para ello, se hace uso de las barreras evaporativas o las lamas analizadas en el *Capítulo 3.* En la siguiente imagen se muestran dossuperficies en color azul, la de la izquierda corresponde a la celosía empleada y la de la derecha corresponde a la zona climatizada:

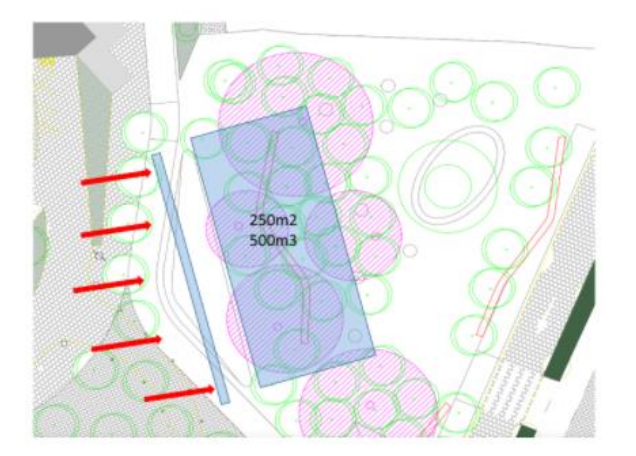

Figura 71. Celosía y zona acondicionada. Fuente: Proyecto LIFEWATERCOOL - Action C1

Caracterización simplificada de barreras como elementos de confinamiento y pre-enfriamiento de aire 61

# en espacio abiertos

Con el objetivo de hallar el contenido de aire entrante en la zona de estudio, se realiza una simulación CFD en la cual el aire entrante parte en dirección normal a la celosía y a la zona de estudio, la cual está situada a 2 m de la celosía.

## $4.2$ **Geometría**

Para la resolución del problema planteado se emplea la siguiente geometría:

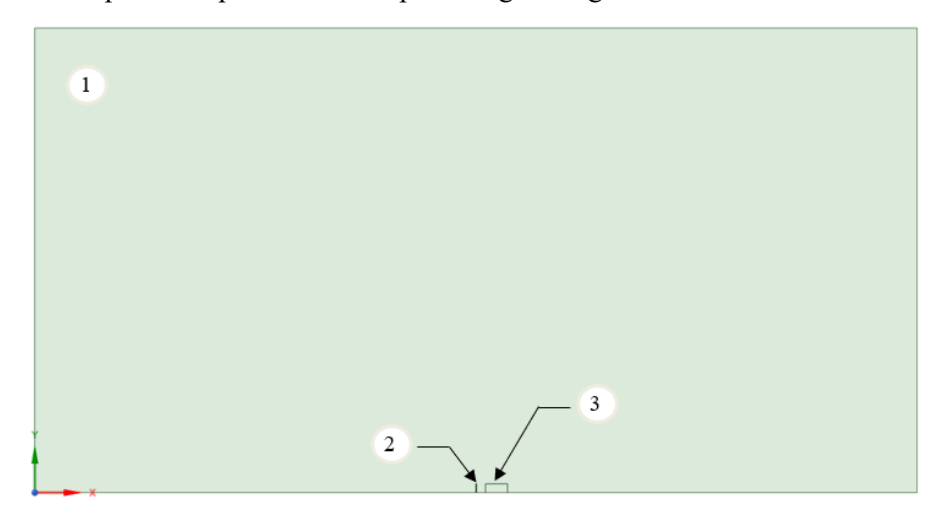

Figura 72. Geometría a analizar. Caso de aplicación

En la geometría mostrada se aprecian tres zonas distintas, la primera corresponde al volumen exterior por donde va a circular el aire para unas condiciones de entrada definidas; la segunda zona, corresponde a la barrera que se empleará en la simulación; y finalmente, la tercera zona corresponde a la zona de estudio, de donde se recogerán los resultados de interés, la cual forma parte del volumen exterior.

Las dimensiones de la geometría empleada son la siguientes:

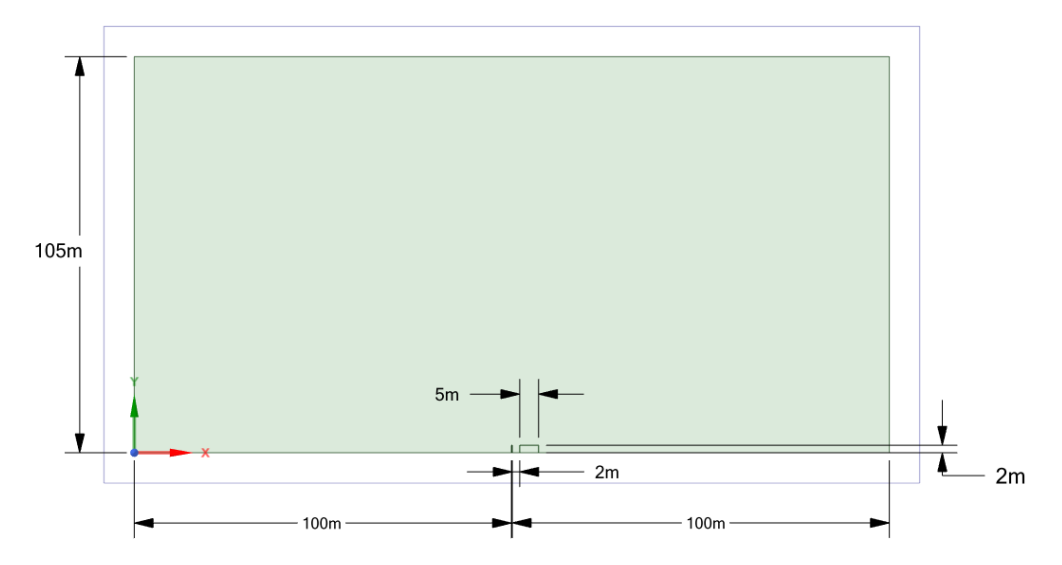

Figura 73. Dimensiones de la geometría empleada. Caso de aplicación

El espesor tomado para la barrera es de 50 mm y se emplean 105 m de altura debido a que, en los resultados obtenidos en simulaciones previas, las líneas de flujo de la parte superior se veían afectadas por el flujo que choca con la celosía para una altura inferior a la presentada.

Se puede observar que para la resolución del caso se ha empleado una geometría 2D. La razón por la que se emplea una geometría en 2D en lugar de una 3D se debe a que, pese a obtenerse un resultado con una mayor precisión, la generación de una malla que permita resolver de forma adecuada esta última resulta inviable debido al coste computacional que supondría, siendo imposible la resolución del problema con el ordenador con el que se está realizando este proyecto. Este coste computacional está asociado a la gran cantidad de elementos que formaría la malla debiendose realizar un refinado adecuado del volumen exterior, así como el correspondiente tratamiento cercano a la barrera con el fin de conseguir captar los efectos provocados en la capa límite.

Es por ello que se emplea una geometría en 2D en la que en la zona de entrada de la barrera se define el valor del coeficiente de pérdida de carga previamente calculado en el *Capítulo 3*, consiguíendose de esta forma que esta superficie creada en 2D realice la misma función que si se dispuesiese de la barrera en cuestión.

#### 4.3 **Casos planteados**

Con el fin de encontrar una correcta relación entre el caudal de aire entrante en la zona de estudio y el coeficiente de pérdida de carga se plantean los siguientes casos:

| Caso                    | Elemento de barrera      |  |
|-------------------------|--------------------------|--|
| $\mathbf{1}$            | Ninguno                  |  |
| $\boldsymbol{2}$        | Barrera (Ind.Huecos 0%)  |  |
| 3                       | Barrera (Ind.Huecos 25%) |  |
| $\overline{\mathbf{4}}$ | Barrera (Ind.Huecos 50%) |  |
| 5                       | Barrera (Ind.Huecos 75%) |  |
| 6                       | Lamas (Orientación 0°)   |  |
| $\overline{7}$          | Lamas (Orientación 15°)  |  |
| 8                       | Lamas (Orientación 30°)  |  |
|                         |                          |  |

Tabla 27. Casos planteados. Aplicación

#### 4.4 **Mallado y modelo turbulento seleccionado**

Para la geometría presentada se genera un mallado del volumen de control empleando elementos cuadrados de un tamaño igual a 0.2 m.

Debido a que resulta inviable la resolución de la capa límite, se emplea un modelo turbulento de menor precisión. El modelo seleccionado para la simulación es el  $k-\varepsilon$  Realizable con un tratamiento en las zonas cercanas a la pared mediante las funciones de pared (Wall function). Este modelo ha sido seleccionado debido a las mejoras que presenta con respecto al resto de modelos de  $k$ - $\varepsilon$ .

# en espacio abiertos

## $4.5$ **Resultados obtenidos**

Para cada uno de los casos planteados se definen a la entrada velocidades de 1 y 2 m/s. A continuación se presentan los resultados obtenidos para cada uno de estos casos.

#### 4.5.1 **Caso base**

En este primer apartado, se realiza la simulación de los dos primeros casos planteados en los que no se emplea ninguna barrera y en la que se emplea una barrera sin huecos (pared). A continuación se muestra el contenido de aire entrante para cada uno de los casos expresado en kg/s:

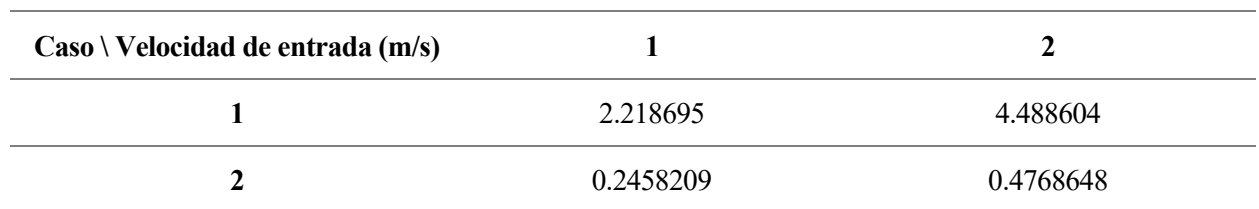

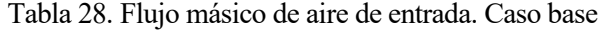

La siguiente imagen muestra el flujo másico para el caso 2 en el que el elemento de contención es una barrera compacta:

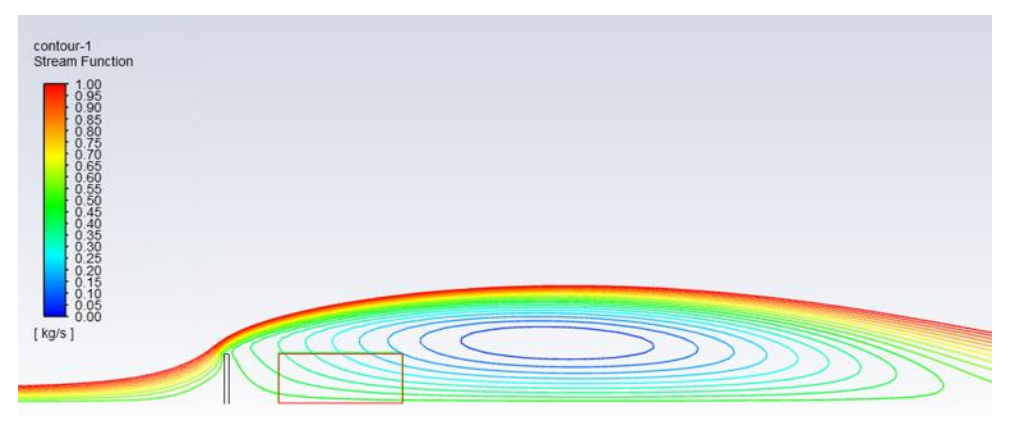

Figura 74. Flujo másico. Barrera sin huecos

Al contrario que en el resto de casos, en la imagen se aprecia que la cantidad de aire que entra en la zona de estudio lo hace por la línea más lejana a la barrera en lugar de la más cercana.

#### $4.5.2$ **Empleo de barreras**

En este segundo apartado se realiza la simulación de los casos 3,4 y 5 que corresponde a las barreras que tienen un 25%, 50% y 75% de huecos respectivamente (*Figura 37)*. A continuación se muestra el contenido de aire entrante para cada uno de los casos expresado en kg/s:

| $\text{Caso}\setminus\text{Velocidad de entrada (m/s)}$ |           |           |
|---------------------------------------------------------|-----------|-----------|
| 3                                                       | 0.2496601 | 0.4864073 |
| 4                                                       | 0.6981453 | 1.406428  |
|                                                         | 1.208906  | 2.443643  |

Tabla 29. Flujo másico de aire de entrada. Empleo de barreras

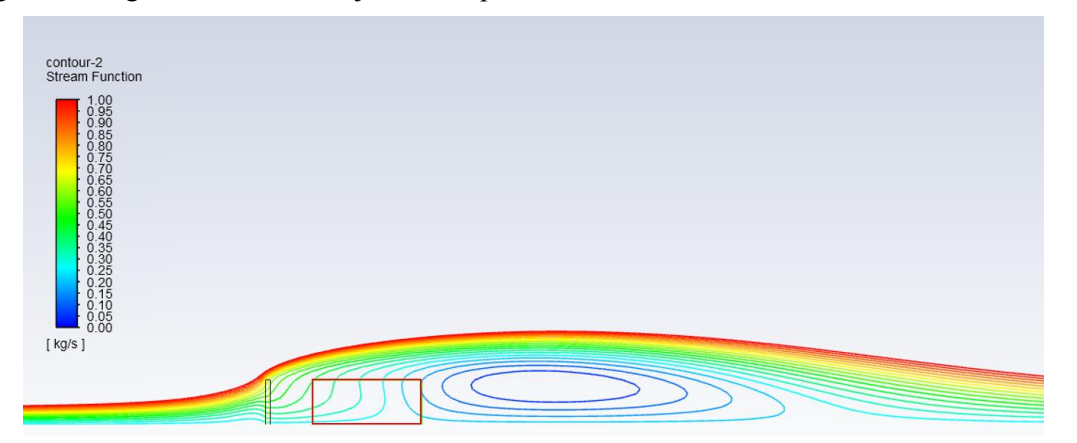

En la siguiente imagen se muestra el flujo másico que circula a través de las barreras:

Figura 75. Flujo másico. Barrera con 25% de índice de huecos

Como se ha comentado, en la imagen se puede apreciar que esta vez el contenido de aire que entra a la zona de estudio es por la línea más próxima a la barrera.

#### 4.5.3 **Empleo de lamas**

En este segundo apartado se realiza la simulación de los casos 6,7 y 8 que corresponde a las lamas que presentan una orientación de 0º, 15º y 30º respectivamente. A continuación se muestra el contenido de aire entrante para cada uno de los casos expresado en kg/s:

| $\text{Caso}\setminus\text{Velocidad de entrada (m/s)}$ |           |          |
|---------------------------------------------------------|-----------|----------|
| o                                                       | 1.395318  | 2.825149 |
| 7                                                       | 1.021657  | 2.825149 |
| 8                                                       | 0.6026267 | 1.213342 |

Tabla 30. Flujo másico de aire de entrada. Empleo de lamas

### **Análisis de resultados** 4.6

Realizando el cociente entre el contenido de aire entrante para cada uno de los casos y el contenido de aire entrante para el primer caso, en el que no había ningún elemento de contención, se obtiene cual es el porcentaje de aire que entra en el caso de emplear dicho elemento. El contenido de aire entrante expresado en porcentaje para cada uno de los casos es:

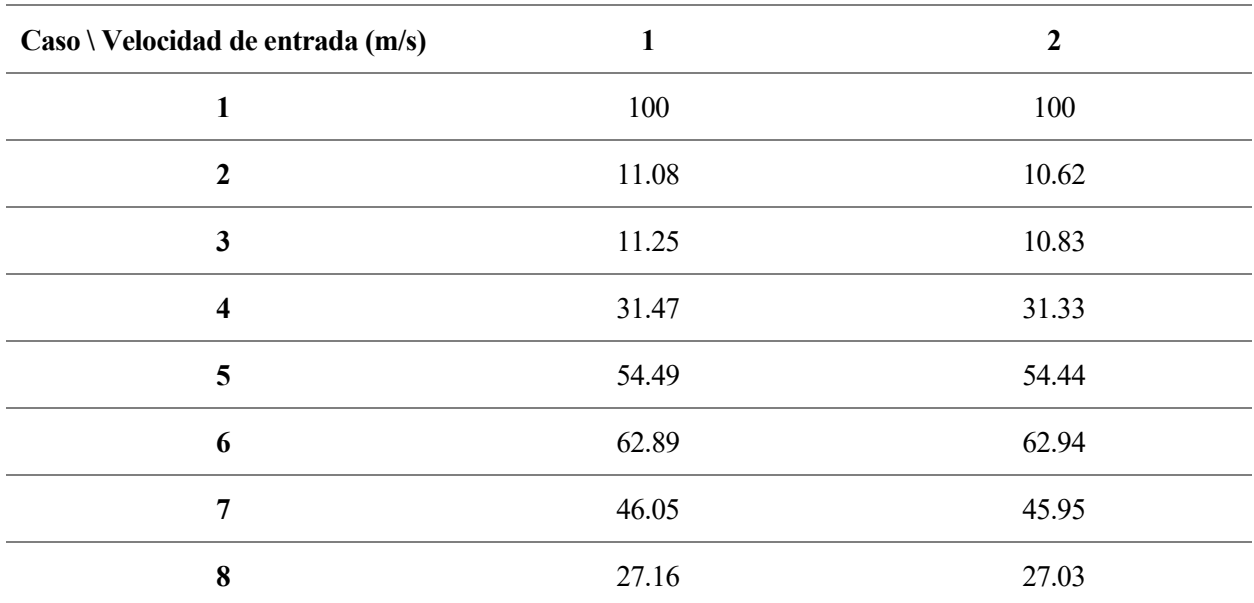

Tabla 31. Relación entre la cantidad de aire de entrada entre el caso base y el resto de casos

En la siguiente gráfica se muestra la relación existente entre el coeficiente de pérdida de carga y el porcentaje de aire entrante para este caso en concreto:

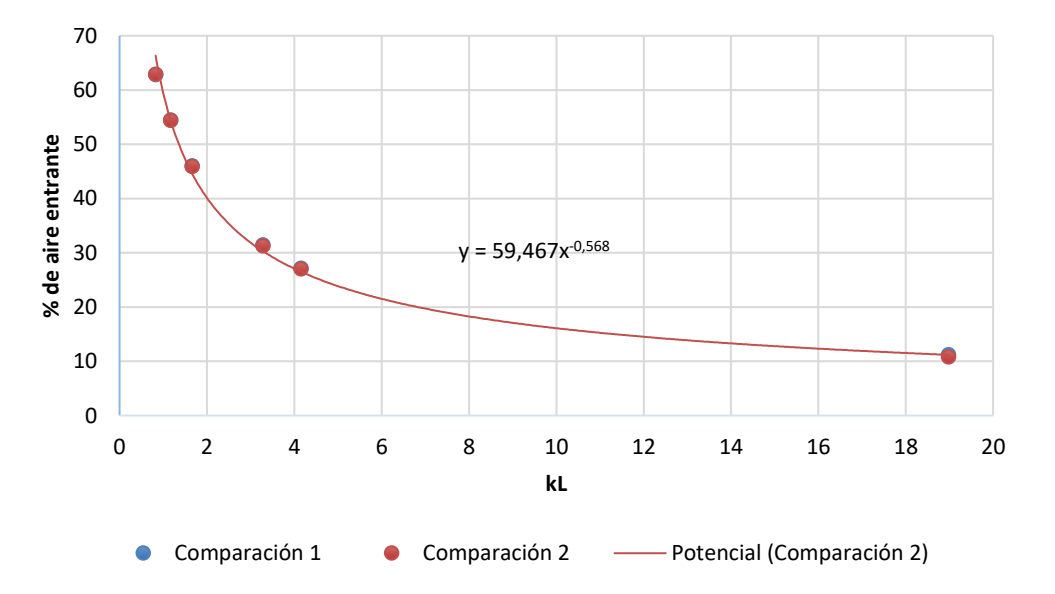

Figura 76. Relación entre el porcentaje de aire entrante y el coeficiente de pérdida de carga

De esta forma se puede conocer cual es el contenido de aire que entra en la zona climatizada dependiendo del tipo de celosía a emplear. Este dato, como se ha explicado con anterioridad es de vital importancia a la hora de dimensionar los equipos encargados de la climatización, ya que, se necesita conocer cual es la cantidad de aire proveniente del exterior.

De forma similar a la zona de estudio de esta plaza, se podría realizar un caso similar para hallar el aire entrante en el Zoco de Cartuja Qanat, con la única diferencia que en este caso la zona de estudio sería a un espacio semienterrado. La adaptación del modelo al Zoco se plantea como un posible trabajo futuro.

# **5 CONCLUSIONES.**

En este proyecto fin de master, el objetivo es el de caracterizar dos tipos de celosías desde el punto de vista aeráulico. El primer tipo de celosía se trata de una barrera delgada cuyos huecos presentan una determinda geometría. El material empleado para este tipo de barreras es el hormigón en cuyo interior circula agua. Esta agua mediante la sudoración del hormigón permite la formación de pequeñas partículas en su superficie que al ser arrastradas por el aire logran evaporarse dando lugar a una menor temperatura del aire. Es por ello que estas celosías también se estudiarán desde el punto de vista térmico.

El segundo tipo de celosía se basa en el uso de lamas orientables las cuales permiten modificar su orientación permitiendo en mayor o menor medida el paso de aire y luz a través de ellas.

#### **Caracterización aeráulica**  $5.1$

Mediante la realización de este trabajo se desarrolla un protocolo que permite caracterizar una serie de celosías desde el punto de vista aeráulico mediante el software Ansys Fluent. En este protocolo se tratan temas como la generación de un mallado adecuado, el modelado de la capa límite en dicho mallado, la selección de un modelo turbulento que permita resolver el problema en cuestión, y la introducción de dicho mallado en Fluent para realizar la correspondiente simulación.

En un principio esta caracterización se pretende realizar en función de su espesor, índice de huecos, diámetro hidráulico y la sección de contacto entre pared y fluido. Sin embargo, más adelante se decide descartar la posibilidad de emplear el diámetro hidráulico como posible parámetro debido a las posibles geometrías que se podrían emplear en este tipo de celosías.

Con las simulaciones realizadas, el objetivo es encontrar un parámetro que permita relacionar el mismo con la caída de presión que se produce en el fluido a su paso.

Finalmente, se obtiene que el parámetro que permite esta relación es el índice de huecos, lo cual coicinde con los resultados esperados, ya que este parámetro es también el que se emplea desde el punto de vista aeráulico para caracterizar otro tipo de elementos empleados en ventilación, como es el uso de rejillas.

En el caso de la caracterización en función del espesor se obtiene que cuanto mayor es el valor de este parámetro, menor es la caída de presión producida, lo cual no se corresponde con los valores esperados ya que cuanto mayor es el espesor de la barrera, mayor es la fricción que se produce entre el fluido y la pared. Al presentar este tipo de celosías un espesor delgado que suele variar entre 50-100 mm, se decide descartar el uso de este parámetro, ya que, en los resultados obtenidos, la diferencia que se produce entre un valor y otro es mínima.

Con el fin de comprobar la veracidad de la relación obtenida entre el índice de huecos, se realiza la simulación de una geometría que presenta una mayor complejidad a las simuladas anteriormente. Se obtiene que el error cometido entre la relación obtenida y la simulada es del 10 %. Por tanto, se puede decir que el modelo calculado sirve de aplicación para calcular el coeficiente de caída de presión que se produce en otro tipo de geometrías sin tener que realizar previamente la simulación mediante Ansys Fluent.

Se realizan también simulaciones con el objetivo de caracterizar el segundo tipo de celosía, que está compuesto por lamas. En este caso, la caracterización de estas lamas se realizó en función de la orientación (con el índice de huecos equivalente).

#### $5.2$ **Caracterización térmica**

En cuanto al problema térmico se realizan los mismos casos que para la caracterización aeráulica tomando como datos de entrada las condiciones climatológicas correspondientes al día 21/09/2018 a las 00:00 en Sevilla. Esta vez, el resultado obtenido es la eficiencia térmica de cada una de las celosías empleadas. Sin embargo, los resultados obtenidos no se corresponden con los esperados, presentando esta eficiencia

térmica un valor muy bajo en todos los casos.

Esta eficiencia tan baja debe su explicación a dos razones. La primera es que el espesor empleado en este tipo de barreras tiene un valor que ronda los 50-100 mm siendo imposible que se produzca una importante transferencia de calor mediante convección siendo el área de transferencia tan pequeña. La segunda explicación se debe a que, en las simulaciones realizadas, el único calor simulado ha sido el calor sensible Caracterización simplificada de barreras como elementos de confinamiento y pre-enfriamiento de aire 67

# en espacio abiertos

ya que ni el aire ni las gotas de agua que recubren la celosía cambian de fase en ningún momento. Para ser capaces de simular este calor latente sería necesario realizar un estudio profundo sobre el empleo de mallas dinámicas y modelos multifase, lo cual no se encuentra dentro de los objetivos de este trabajo fin de master y se postula como un trabajo futuro.

## **Aplicación de los resultados**  $5.3$

Finalmente, con los coeficientes de caída de presión obtenidos para cada una de las celosías se realiza un caso simplificado en el que se analiza la entrada de aire que existiría en una determinada zona de estudio, la cual se pretende climatizar, si a la entrada se dispusiese de los tipos de celosías caracterizados previamente. De esta forma se obtiene una relación entre la cantidad de aire entrante a la zona de estudio y el coeficiente de caída de presión característico de cada una de las celosías.

Conocer la cantidad de aire entrante resulta de vital importancia con el fin de tomar decisiones en lo que respecta a emplear un tipo u otro de celosía y así, mediante este valor poder dimensionar los equipos empleados en el sistema de climatización de esta zona.

- [1] Consejo de la Unión Europea, "DIRECTIVA (UE) 2018/2002 DEL PARLAMENTO EUROPEO Y DEL CONSEJO de 11 de diciembre de 2018 por la que se modifica la Directiva 2012/27/UE relativa a la eficiencia energética," vol. 2018, pp. 37–39, 2018, doi: 10.2903/j.efsa.2013.3381.
- [2] M. Nastran, M. Kobal, and K. Eler, "Urban heat islands in relation to green land use in European cities," *Urban For. Urban Green.*, vol. 37, no. December 2017, pp. 33–41, 2019, doi: 10.1016/j.ufug.2018.01.008.
- [3] I. Tumini, "El microclima urbano en los espacios abiertos: estudio de casos en Madrid," p. 385, 2012, [Online]. Available: http://oa.upm.es/14893/.
- [4] X. Yang *et al.*, "Impact of urban heat island on energy demand in buildings: Local climate zones in Nanjing," *Appl. Energy*, vol. 260, no. 30, p. 114279, 2020, doi: 10.1016/j.apenergy.2019.114279.
- [5] M. Santamouris, "Cooling the buildings past, present and future," *Energy Build.*, vol. 128, pp. 617– 638, 2016, doi: 10.1016/j.enbuild.2016.07.034.
- [6] Comisión Europea, "El Pacto Verde Europeo," *Eur. Comm.*, 2019, doi: 10.1017/CBO9781107415324.004.
- [7] S. Reiter and A. De Herde, "Qualitative and quantitative criteria for comfortable urban public spaces," *Archit. Clim. Louvain-la-Neuve, Belgique*, pp. 1001–1009, 2003.
- [8] S&P, "¿Qué es la arquitectura bioclimática? Casas eficientes y ecológicas | S&P," Sep. 2018. https://www.solerpalau.com/es-es/blog/arquitectura-bioclimatica/ (accessed Nov. 08, 2020).
- [9] A. Solleiro Bellón, "Proyecto Fin de Carrera: Protocolo de cálculo CFD de Coeficientes de transferencia de calor por convección en recintos," Sevilla, 2013.
- [10] "CartujaQanat." https://cartujaqanat.com/ (accessed Nov. 10, 2020).
- [11] Diario de Sevilla, "Cartuja Qanat: el proyecto de bioclimatización en la antigua Expo se abre a la participación ciudadana," Jul. 29, 2020. https://www.diariodesevilla.es/sevilla/Cartuja-Qanat-Sevillaproyecto-bioclimatizacion-Thomas-Alva-Edison-calle\_0\_1478252297.html (accessed Nov. 08, 2020).
- [12] Piera Ecoceramica, "Flexbrick ." https://www.pieraecoceramica.com/flexbrick/#1468317507031- 8ace0368-fc96 (accessed Nov. 09, 2020).
- [13] Design lin, "Islamic Architecture of KL | Design Lin," Feb. 05, 2013. http://design-lin.com/islamicarchitecture-of-kl/ (accessed Nov. 08, 2020).
- [14] DURMI, "Celosía con lamas de aluminio ." https://www.archiexpo.es/prod/durmi/product-50763- 1413549.html (accessed Nov. 09, 2020).
- [15] ARCO, "Qué es la pérdida de carga en tuberías." http://blog.valvulasarco.com/que-es-la-perdida-decarga-en-tuberias (accessed Nov. 08, 2020).
- [16] Nuclear Power, "Pressure Loss Coefficient PLC." https://www.nuclear-power.net/nuclearengineering/fluid-dynamics/bernoullis-equation-bernoullis-principle/head-loss/pressure-losscoefficient-plc/ (accessed Nov. 08, 2020).
- [17] "Capítulo 13, PSICROMETRIA." https://avdiaz.files.wordpress.com/2009/01/i-unidad3.pdf (accessed Nov. 08, 2020).
- [18] "Carta Psicrométrica. | Psicrometría," Nov. 13, 2013. http://psicrometriaimi131.blogspot.com/2013/11/carta-psicrometrica.html (accessed Nov. 08, 2020).
- [19] "DIAGRAMA PSICROMETRICO." http://frioycalor.info/Comunes/Completo\_Curso\_FrioCalor.pdf (accessed Nov. 08, 2020).
- [20] "Calor Sensible y Calor Latente ." https://tuaireacondicionado.net/calor-sensible-y-calor-latente/

(accessed Nov. 08, 2020).

- [21] "Flujos en Capa Límite e Interno (Tubos y Ductos) ," May 22, 2014. https://www.textoscientificos.com/fisica/fluidos/flujos-en-capa-limite (accessed Nov. 08, 2020).
- [22] V. M. Epifanov, "BOUNDARY LAYER," Feb. 02, 2011. http://thermopedia.com/content/595/ (accessed Nov. 08, 2020).
- [23] J. C. R Royo, "INTRODUCCIÓN A LA CONVECCIÓN." http://www.upv.es/upl/U0296621.pdf (accessed Nov. 08, 2020).
- [24] F. P. Incropera, *Fundamentals of heat and mass transfer*, vol. 16, no. 8. .
- [25] A. Muñoz Mejías, "Diseño y análisis computacional para túnel de viento de baja velocidad," 2012.
- [26] Tecquipment, "Subsonic Wind Tunnel 305 mm Starter set," pp. 1–7, 2019.
- [27] ANSYS, "Ansys Fluent: Fluid Simulation Software | Ansys." https://www.ansys.com/products/fluids/ansys-fluent (accessed Nov. 08, 2020).
- [28] G. Richmond Navarro, "Modelos de turbulencia introductorio."
- [29] J. A. Capote, D. Alvear, O. . Abreu, M. Lázaro, and Espina. P, "Influencia del modelo de turbulencia y del refinamiento de la discretización espacial en la exactitud de las simulaciones computacionales de incendios," 2008.
- [30] D. Lindblad, "Implementation and run-time mesh refinement for the k − ω SST DES turbulence model when applied to airfoils.," Jan. 2014.
- [31] ANSYS Fluent Theory Guide, "ANSYS Fluent Theory Guide," *ANSYS Inc., USA*, vol. 15317, no. November, pp. 724–746, 2013, [Online]. Available: http://www.afs.enea.it/project/neptunius/docs/fluent/html/th/main\_pre.htm.
- [32] S. M. Salim and S. . Cheah, *Wall Y+ Strategy for Dealing with Wall-bouded Turbulent Flows*. 2009.
- [33] E. F. Barrera, F. A. Aguirre, S. Vargas, and E. D. Martínez, "Influencia del Y Plus en el Valor del Esfuerzo Cortante de Pared a través Simulaciones empleando Dinámica Computacional de Fluidos," *Inf. Tecnológica*, vol. 29, no. 4, pp. 291–302, 2018, doi: 10.4067/S0718-07642018000400291.
- [34] J. Murad, "What is y+ (yplus)? ," May 03, 2018. https://www.simscale.com/forum/t/what-is-yyplus/82394 (accessed Nov. 08, 2020).
- [35] LearnCAx, "Basics Of Y Plus Boundary Layer And Wall Function In Turbulent Flows ." https://www.learncax.com/knowledge-base/blog/by-category/cfd/basics-of-y-plus-boundary-layer-andwall-function-in-turbulent-flows (accessed Nov. 08, 2020).
- [36] LEAP Australia, "Estimating the First Cell Height for correct Y+ | Computational Fluid Dynamics (CFD) Blog ," Aug. 01, 2013. https://www.computationalfluiddynamics.com.au/tips-tricks-cfdestimate-first-cell-height/ (accessed Nov. 09, 2020).
- [37] A. Cabrera Romero, "Trabajo Fin de Master: Protocolo de Cálculo del Coeficiente de Transferencia Convectivo mediante el Método Blocking," Sevilla, 2019.
- [38] Engineering ToolBox, "Air duct components and minor dynamic loss coefficient," 2003. https://www.engineeringtoolbox.com/minor-loss-air-ducts-fittings-d\_208.html (accessed Nov. 13, 2020).
- [39] J. E. Bermeo Vallejo, D. F. Siguencia Bermeo, and P. I. Serpa Medina, "Diseño Y Contrucción De Un Tunel De Viento Para Analisis Aerodinamico En Vehiculos a Escala," 2012.
- [40] J. A. Osorio Saraz, I. de F. Ferreira Tinoco, K. S. Oliveira Rocha, M. Arêdes Martins, and F. Alves Damasceno, "Validation of a CFD model for prediction of the efficiency of evaporative cooling in porous panels," *Rev. U.D.C.A Actual. Divulg. Científica*, vol. 15, no. 1, pp. 209–217, 2012, doi: 10.31910/rudca.v15.n1.2012.818.
- [41] N. Kapilan, M. M. Gowda, and H. N. Manjunath, "Computational fluid dynamics analysis of an

evaporative cooling system," *Stroj. Cas.*, vol. 66, no. 2, pp. 117–124, 2016, doi: 10.1515/scjme-2016- 0026.

- [42] J.-W. Han, W.-Y. Zhu, and Z.-T. Ji, "Comparison of veracity and application of different CFD turbulence models for refrigerated transport," *Artif. Intell. Agric.*, vol. 3, pp. 11–17, Sep. 2019, doi: 10.1016/j.aiia.2019.10.001.
- [43] F. Geng, I. Kalkman, A. S. J. Suiker, and B. Blocken, "Sensitivity analysis of airfoil aerodynamics during pitching motion at a Reynolds number of 1.35×105," *J. Wind Eng. Ind. Aerodyn.*, vol. 183, pp. 315–332, Dec. 2018, doi: 10.1016/j.jweia.2018.11.009.
- [44] C. D. Argyropoulos and N. C. Markatos, "Recent advances on the numerical modelling of turbulent flows," *Appl. Math. Model.*, vol. 39, no. 2, pp. 693–732, 2015, doi: 10.1016/j.apm.2014.07.001.
- [45] E. Fernández Morales, "Trabajo Fin de Grado: Los túneles de viento en la fórmula 1 y estudio de un elemento aerodinámico de un coche," Barcelona, 2015.
- [46] EADIC, "Túnel de viento en Ingeniería Civil," Mar. 07, 2014. https://www.eadic.com/tunel-de-vientoen-ingenieria-civil/ (accessed Nov. 09, 2020).
- [47] A. Pajuelo García, "Trabajo Fin de Grado: Diseño del Sistema de Evacuación de Humos en un Edificio Histórico Empleando Métodos de Simulación de Movimiento del Humo Mediante Software CFD," Sevilla, 2017.
- [48] O. Sánchez Roelas, "Trabajo Fin de Grado: Caracterización de ventilación nocturna en edificios mediante técnicas CFD," Sevilla, 2015.
- [49] A. Rezaeiha, H. Montazeri, and B. Blocken, "On the accuracy of turbulence models for CFD simulations of vertical axis wind turbines," *Energy*, vol. 180, pp. 838–857, Aug. 2019, doi: 10.1016/j.energy.2019.05.053.
- [50] R. Torres Parish, "Proyecto Fin de Master: Comparación de Resultados de Análisis en CFD entre el Módulo FloEFD de CATIA V5 y Fluent," Sevilla, 2017.
- [51] K. Oukassou, S. El Mouhsine, A. El Hajjaji, and B. Kharbouch, "Comparison of the power, lift and drag coefficients of wind turbine blade from aerodynamics characteristics of Naca0012 and Naca2412," in *Procedia Manufacturing*, 2019, vol. 32, pp. 983–990, doi: 10.1016/j.promfg.2019.02.312.
- [52] J. Meseguer, A. Sanz-Andrés, S. Franchini, and S. Pindado, "Túneles de viento aerodinámicos para ensayos de medida de cargas de viento en edificios." Accessed: Nov. 08, 2020. [Online]. Available: http://oa.upm.es/46787/1/2007 Jornada Invest Edif.pdf.